## L I **Ờ** NÓI Đ**Ầ**U

Để quán triết nguyên tắc " **HOC ĐI ĐÔI VỚI HÀNH** ", nhằm tao điều kiên cho sinh viên làm quen với thực tế, có được cái nhìn tổng hợp, giúp cho sinh viên chúng em han chế được sự bỡ ngỡ khi ra trường, hàng năm nhà trường tổ chức cho sinh viên đi thực tập tại các cơ sở theo nội dung ngành nghề đào tạo. Đây là điều kiện thuận lợi giúp chúng em phát huy được năng lực bản thân cũng như khả năng áp dung lý thuyết được trang bi ở trường vào thực tế.

Công nghề thông tin đã có những bước phát triển manh mẽ. Máy tính điền tử không còn là phương tiên quý hiếm mà đang ngày một gần gũi với con người.

Đứng trước sư bùng nổ thông tin, các tổ chức và các doanh nghiêp đều tìm mọi biển pháp để xây dựng hoàn thiền hề thống thông tin của mình nhằm tin học hoá các hoat đồng tác nghiệp của đơn vị mình. Mức đồ hoàn thiên tuỳ thuộc vào quá trình phân tích và thiết kế hề thống.

Từ nhu cầu nêu trên, trong thời gian thực tấp tốt nghiệp em đã sử dụng vốn kiến thức ít ổi của mình tìm hiểu và phân tích bài toán quản lý khách san. Nó chỉ mang tính chất thử nghiêm để học hỏi, trao đổi kinh nghiêm và làm quen với thực tế.

Đề tài gồm các phần:

#### Phần I: Tổng quan bài toán Phần II: Cài đ**ặt hê thống** Kết luân và Hướng phát triển Tài li**ều** tham khảo Phu luc

Tuy đã rất cố gắng học hỏi dựa trên kiến thức đã học và thực tế tại khách san nhưng do khả năng và thời gian có han nên cuốn báo cáo của em không thể tránh khổi những thiếu sót. Em kính mong quý Thầy cô cùng ban bè thông cảm và góp ý để em kip thời lấp kín những lỗ hổng kiến thức và chương trình đạt hiêu quả cao  $h \sigma$ n.

Em xin chân thành cảm ơn Cô Nguyễn Kim Anh đã hết lòng chỉ bảo để em hoàn thành đồ án này.

Nha Trang, tháng 08 / 2003

Sinh viên thực hiện

Đỗ Thị Liên

**Phần I** 

# TỔNG QUAN BÀI TOÁN

### Chương I: NHI**Ê**M V**U**, MUC TIÊU VÀ KHẢO SÁT BÀI TOÁN

#### I. Nhiệm vụ và mục tiêu của bài toán

#### 1. Nhiêm vu của bài toán

- Tìm hiểu cơ cấu tổ chức của Khách sạn Minh Hoàng
- Tìm hiểu nhiềm vu và qui trình thực hiện công việc tai Khách san
- Khảo sát tình hình thực tế của Khách san

- Áp dụng các kiến thức về Cơ sở dữ liệu và Phân tích - thiết kế hệ thống thông tin quản lý để xây dựng chương trình quản lý Khách san tự động thực hiện một số công việc bằng máy tính có thể thay thế một phần công việc cho con người.

#### 2. Mục tiêu của bài toán

Nghiên cứu và thử nghiệm bài toán Phân tích - Thiết kế hệ thống thông tin quản lý. Từ đó phân tích thiết kế cài đặt chương trình Quản lý Khách sạn.

#### II. Khảo sát bài toán

#### 1. Vài nét về khách s**a**n Minh Hoàng

Khách san Minh Hoàng xây dựng và sử dụng vào năm 1996 do ông Đào Hoàng Hải làm chủ. Khách san nằm tại số 2A Củ chi - Đồng đế - Nha Trang. Do kinh phí có hạn nên Khách sạn đi vào hoạt động với qui mô tương đối nhỏ. Khách sạn gồm 5 tầng ( tổng công 30 phòng). Tầng trêt gồm phòng tiếp tân, phòng giám đốc... Tiền sảnh rộng rãi, có khuôn viên đậu xe. Tầng trên cùng có lợi thế là có chỗ nghỉ mát cho khách, khách có thể trò chuyên tai đó.

Khách san có 3 loai phòng, tất cả các phòng đều có đầy đủ tiên nghi như: Ti vi, tử lanh, Telephone...

Đội ngũ cán bộ nhân viên rất nhiệt tình và lịch sự, vui vẻ chỉ dẫn cho khách khi khách có yêu cầu (trong giới hạn cho phép). Khách sạn nằm gần mặt đường thuân tiên cho viêc đi lai và đó chính là tuyến đường xuyên ra biển.

Khách đến nghỉ tai khách san sẽ cảm thấy thoải mái và dễ chiu. Khách san luôn luôn quan tâm nâng cấp chất lương phục vụ. Các quý khách và các đơn vi có

nhu cầu ở khách sạn thì có thể liên hệ trực tiếp hoặc qua số máy: 058.832220. Rất hân hạnh được phục vụ và đón tiếp quý vị đến ở khách sạn chúng tôi.

#### 2. Cơ cấu tổ chức của khách s**a**n

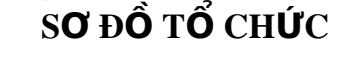

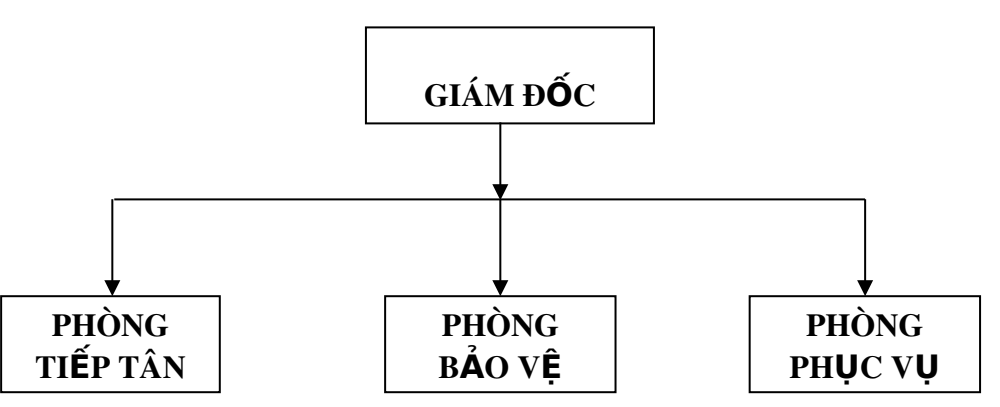

Giám đốc Khách san

Có nhiệm vụ quản lý trực tiếp khách sạn, mọi vấn đề của khách san đều phải thông qua giám đốc và giám đốc có quyền quyết định tất cả mọi thông tin xử lý trong khách san.

Phòng tiếp tân

Có nhiềm vu hoàn thành công việc đăng ký, giao phòng cho khách và nhân lai phòng, lập phiếu thanh toán và thu tiền của khách, nhân những yêu cầu của khách, giới thiều và giải đáp những thắc mắc của khách.

Phòng bảo về

Bảo về có nhiềm vu giữ xe, khuân hành lý và giữ gìn an ninh trất tư trong khách sạn. Theo dõi các thiết bị của khách sạn và chịu trách nhiệm về hệ thống ánh sáng.

Phòng phục vụ

Kiếm tra và dọn vệ sinh phòng. Phục vụ ăn, uống, giặt ủi đưa đón khách bằng xe của khách san khi khách có yêu cầu.

Ghi vào số thuê của khách:

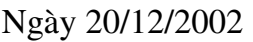

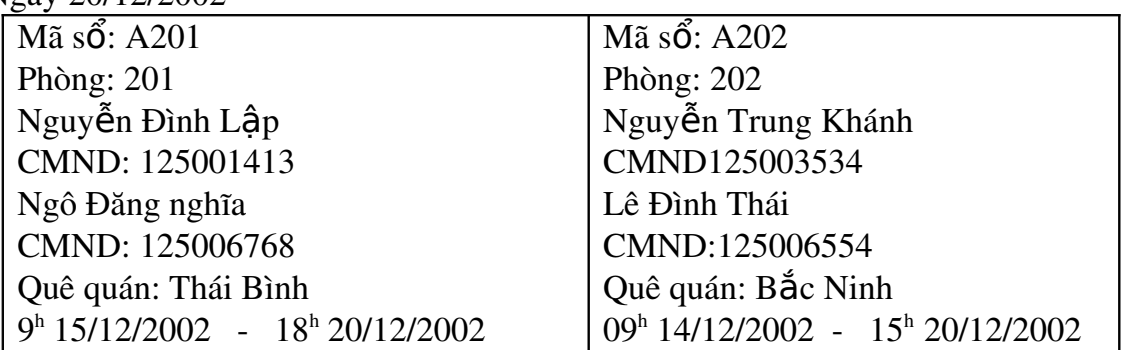

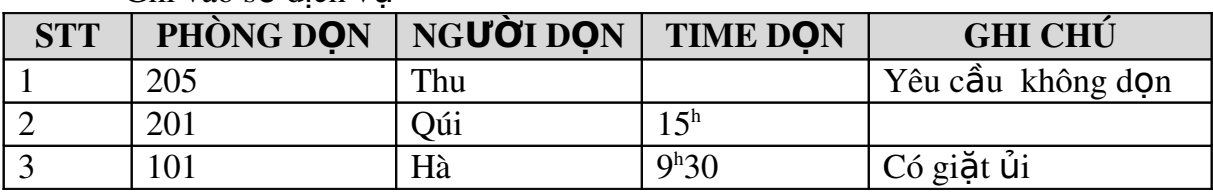

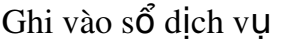

Ghi vào phiếu thanh toán

Khách s n Minh Ho ạ àng Số...........

### PHIẾU THANH TOÁN TIỀN

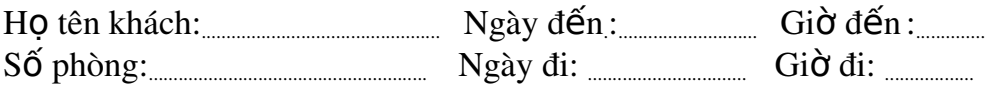

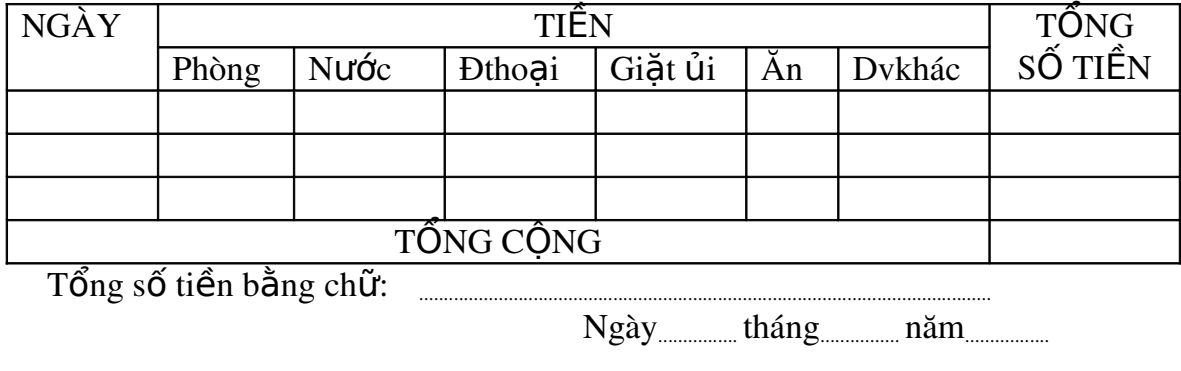

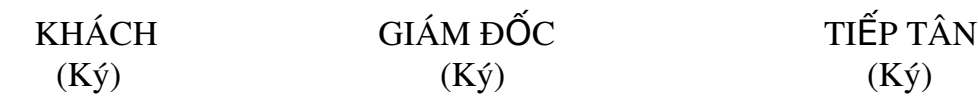

#### 3. Đặc tả bài toán

Một khách sạn cần tự động hoá trong việc quản lý. Sau khi tìm hiểu, khảo sát hiện trạng em nắm được những thông tin sau:

#### Quản lý khách hàng:

Mỗi khách hàng của khách san đều được khách san quản lý những thông tin sau: Họ tên, giới tính, địa chỉ, điện thoại  $Fax(n\tilde{e}u \tilde{c})$ ,  $E$  mail(nếu có), số CMND Passport (hoặc các văn bằng khác có hình), quốc tịch. Nếu khách hàng là công chức thì quản lý thêm các thông tin sau: Tên cơ quan, địa chỉ cơ quan, E\_mail c $\sigma$ quan. Nếu khách hàng là vợ chồng thì phải có giấy đăng ký kết hôn.

#### Qu**ả**n lý phòng:

Các phòng của khách san được quản lý dựa vào phòng số, loai phòng, giá cơ bản. Khách sạn gồm có ba loại phòng 1,2 ,3 tương ứng với giá như sau  $150.000<sup>d</sup>$ , 200.000<sup>d</sup>, 250.000<sup>đ</sup> (trong đó có 10% VAT). Ngoài ra mỗi phòng còn được trang bị các tiện nghi, nên tiên nghi cũng được quản lý theo mã tiên nghi, tên tiên nghi. Còn trang bi tiên nghi theo phòng được quản lý dưa vào phòng số, mã tiên nghi và số lượng tiên nghi trong từng phòng.

#### Qu**ả**n lý đăng ký \_ thuê phòng:

Tất cả các thông tin đăng ký thuê phòng đều được quản lý dựa trên số đăng ký, ho tên khách đăng ký, ngày đến, giờ đến, ngày đi, giờ đi, giá thuê, số lương ng ười lớn, số lượng trẻ em và số tiền đặt coc.

#### Quản lý thông tin nhân phòng:

Khách san quản lý những thông tin sau: Số nhân phòng, ho tên người nhân phòng, ngày nhân, giờ nhân. Tất cả thông tin nhân phòng đều dựa vào thông tin đăng ký thuê phòng đã khai báo trước đó. Vì khách hàng có đăng ký mới được nhận phòng theo đúng thông tin mà khách đã đăng ký.

#### Quản lý viêc trả phòng:

Dưa trên thông tin đăng ký thuê phòng và thông tin nhận phòng, việc trả phòng được khách san quản lý các thông tin sau: Số trả phòng, ngày trả, giờ trả, họ tên ng ười trả (có thể trả phòng trước thời hạn đăng ký). Nếu khách hàng muốn gia hạn thêm thời gian ở tai khách san thì phải tiến hành làm thủ tục đăng ký lai. Bên canh việc trả phòng của khách thì khách san sẽ kiểm kê số trang thiết bi trong phòng.

#### Quản lý thông tin huỷ đăng ký:

Cũng như việc quản lý các công việc trên thì việc huỷ đăng ký được quản lý các thông tin sau: Số huỷ đăng ký, ngày huỷ đăng ký, giờ huỷ đăng ký, họ tên người huỷ đăng ký.

#### Quản lý nhân viên phục vụ t**ạ**i khách san:

Tất cả những nhân viên làm việc tai khách san đều được quản lý các thông tin sau: Ho nhân viên, Tên nhân viên, Chức vu của nhân viên.

Ngoài ra khách san còn quản lý thông tin về dịch vu: tên dịch vu; tiên nghi. Tại khách sạn có nhiều loại dịch vụ như: điện thoại, ăn uống, giặt ủi, đưa đón khách, chuyên chở đồ cho khách (khi khách yêu cầu)...

#### Quy trình qu**ả**n lý:

Khi khách hàng có nhu cầu ở khách san thì khách hàng có thể liên hề với khách san để tiến hành làm thủ tục đăng ký phòng hoặc khách hàng có thể làm thủ tực thuê và nhân phòng để ở  $($  trường hợp phòng còn trống ). Có hai hình thức liên hê: đến trực tiếp, qua điên thoai.

Khi khách hàng làm thủ tục đăng ký thì khách hàng phải khai báo đầy đủ thông tin về mình cũng như thông tin về cơ quan (nếu có) khi Bộ phân Lễ tân (BPTL) yêu cầu. Hầu hết khách hàng đều phải đặt coc một số tiền nhất định dưa vào loai phòng mà mình đã đăng ký.

Trường hợp các đại lý thuê phòng của khách sạn thì đại lý sẽ cử đại diện đến khách san làm thủ tục đăng ký. Việc quản lý thông tin các đai lý sẽ được quản lý như thông tin cơ quan hoặc công ty, thông tin về người đại diễn sẽ được quản lý như thông tin của công chức hay nhân viên của cơ quan đó.

Trong thời gian trước ngày nhận phòng tối thiểu là 1 tuần các khách hàng đăng ký theo đoàn phải gửi cho khách san bảng bố trí phòng ở của các thành viên để khách san phân bố phòng cho hợp lý.

Khi khách hàng đến nhân phòng thì ngoài số tiền đặt coc, khách hàng phải gửi cho BPLT CMND\_Passport (hoặc các văn bằng có hình còn thời han sử dung). BPLT căn cứ vào đó để kiểm tra lai thông tin khi khách đăng ký phòng. Sau khi kiểm tra xong BPLT sẽ chỉ trả lai các văn bằng này khi khách hàng làm xong thủ tục trả phòng. Sau đó BPLT sẽ kiểm tra lai tình trang phòng để tiến hành giao phòng cho khách. Nếu khách không đồng ý thì làm thủ tục đổi phòng cho khách ( nếu còn phòng trống). Trong thời gian ở khách san, khách có thể sử dung các loai dich vu, yêu cầu phục vụ. Moi yêu cầu sẽ do BPLT đẩm nhiêm và đáp ứng trong pham vi hoat đông của khách san. Khách hàng sử dung dịch vu chưa thanh toán thì Bồ phân dịch vu sẽ ghi hoá đơn nơ và chuyển đến BPLT tính vào hoá đơn tổng.

Sau khi đặt phòng khách có thể huỷ đăng ký và phải bồi thường cho khách san theo quy định đã thoả thuận. Vì thế tiền đặt cọc là phải có trước khi nhận phòng. Để tránh rủi ro thì số tiền đặt cọc phải lớn hơn hay bằng số tiền phải bồi thường. Tuy nhiên trước 7 ngày nhận phòng khách huỷ đăng ký không phải bồi thường.

Khi hết thời han thuê phòng như đã đăng ký thì khách phải trả phòng cho khách san. Khi khách làm thủ tục trả phòng, BPLT sẽ kiểm tra lai tình trang phòng, tổng hợp lại các hoá đơn sử dụng dịch vụ chưa thanh toán trong thời gian khách ở khách san. sau khi tổng hợp in ra hoá đơn tổng để khách thanh toán và trả lại CMND Passport cho khách. Hình thức thanh toán ở khách san chủ yếu bằng tiền mắt (tiền Việt nam VNĐ).

Ghi chú: Giá phòng có thể thay đổi theo mùa, khách quen và trẻ em. Công vi**ế**c tin hoc hoá nhằm đáp ứng:

- 1. Thông tin về khách hàng Danh sách khách hàng (DSKH)  $\ddot{\sigma}$  tai khách san DSKH đăng ký thuê phòng DSKH huỷ đăng ký Tra cứu thông tin khách hàng Tra cứu thông tin nhân viên
- 2. Đối với các dịch vu của khách san Hoá đơn sử dụng dịch vụ Hoá đơn tổng hơp
- $3.$  Cập nhật các thông tin Danh muc phòng Danh muc các dịch vu Danh mục nhân viên
- 4. Thanh toán tiền phòng và các loai tiền dịch vu khác.

### Chương II: CƠ SỞ LÝ THUYẾT VÀ CÔNG CU PHÁT TRIỂN

#### I. Cơ sở lý thuyết

#### 1. Các khái niêm cơ bản

 $\sim$  Cơ sở dữ liêu: Là một tâp hợp các bảng dữ liêu có quan hê với nhau sao cho cấu trúc của chúng cũng như các mối quan hề bên trong giữa chúng là tách biết với chương trình ứng dung bên ngoài, đồng thời nhiều người dùng khác nhau cũng như nhiều ứng dung khác nhau có thể cùng khai thác và chia xẻ một cách chon lọc lúc cần.

- Thực thể: Là hình ảnh cụ thể của một đối tương trong hê thống thông tin quản lý. Một thực thể xác đỉnh Tên và các thuộc tính.

- Thuộc tính: Là một yếu tố dữ liêu hoặc thông tin của thực thể  $\tilde{a}y$ .

- Lớp thực thể: Là các thực thể cùng thuộc tính.

- Lược đồ quan hệ: Tập các thuộc tính của một quan hệ. Lược đồ một quan hế gồm các thuộc tính của thực thể cùng với các mềnh đề ràng buộc.

VD: Lược đồ một quan hê

 $R = \langle x, w \rangle = (A_1 : D_1, A_2 : D_2, ..., A_n : D_n, M)$ 

Trong đó: R là một lược đồ quan hệ

 $A_i$ : tên thuộc tính

 $D_i$ : miền xác định của thuộc tính

 $M$  : mềnh đề ràng buộc

NÔi dung của một lược đồ quan hệ gọi là các bộ.

 $-C$ ác phép toán tối thiểu:

 $*$  Tìn kiếm dữ liêu theo tiêu chuẩn đã chon, không làm thay đổi trang thái cơ sở dữ liêu.

 $*$  Thay đổi cấu trúc cơ sở dữ liêu.

 $*$  Thay đổi nôi dung cơ sở dữ liêu.

 $*$  Xử lý, tính toán trên cơ sở dữ liêu.

#### 2. Khái ni**ệ**m ph**ụ** thuộc dữ liệu và các dạng chuẩn

 $-$  Một thuộc tính gọi là phụ thuộc vào các thuộc tính khác khi giá trị của thuộc tính này phu thuộc vào giá trị của thuộc tính kia. Sư phu thuộc này có thể là gián tiếp hay trực tiếp.

- Một quan hệ bao giờ cũng có một nhóm thuộc tính mà giá trị của chúng qui định giá trị của các thuộc tính khác, nhóm thuộc tính đó gọi là khoá.

- Với một quan hề tuỳ vào các phu thuộc của các thuộc tính vào khoá có trong đó mà ta phân chia các quan hề đó thành các dang chuẩn khác nhau. Các dang chuẩn  $c \sigma$   $b$ ản:

- $*$  Dang chuẩn 1
- $*$  Dang chuẩn 2
- $*$  Dang chuẩn 3

Các dữ liệu lưu trữ dưới dạng chuẩn 3 tránh được hiện tượng dư thừa dữ liệu, tạo cho dữ liệu có tính độc lập cao. Các quan hệ nếu chưa ở dạng chuẩn 3 sẽ được phân rã thành các quan hệ nhỏ hơn có dạng chuẩn 3.

#### 3. Khái niêm chỉ dẫn và khoá chỉ dẫn

Để có thể tìm kiếm thông tin nhanh theo một tiêu chuẩn nào đó chúng ta tạo ra các thông tin chỉ dẫn theo tiêu chuẩn đó. Các thông tin chỉ dẫn là các thông tin giúp ta tìm kiếm dữ liêu nhanh. Các thông tin này goi là khoá chỉ dẫn. Khoá chỉ dẫn có thể là 1 trường hoặc nhiều trường trong trường hợp này phải chỉ ra thứ tự. Với cách tạo ra khoá theo tiêu chuẩn nào đó ta có thể tìm kiếm dữ liệu nhanh theo tiêu chuẩn đó.

#### 4. Muc tiêu và tính ưu việt của mô hình quan hệ

- Cho một lược đồ dữ liêu dễ sử dụng, mô hình đơn giản, người dùng không cần biết cấu trúc vật lý của dữ liêu. Tiên lơi cho người dùng cuối không chuyên tin hoc.

- Tăng cường tính độc lập của dữ liêu, đặc biệt là độc lập vật lý.

- Cho một khả năng có một ngôn ngữ thao tác bấc cao.

- Tối ưu việc tìm kiếm dữ liệu trong cơ sở dữ liệu, hệ quản trị tự tìm cách truy nhập.

- Cải thiện nâng cao toàn vẹn dữ liệu và bảo mật dữ liệu.

 $\sim$  Có thể phục vụ cho nhiều chương trình ứng dụng.

 $\sim$  Có cơ sở toán học phong phú chắc chắn:

 $*$  Lý thuyết quan hề

\* Dang chuẩn có đô bền vững và đầy đủ thông tin

#### II. Công cu phát triển

#### 1. Lưa ch**o**n công cu

Do tính chất của cơ sở dữ liêu của bài toán chương trình này sử dung ngôn ngữ lâp trình Visual Basic 6.0 trong viêc tao giao diên và chương trình chính, kết hợp với Microsoft Access 97 tao cơ sở dữ liêu. Chương trình chay trên nền Win95/ Win98.

Visual Basic là ngôn ngữ lập trình thông dụng trên Windows. Visual Basic 6.0 hỗ trơ quản lý Cơ sở dữ liêu và Internet, đặc biết là quản lý cơ sở dữ liêu.

Visual Basic có nhiều tính năng mới. Các điều khiển mới cho phép ta viết các chương trình ứng dụng kết hợp các giao diện, cách xử lý và tính năng của Office 97 và trình duyệt Web Internet Explorer.

Mắt khác, khi dùng Visual Basic sẽ tiết kiệm thời gian và công sức so với các ngôn ngữ lâp trình khác khi xây dựng cùng một ứng dụng.

Visual Basic gắn liền với khái niệm lập trình trực quan (Visual), nghĩa là khi thiết kế chương trình ta nhìn thấy ngay kết quả qua từng thao tác và giao diện khi chương trình thực hiện. Đây là thuận lơi lớn so với các ngôn ngữ lập trình khác, Visual Basic cho phép ta chỉnh sửa đơn giản, nhanh chóng về màu sắc, kích thước và hình dáng của các đối tương có mặt trong ứng dung.

Bên canh đó, Visual Basic còn hỗ trơ tính năng kết nối môi trương dữ liêu Access, SQL,...Việc liên kết dữ liệu có thể thực hiện bằng nhiều cách. Trong đó thiết kế DataEnvironment là một điểm mới trong VB 6.0. Nó dùng để quản lý một cách trưc quan việc kết nối một cơ sở dữ liệu. Nghĩa là khi ta có một thiết kế DataEnvironment trong ứng dung thì ta có thể quản lý tất cả các thông tin gắn liền với kết nối ở một nơi, chứ không phải như những kỹ thuật cổ điển nhúng thông tin kết nối trong CSDL trong chương trình.

Chương trình "Quản lý khách san" là chương trình quản lý cơ sở dữ liệu (lưu trữ, tra cứu...) tại khách sạn. Do đó việc dùng ngôn ngữ VB 6.0 là thích hợp.

#### 2. Môi tr**ườ**ng làm viêc

- Hề thống máy tính chủ yếu được sử dụng hiên nay tại các khách san là máy PC.

- Đa số người sử dung trên thực tế đã làm quen với tin học với hề điều hành Windows.

Anh

- Hệ thống chương trình quản lý khách san sẽ rất tiên dung khi chay trên môi trường mang. Tuy nhiên nó vẫn có thể cài trên máy lẻ, áp dụng với những cơ sở chưa ứng dụng mạng máy tính trong quản lý.

#### III. Tổng quan lý thuyết

Đây là chương trình quản lý thực hiện tin học hoá vào trong lĩnh vực quản lý khách san mà trước đây ho vẫn quản lý theo lối thủ công. Cơ sở dữ liêu của bài toán này được phân tích và thiết kế theo phượng pháp MERISE (Methode pour Rassembler les Idees Sans Effort: Các phương pháp để tập hợp các ý tưởng không  $c<sup>2</sup>$ n cố gắng ).

- Một số mặt mạnh của phương pháp Merise là có cơ sở khoa học vững chắc, hiện tại nó là một trong những phương pháp phân tích được dùng nhiều ở Pháp và Châu Âu khi phải phân tích và thiết kế các hề thống lớn. Là phương pháp dung thiết kế một hệ quản trị cơ sở dữ liệu hoàn hảo từ những yêu cầu cơ bản ban đầu, giúp từng bước cảm nhận và hoàn thành hệ thống thông tin một cách logic.

Tuy nhiên phương pháp này cũng có một số nhược điểm là cồng kềnh, do đó để giải quyết các áp dung nhỏ, việc áp dung phương pháp này nhiều lúc đưa đến việc kéo dài thời gian, năng nề không đáng có.

#### 1. Ph**ươ**ng pháp phân tích Merise

Là phương pháp khảo sát và thực hiện tin học hoá cho các hệ thống quản lý. Đặc trưng của phương pháp này là xem xét, tách biết dữ liều và xử lý đảm bảo tính khách quan trong quá trình phân tích và cung cấp đầy đủ các mô hình để diễn đạt các bước cập nhật. Hệ thống bao gồm dữ liệu và xử lý được biểu diễn ở ba mức:

- Mức quan niêm

 $-M$ ức tổ chức ( logic)

- Mức vật lý

\* Mức quan niệm dữ liệu:

Là mức cảm nhận đầu tiên để xác định hệ thống thông tin, ở mức này cần trả lời câu hỏi: Hệ thống thông tin cần những yếu tố gì? Chức năng ra sao? Gồm những dữ liêu nào và qui tắc như thế nào?

 $*$  Mức tổ chức:

Là mức tổng hợp các yếu tố đã nhân diên ở mức quan niêm. Trong một tổng thể vận động cần phải trả lời được các câu hỏi: Ai làm? Làm ở đâu và khi nào?

 $*$  Mức vật lý:

Là mức chi tiết. Về dữ liệu cần có các quan hệ cụ thể, có một ngôn ngữ lập trình cụ thể. Về xử lý cần có đầy đủ các đặc tả cho từng thủ tục chương trình, có sự tham khảo ngôn ngữ trong chương trình này.

Bảng tóm tắt các mô hình sử dụng để biểu diễn cho mức cảm nhân theo phương pháp Merise:

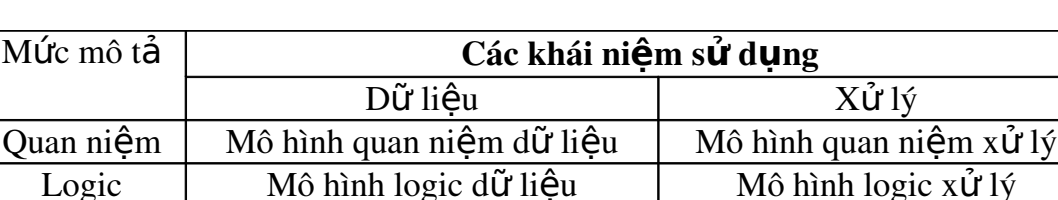

Vật lý  $\parallel$  Mô hình vật lý dữ liệu  $\parallel$  Mô hình vật lý xử lý

Anh

#### 2. H**ề** quản trị cơ sở dữ liệu Microsoft Access

Microsoft Access là một hệ quản tri cơ sở dữ liêu tương tác với người sử dung chay trên môi trường Windows, nó tăng thêm sức manh trong công tác tổ chức và tìm kiếm thông tin. Các qui tắc kiểm tra dữ liệu, giá trị mặc định, khuôn nhập dữ liêu... của MS Access hoàn toàn đáp ứng yêu cầu. Khả năng kết nối và công cu truy vấn manh của nó giúp ta tìm kiếm thông tin một cách nhanh chóng.

#### 3. Muc đích yêu c**ầ**u người sử dung

#### a. Nhu cầu th**ư**c tế

Trên thực tế nhu cầu xem xét thông tin về một vấn đề nào đó tai một thời điểm đối với người quản lý, nhà lãnh đao rất cần thiết. Các thông tin này là một trong nhiều phần nhỏ trong hề thống dữ liêu đầy đủ. Các dữ liêu cần xem xét chỉ được quan tâm theo một khía canh nào đó mà thôi.

> Tai mỗi lúc các thông tin mà người sử dụng cần biết là rất khác nhau. Thông tin có thể là nhắn gon hoặc đầy đủ tuỳ thuộc vào yêu cầu cu thể của người sử dung.

> Việc xem xét theo dõi các thông tin tại một thời điểm bất kỳ có ý nghĩa rất lớn. Chúng cho phép người quản lý theo dõi được việc quản lý thường xuyên đối với các nhân viên đang làm việc tại khách san.

#### b. Bài toán đ**ặ**t ra

Cho phép người sử dung chon và tra cứu thông tin khách hàng trong khách sạn một cách thân thiện và nhanh chóng nhất.

Cho phép người sử dụng có thể bổ sung hoặc sửa đổi thông tin khách hàng một cách nhanh chóng nếu được nhận quyền tương ứng như vậy.

Hề thống tư động kiểm tra và tính tổng các khoản tiền dịch vu và tiền phòng mà khách phải trả khi người sử dụng nhập vào ngày - giờ trả phòng đồng thời hệ thống in ra phiếu thanh toán cho khách.

Khi đến thuê phòng thì hế thống sẽ cho biết danh sách các phòng còn trống và từng loai phòng trong khách san.

#### IV. Tình hình hi**ê**n trang của khách san

Do giới han về kinh phí đầu tư cũng như cơ cấu tổ chức của khách san tương đối nhỏ nên tất cả mọi công việc đều thao tác bằng tay. Khách san có một máy tính chỉ dùng để soan thảo văn bản và in các mẫu đơn, mẫu phiếu thanh toán. Nhưng hiên tai thì máy tính rất ít được sử dung do các nhân viên trong khách san chưa làm quen nhiều với máy tính.

Các nhân viên trong khách san chủ yếu ghi chép bằng tay, chỉ có kế toán làm những công việc liên quan đến máy tính nhưng rất hạn chế. Khách sạn không sử dung máy tính thường xuyên nên Giám đốc chưa có kế hoach cho nhân viên đi hoc thêm tin học ứng dụng và mua thêm máy tính mới.

Khách san có một máy điện thoai tổng đài với ba line được nối với điện thoai tất cả các phòng. Đồng thời máy tổng đài được nối với một máy in có tác dung in ra các cuộc gọi trong khách san. Phòng tiếp tân căn cứ vào đây để cộng vào khoản tiền thanh toán cho khách khi khách trả phòng.

Với bài toán quản lý này tôi sẽ viết chương trình điều khiển việc quản lý khách san bằng máy tính nhằm mục đích giảm được tời gian cho nhân viên ở phòng tiếp tân và có thể giảm được lượng nhân viên làm viêc ở phòng này. Bài toán chủ yếu xoay quanh các thông tin ở phòng tiếp tân, còn các phòng khác do thông tin và công việc không nhiều nên không đi sâu vào từng chi tiết.

Bài toán quản lý Khách sạn bằng máy tính phần nào thay thế được một phần công việc cho nhân viên ở phòng tiếp tân đồng thời tạo điều kiện giúp cho nhân viên trong Khách san tiếp xúc và làm quen với máy tính. Thực hiện cơ chế tự động hoá trong các khâu quản lý bằng máy tính. Do vậy nhân viên không phải thực hiện công việc ghi chép mà chỉ làm công việc giải đáp thắc mắc của khách và nghe điện thoai.

Chính vì vậy đã giúp khách san giảm một khoản tiền nhất định chi trả lượng và giúp cho nhân viên tiếp tân không phải vất vả như làm bằng tay nữa đồng thời tâ o làm quen với máy tính, đưa tin học vào ứng dụng rộng rãi.

### Chương III:

## MÔ HÌNH HOÁ D**Ữ** LIỆU

#### 1. Mô hình quan niệm d**ữ** liệu

Mô hình quan niệm dữ liệu là sự mô tả của hệ thống thông tin độc lập với các lưa ch on môi trường để cài đặt, là công cu cho phép người phân tích thể hiện dữ liêu của hê thống ở mức quan niêm.

Mô hình này cũng là cơ sở để trao đổi giữa những người phân tích và người yêu cầu thiết kế hề thống. Nhiều kiểu mô hình quan niêm dữ liêu đã được nghiên cứu, phương pháp Merise sử dụng mô hình thực thể - mối kết hợp, là một mô hình xuất phát từ lý thuyết cơ sở dữ liệu nên từ đây có thể thiết kế được cơ sở dữ liệu dạng chuẩn cao.

Với bài toán "Quản lý khách sạn" thì mô hình quan niệm được mô tả như sau: Hình trang sau:

### MÔ HÌNH QUAN NIỆM D**Ữ** LIỆU

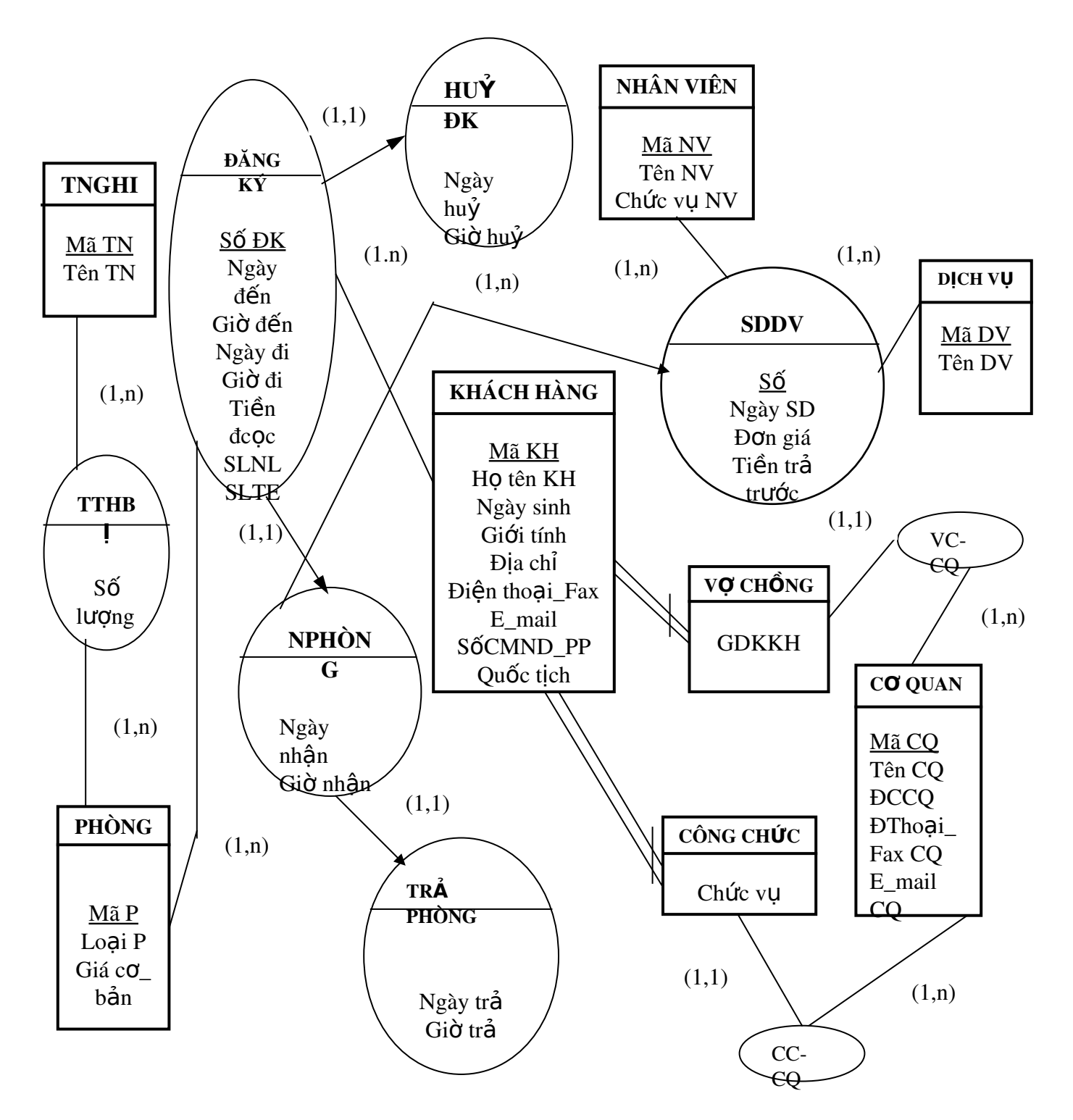

#### 2. Mô hình tổ chức dữ liệu

Mô hình tổ chức dữ liêu của hê thống là lược đồ cơ sở dữ liêu của hê thống. Đây là bước trung gian chuyển đổi giữa mô hình quan niêm dữ liêu (gần với người sử dung) và mô hình vật lý dữ liêu (mô hình trong máy), chuẩn bị cho việc cài đặt hệ thống.

Các lược đồ quan hệ trong mô hình tổ chức dữ liệu có được từ sự biến đổi mô hình quan niệm dữ liệu. Áp dụng các qui tắc biến đổi ta có các lược đồ quan hệ của bài toán:

KHÁCH HÀNG (Mã KH, Họ Tên KH, Giới tính, Địa chỉ, Ngày sinh, Đtho ai Fax, E mail, CMND PP, Quốc tịch ).

**PHÒNG** (Mã P, Loai P, Giá cơ bản).

TNGHI ( Mã TN, Tên TN ).

TTHB<sup>I</sup> (Mã P, Mã TN, Số lượng).

DỊCH VỤ (Mã DV, Tên DV).

CO QUAN (Mã CQ, Tên CQ, ĐCCQ, ĐT\_Fax CQ, E\_mail CQ).

CÔNG CHỨC (Mã KH, Mã CQ, Chức vụ).

V**O** CHÔNG (Mã KH, Mã CQ, Hotên VC, GDKKH).

NHÂN VIÊN ( Mã NV, Tên NV ).

ĐĂNG KÝ (SỐ DK, Ngày DK, Mã KH, Ngày đến, Giờ đến, Ngày đi, Giờ đi,

Mã P, SLNL, SLTE, Tiền đặt cọc ).

 $HU**Ý**DK( SÓ DK, Mã KH, Ngày huỹ, Giờ huỹ).$ 

 $NPHÒNG$  ( $S\acute{o}$  DK, Mã KH, Mã P, Ngày nhận, Giờ nhận ).

TRÁ PHÒNG ( Số ĐK, Mã KH, Ngày trả, Giờ trả ).

SDDV ( SỐ, SỐ DK, Mã KH, Ngày sử dụng, Mã DV, Mã NV, Đơn giá DV,  $Ti \hat{e}$ n trả trước).

#### 3. Mô hình vật lý d**ữ** liệu

Là mô hình của dữ liêu được cài đặt trên máy vi tính dưới một hê quản tri cơ sở dữ liêu nào đó. Ứng với mỗi lược đồ quan hê trong mô hình tổ chức dữ liêu, dữ liêu được cài đặt thành một têp cơ sở dữ liêu gồm các cột: tên trường, kiểu dữ liêu, đô lớn và phần ràng buộc dữ liêu.

Với bài toán "Quản lý khách sạn" thì mô hình hoá dữ liệu được cài đặt trên máy dưới hê quản tri cơ sở dữ liêu "Visual Basic 6.0 kết nối với Microsoft Access97". Ứng với mỗi lược đồ quan hê trong mô hình tổ chức dữ liêu, dữ liêu được cài đặt dưới dạng bảng\_Table như sau:

KHÁCH HÀNG (Mã KH, Họ Tên KH, Giới tính, Địa chỉ, Ngày sinh, Đthoại\_Fax,E\_mail, CMND\_PP, Quốc tịch).

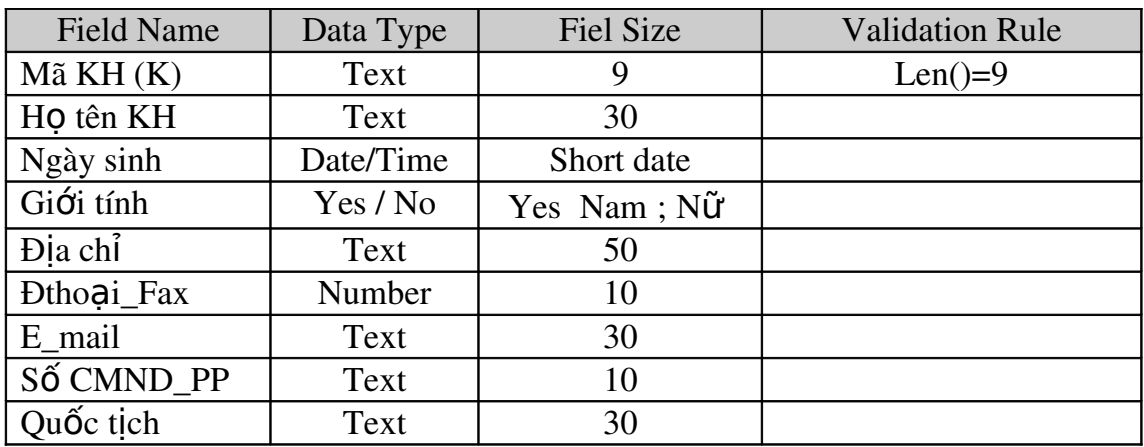

Mã KH: Mã khách hàng= Ngày + Tháng + Năm (2 số cuối của năm) + 3 ký tự là Số thứ tự.

Ví dụ:

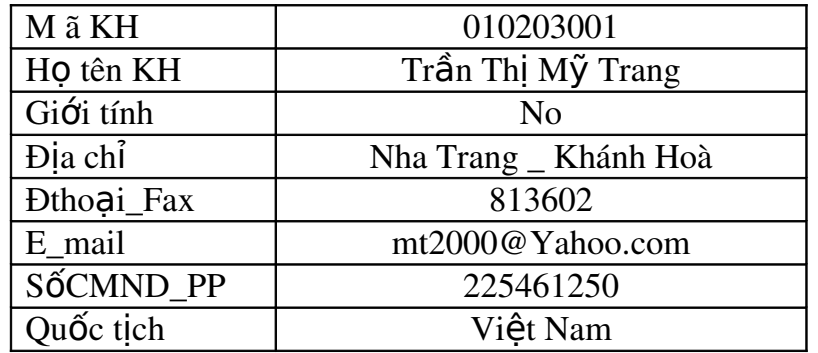

PHÒNG (Mã P, Loai P, Giá cơ bản).

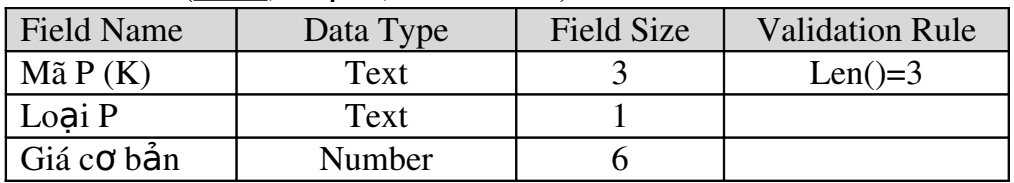

Mã P: Mã phòng có 3 ký tự =  $STT(l\hat{a}u) + STT(ph\hat{b}ng)$ Ví dụ:

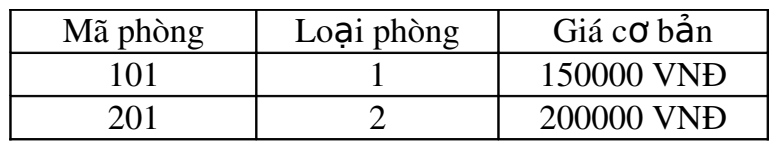

#### TNGHI (Mã TN, Tên TN)

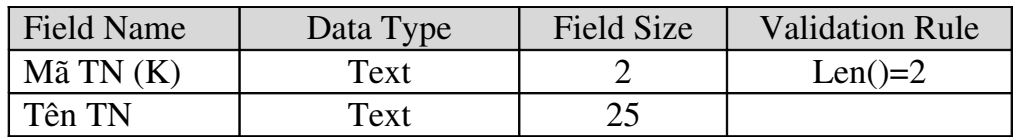

Mã TN: Mã tiện nghi = Số thứ tự tiện nghi Tên TN: Tên tiện nghi

Ví dụ

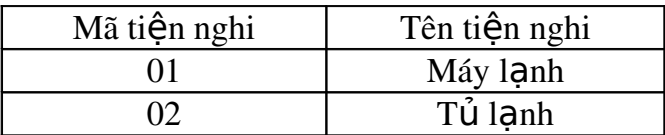

#### TTHB | (Mã P, Mã TN, Số lượng)

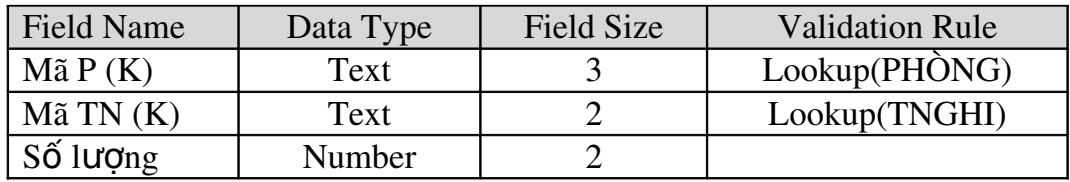

TTHB : Trang thiết bị trong phòng

Ví dụ:

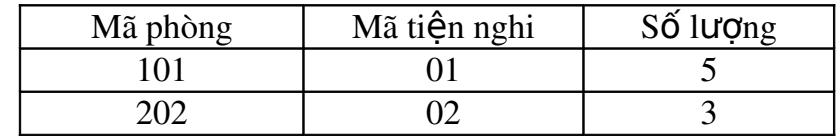

#### D ICH VU (Mã DV, Tên dịch vụ)

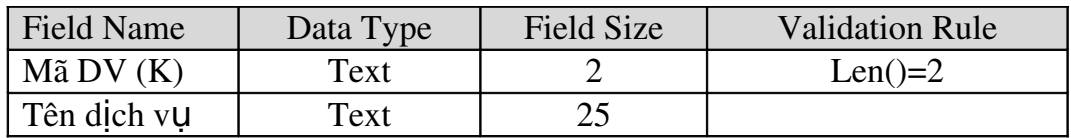

Mã DV: Mã dịch vụ gồm 2 ký tự là số thứ tự dịch vụ Ví dụ:

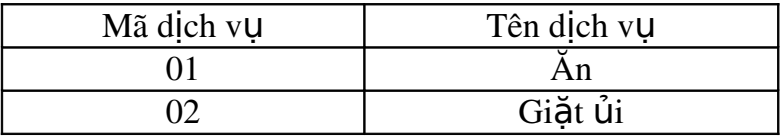

#### COQUAN (Mã CQ, tên CQ, ĐCCQ, Đthoại \_Fax CQ, E\_mail CQ)

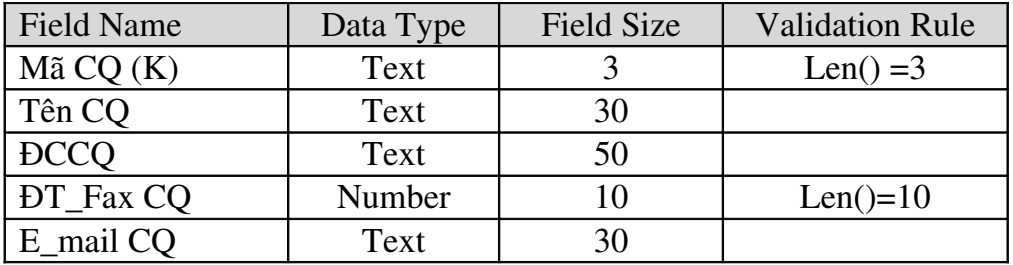

Mã CQ: Mã cơ quan là số thứ tự cơ quan trong vùng ĐCCQ: Địa chỉ cơ quan

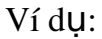

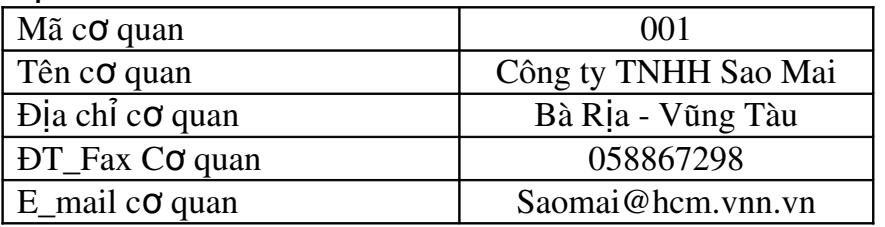

#### CÔNG CHỨC (Mã CQ, Mã KH, chức vụ)

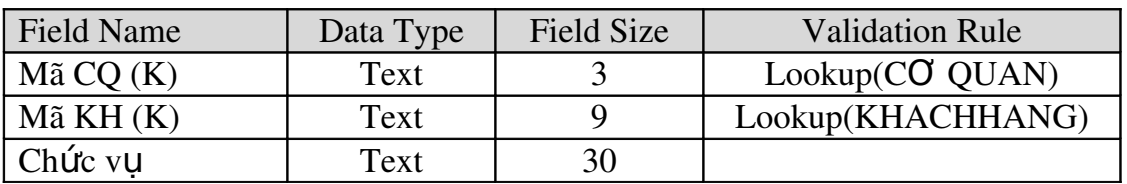

Chức vụ: công chức đại diện cho cơ quan đến thuê phòng có chức vụ gì

Ví dụ:

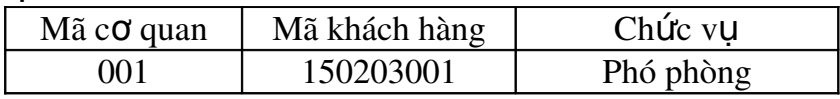

002 160103002 Trợ lý

Anh

ĐĂNGKÝ (SỐ DK, ngày DK, Mã KH, ngày đến, giờ đến, ngày đi, giờ đi, Mã P, SLNL, SLTE, Tiền đặt cọc)

SỐ DK: SỐ đăng ký = Ngày + Tháng + Năm(đầy đủ) + số thứ tự đăng ký trong ngày.

SLNL: số lượng người lớn SLTE: số lượng trẻ em

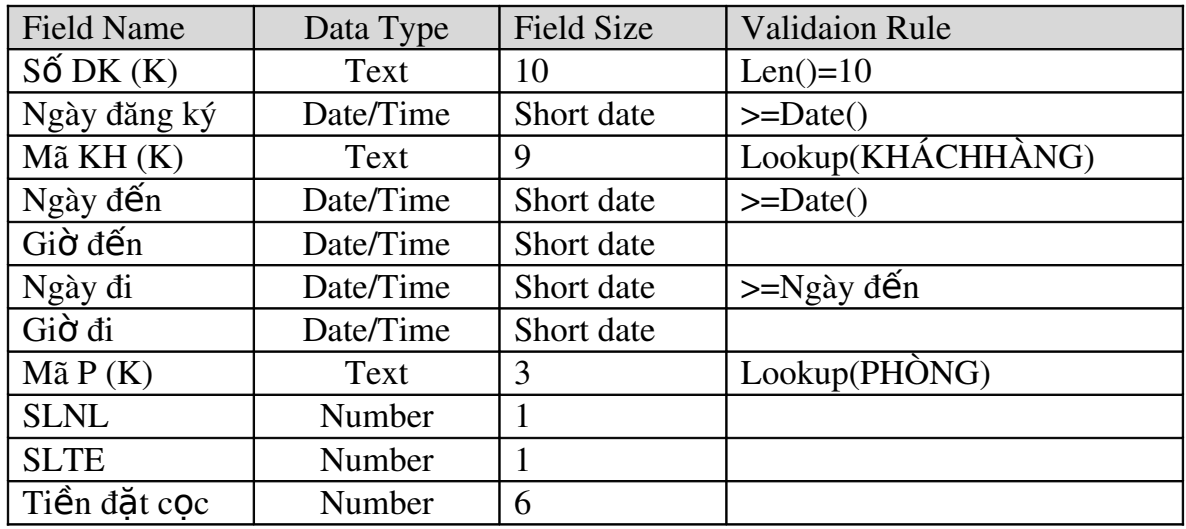

Ví dụ:

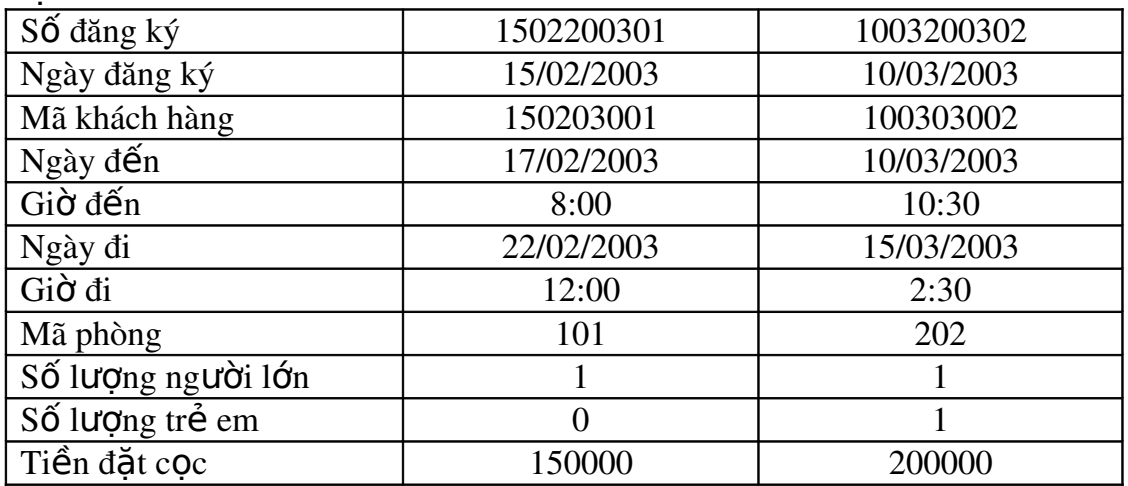

### V**Ợ** CHỒNG (Mã CQ, Mã KH, GDKKH)

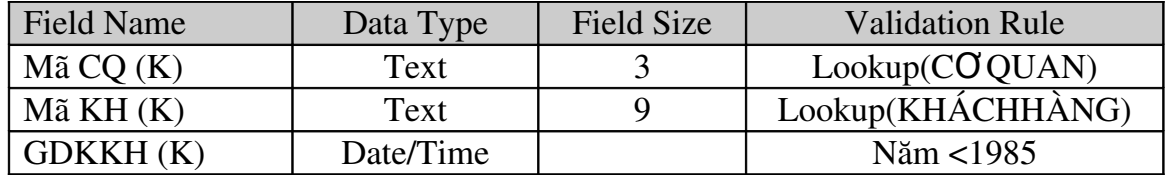

GDKKH: Giấy đăng ký kết hôn.

### NHÂN VIÊN (Mã NV, Tên NV, Chức vụ NV)

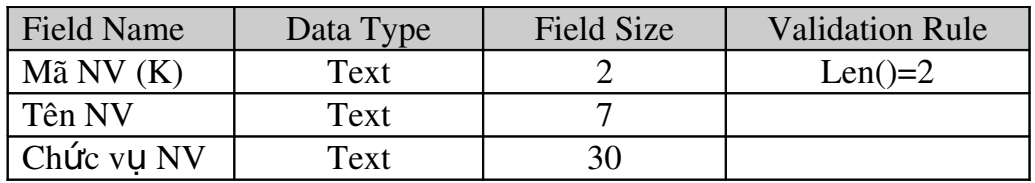

Mã NV: Mã nhân viên = số thứ tự của nhân viên trong khách sạn. Ví dụ:

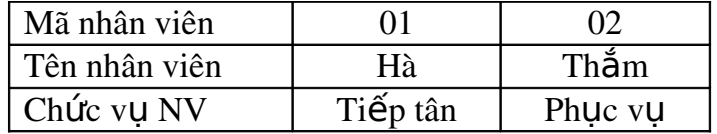

### HUÝĐK (SỐ DK, Mã KH, ngày huỷ, giờ huỷ)

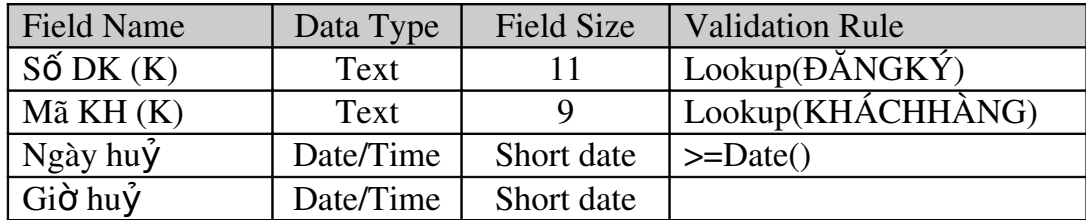

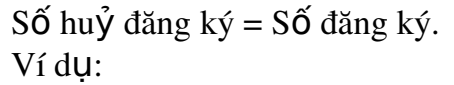

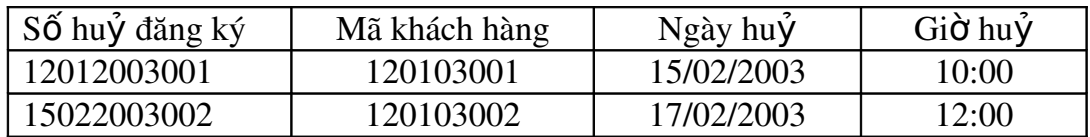

NPHÒNG (SỐ DK, Mã KH, ngày nhận, giờ nhận)

| Field Name            | Data Type | Field Size | <b>Validation Rule</b>     |
|-----------------------|-----------|------------|----------------------------|
| $S\acute{o}$ DK $(K)$ | Text      | 10         | Lookup(ĐĂNGKÝ)             |
| $M\tilde{a} KH(K)$    | Text      |            | Lookup(KHÁCHHÀNG)          |
| Ngày nhận             | Date/Time |            | $\mathcal{P}$ Ngày đăng ký |
| Giờ nhân              | Date/Time |            |                            |

NPHÒNG: Nhận phòng từ việc đăng ký phòng

Ví du:

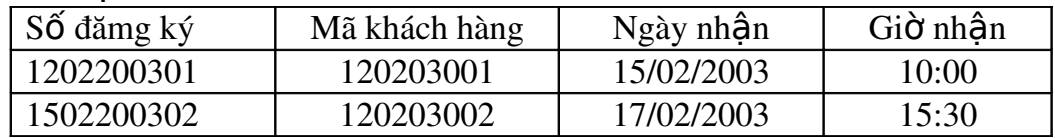

SDDV (SỐ, SỐ DK, Mã KH, Ngày sử dụng, Mã DV, Mã NV, Đơn giá DV, Tiền trả trước).

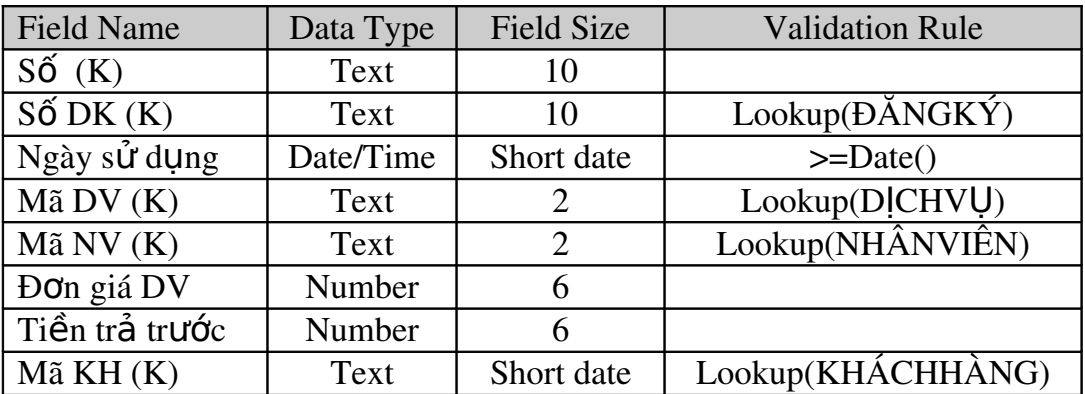

 $S\acute{o}$  = Ngày+Tháng+Năm+ STT sử dụng dịch vụ trong ngày. Ví dụ:

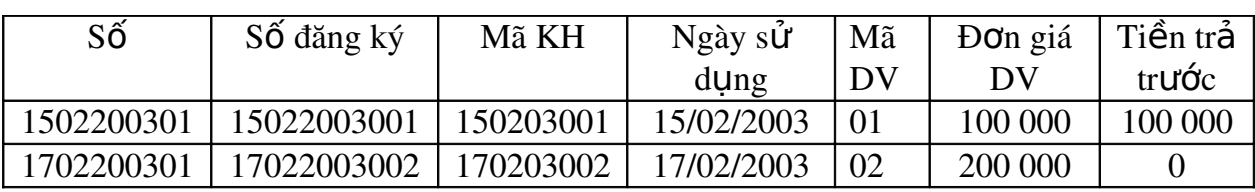

TRẢPHÒNG (Số DK, Mã KH, ngày trả, giờ trả)

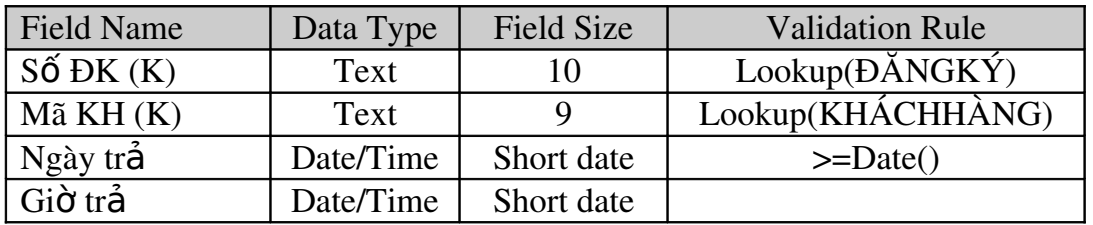

Ví dụ:

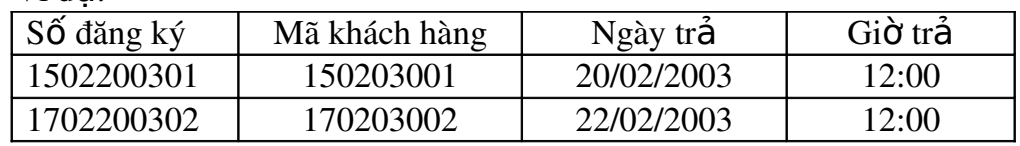

## 4.TỪ ĐIỂN DỮ LIỆU

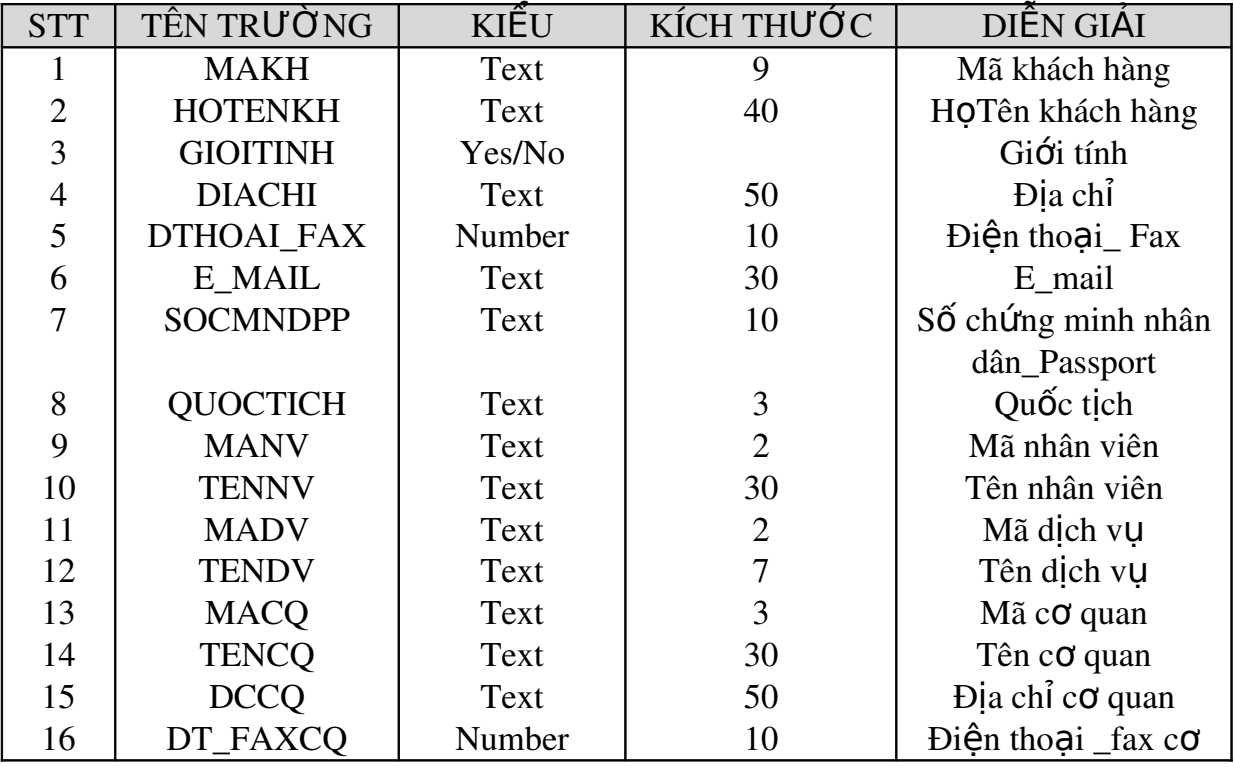

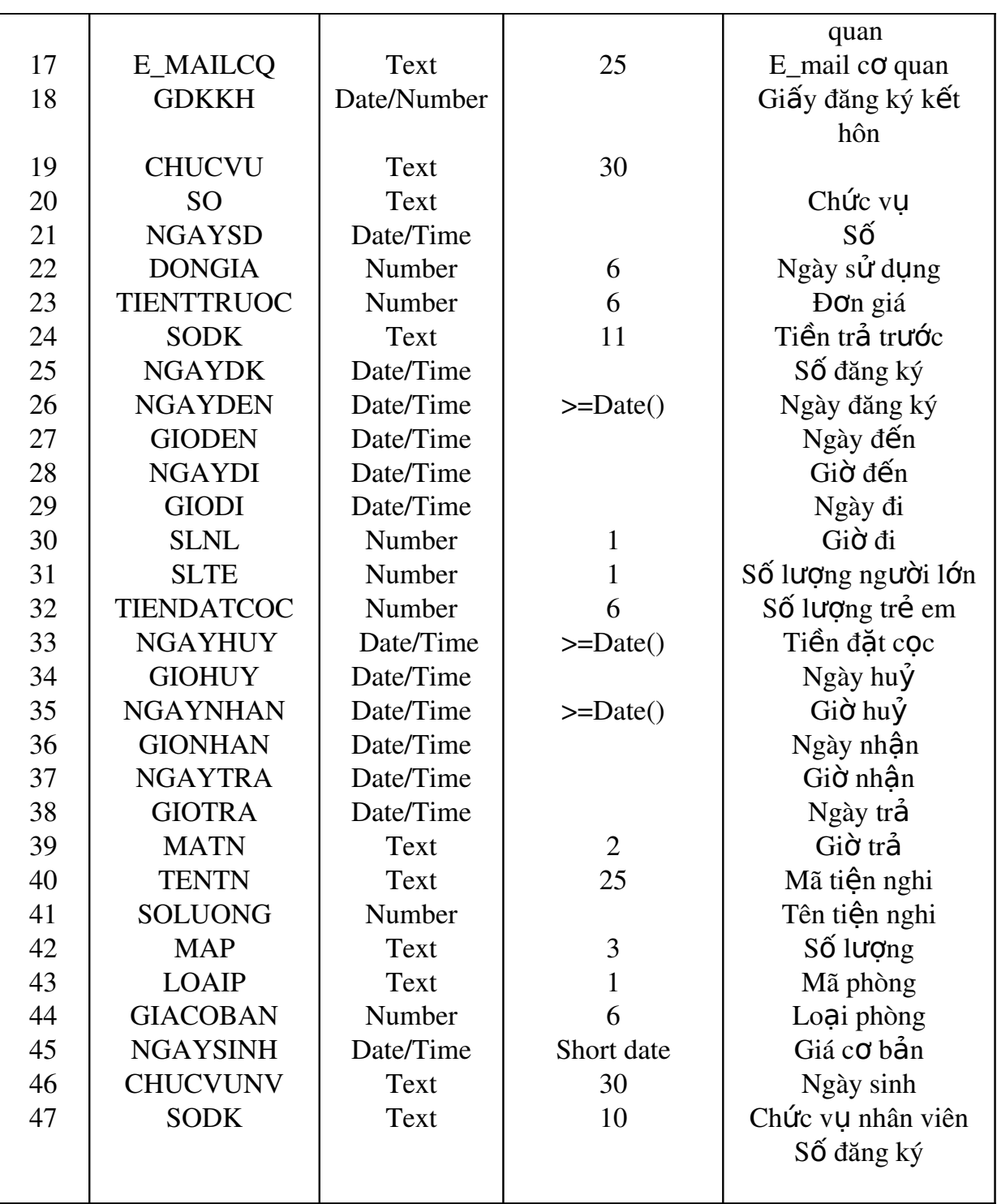

### Chương IV:

## MÔ HÌNH HOÁ X**Ử** LÝ

Trongmột hệ thống thông tin bao gồm hai thành phần chính: Dữ liêu và xử lý dữ liệu. Dữ liệu mang sắc thái tĩnh còn xử lý mang sắc thái động của hệ thống.

#### I. Mô hình thông lư**ơ**ng

Nhằm xácđịnh các luồng thông tin trao đổi giữa các bộ phận trong hệ thống thông tin quản  $1\circ$ .

- Tác nhân: Là một người hay một bộ phận tham gia vào hoạt động của hệ thống thông tin quản lý.

Có hai loại tác nhân: Tác nhân bên trong hệ thống gọi là tác nhân trong và tác nhân bên ngoài hệ thống gọi là tác nhân ngoài.

- Tác nhân trong: Được biểu diễn bằng một vòng tròn, tác nhân ngoài được biểu diễn bằng một hình chữ nhật, bên trong ghi tên của tác nhân.

- Thông lượng: Là dòng thông tin truyền giữa hai tác nhân, được biểu diễn bằng một mũi tên đi từ tác nhân này đến tác nhân kia.

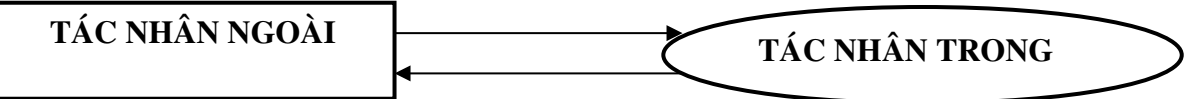

Mô hình thông lượng thông tin của bài toán này là toàn bộ các dòng thông lượng giữa các tác nhân bên trong hệ thống. Có một tác nhân ngoài (KHÁCH HÀNG) và hai tác nhân trong (BỘ PHẬN LỄ TÂN và BỘ PHẬN DỊCH VU).

Mô hình thông lượng thông tin được thể hiện như sau:

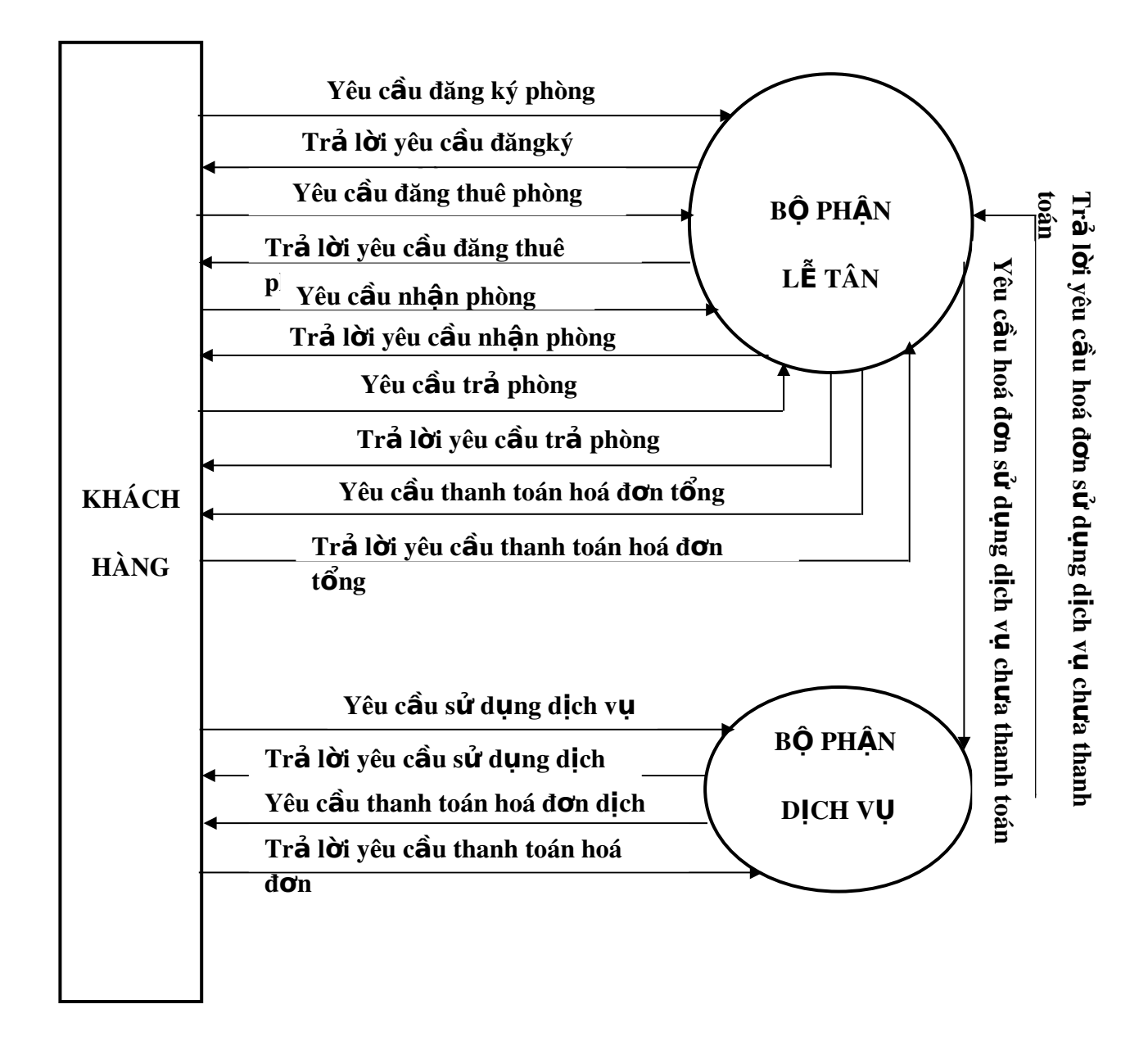

#### II. Mô hình quan niêm xử lý

#### 1. Khái niêm

Mô hình quan niềm xử lý là mô hình nhằm xác đỉnh hề thống làm những công việc gì, chức năng gì. Các chức năng này có liên hệ với nhau như thế nào. Tai sao có những công việc này. Trong mô hình này trả lời các câu hỏi WHAT, WHY?

#### 2. Bi**ế**n c**ố**

Biến cố là một sự kiện xảy ra cho hê thống thông tin, có thể xuất hiên bên trong hay bên ngoài hề thống, tao phản ứng cho hề thống thông tin qua một công việc nào đó. Một biến cố bao giờ cũng tao ra một biến cố mới hay dữ liệu mới.

Ng vời ta dùng một hình elip trong đó ghi tên biến cố để chỉ một biến cố.

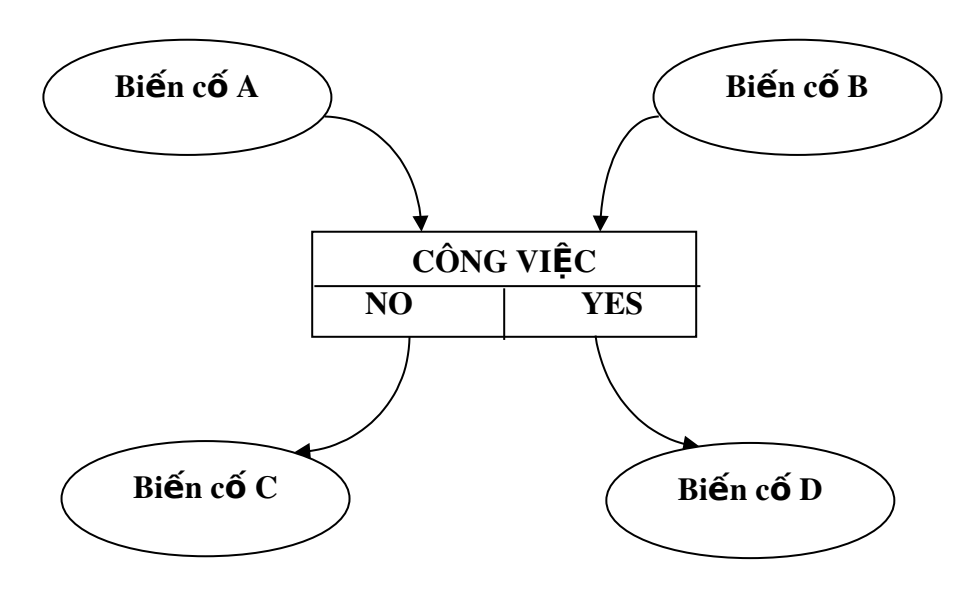

3. Công viêc

Công việc hay còn goi là một Quy tắc quản lý, là một xử lý nhỏ nhất mà hệ thống thực hiện khi xuất hiện một biến cố trong hệ thống thông tin quản lý.

Một công việc hoạt động có thể thành công hay không, trong mỗi trường hợp công việc sinh ra biến cố khác nhau.

Để mô tả một công việc, người ta dùng một hình chữ nhật trong đó ghi tên công việc nửa trên và nửa còn lại chia làm hai phần, phần ghi chữ NO cho trường hợp thực hiện không thành công, phần ghi chữ YES cho trường hợp thực hiện thành công.

Có hai phương thức kích hoạt bởi nhiều biến cố cho một công việc: AND, OR.

Anh

Phương thức AND: Khi tất cả các biến cố cùng xảy ra thì mới kích hoạt công việc.

Phương thức OR: Khi một trong những biến cố xảy ra thì đã kích hoạt được công việc.

#### 4. Danh sách các tác vụ trong bài toán Quản lý khách sạn

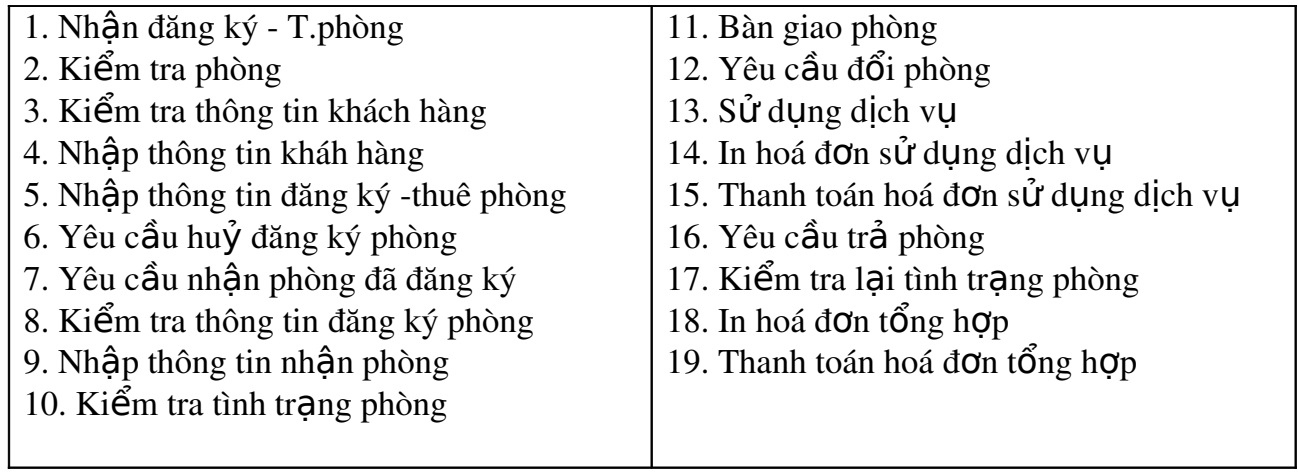

5. Mô hình quan niệm xử lý

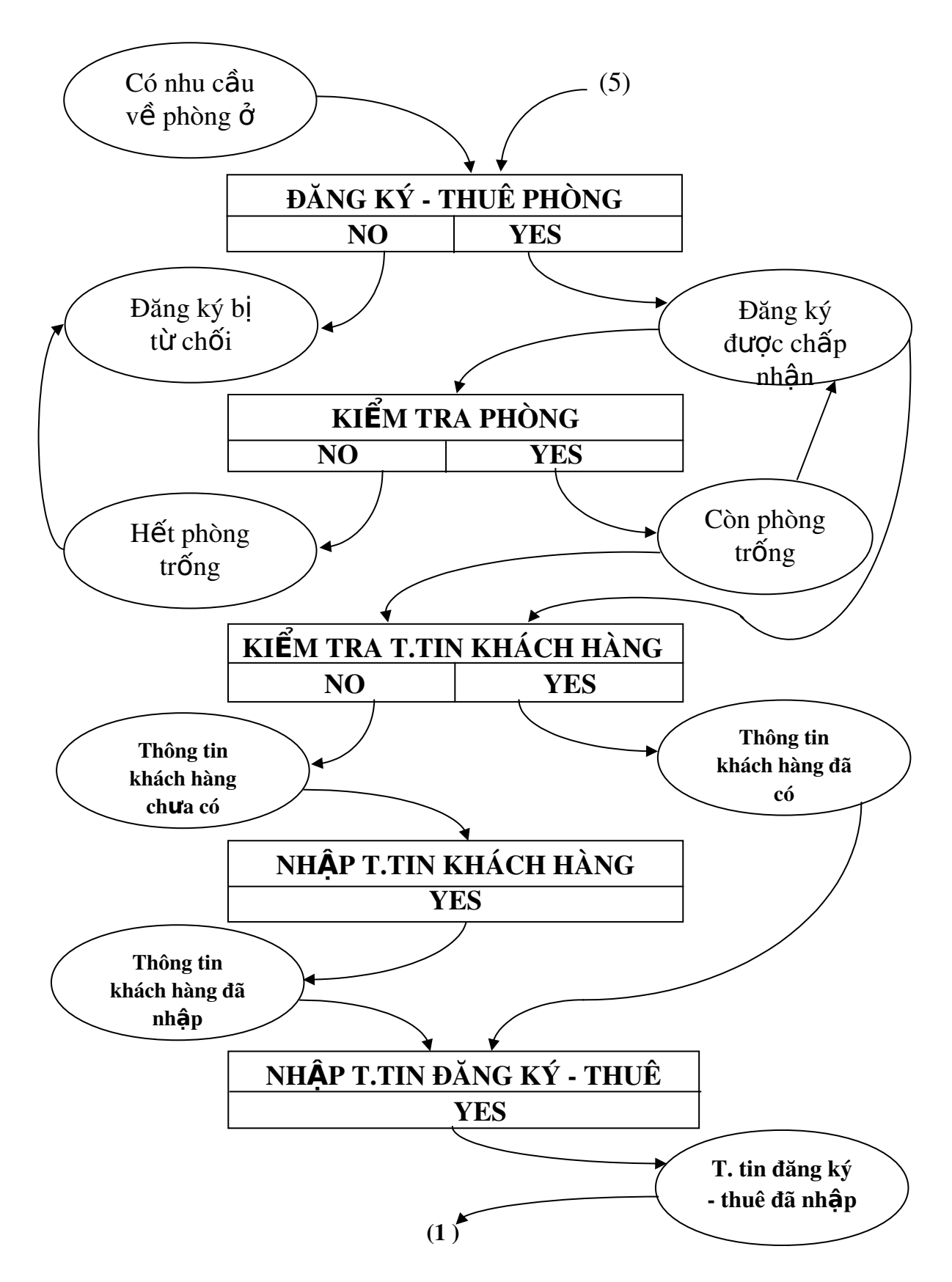

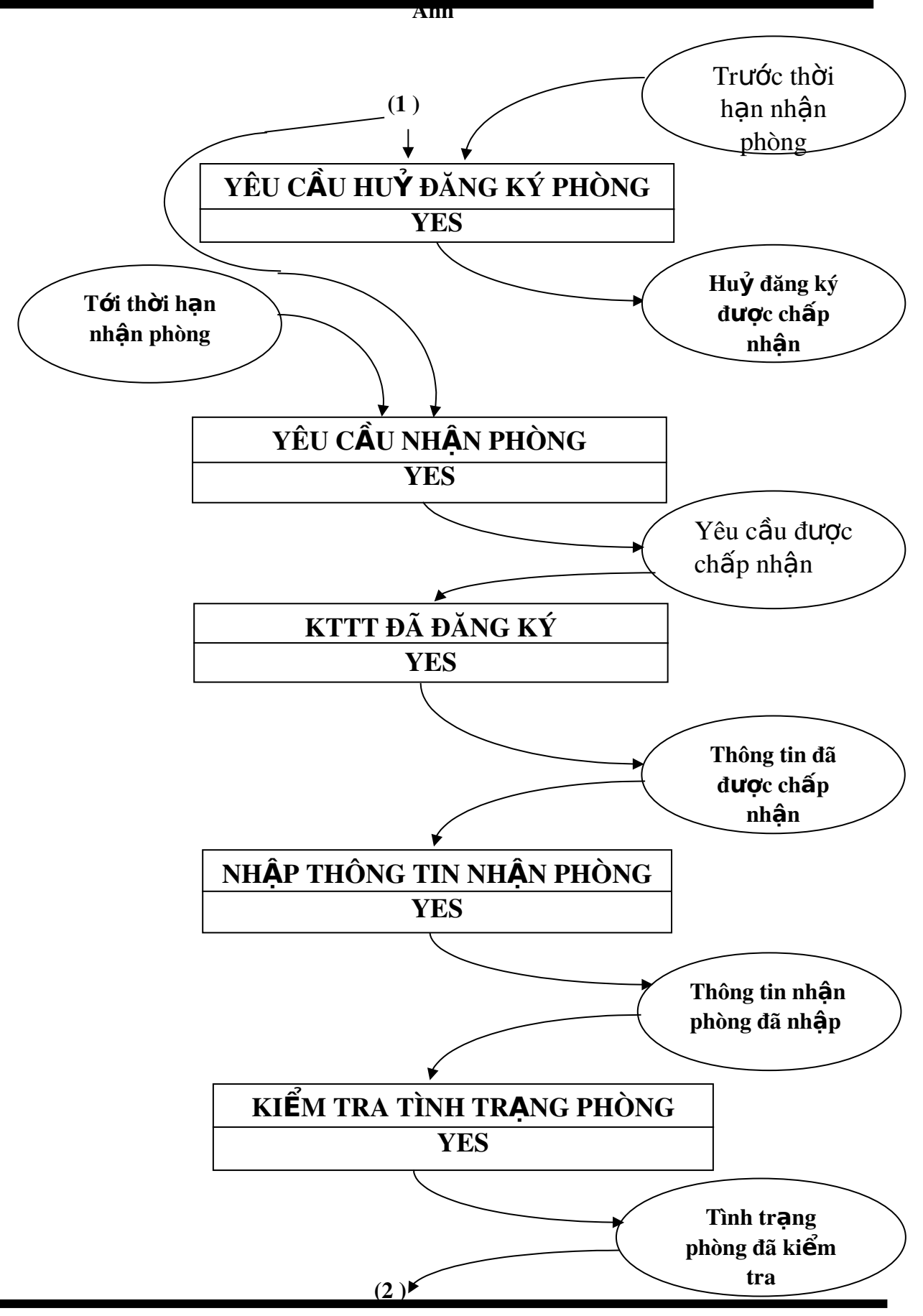

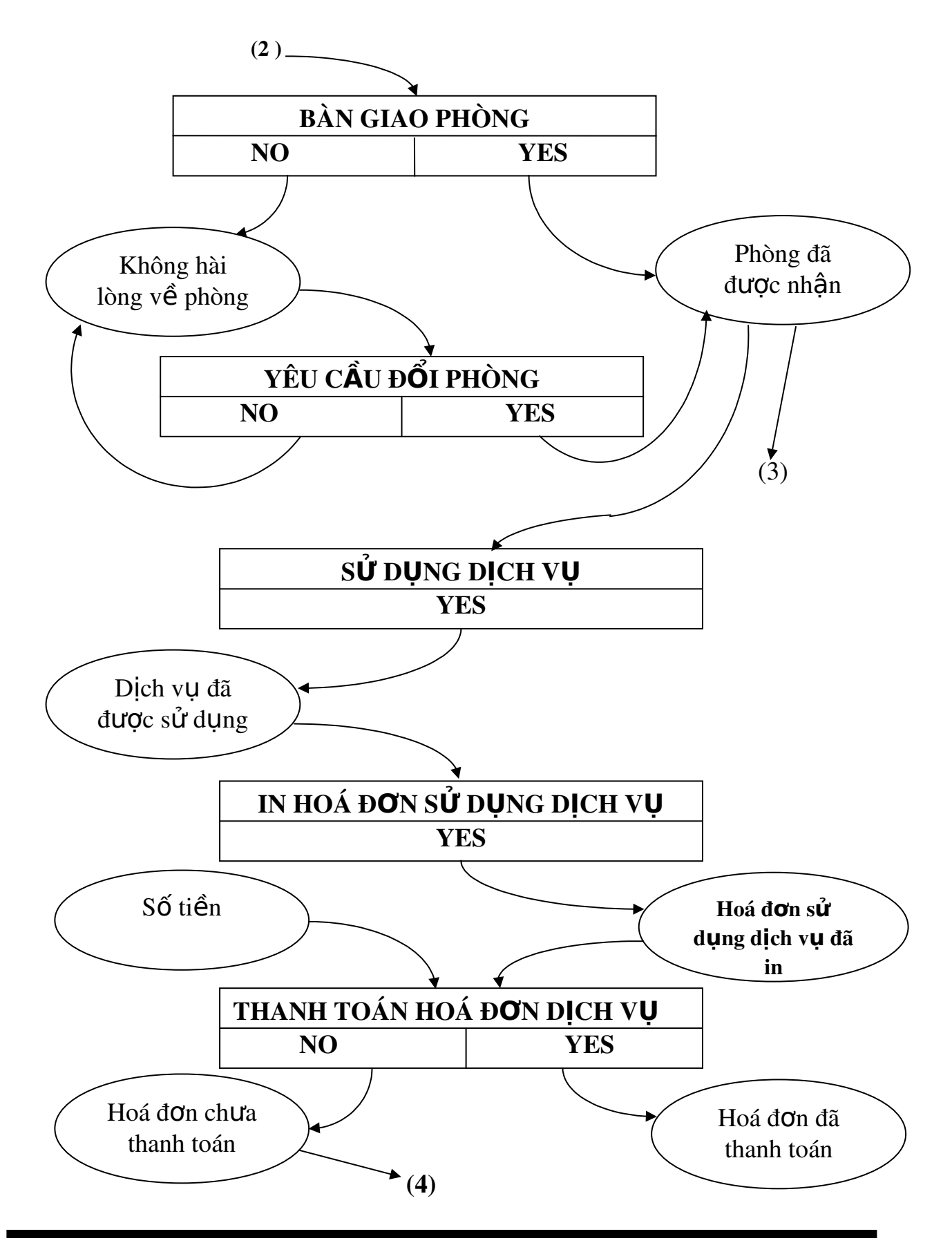

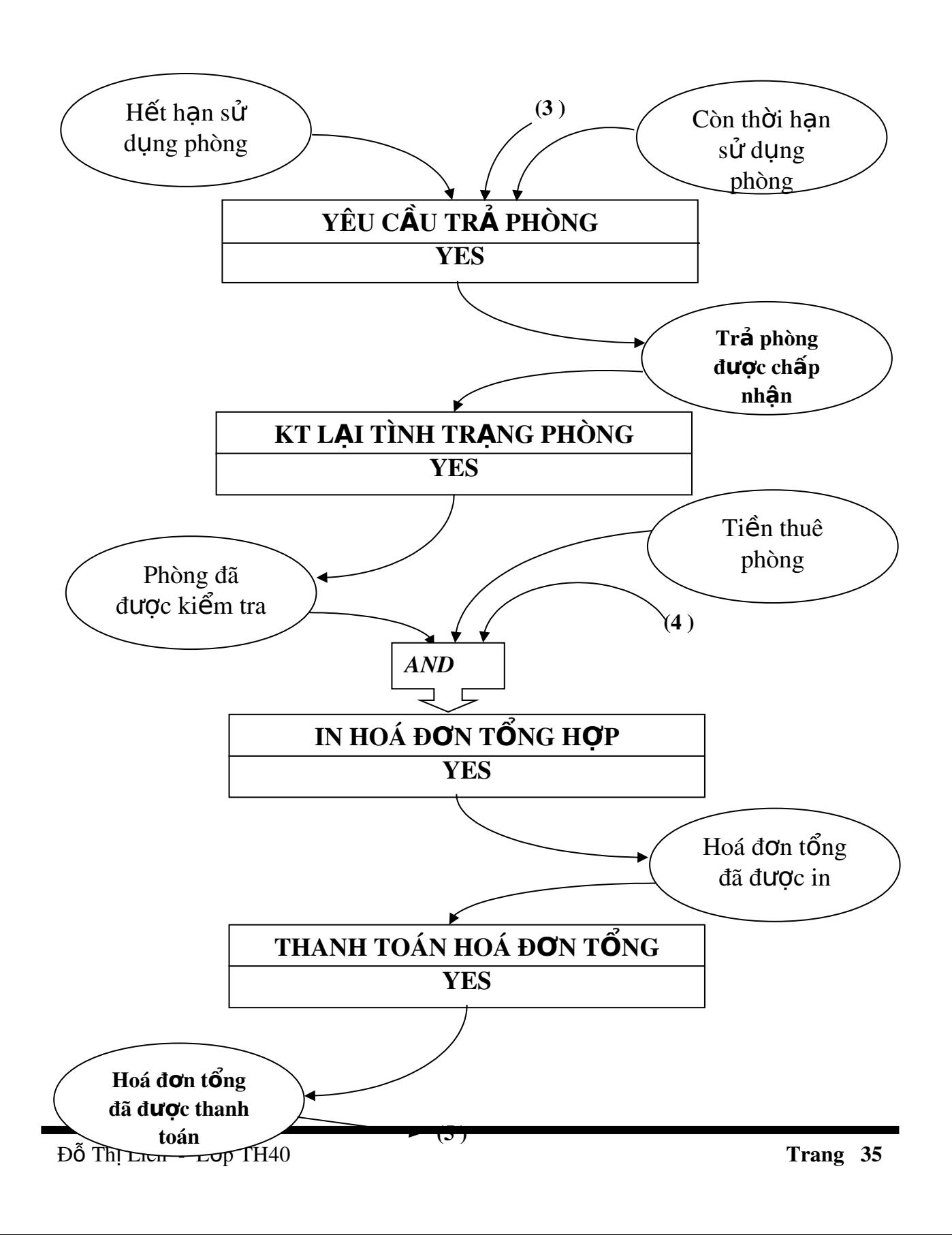

#### III. Mô hình tổ chức xử lý

Với mô hình này, người phân tích sẽ đặt các công việc trong mô hình quan niệm vào từng nơi làm việc cụ thể của môi trường thật và xác định rõ các công việc do ai làm, làm khi nào và làm theo phương thức nào.

Một hệ thống thông tin được phân chia thành nhiều bộ phận, mỗi bộ phận này được gọi là nơi làm việc (gồm: vị trí, con người, trang thiết bị ở đó). Phương thức làm việc bao gồm thủ công (do con người trực tiếp thao tác trên đối tượng) và tự động (do máy tính thực hiện).

#### 1. Bảng công việc

Trước khi thiết kế mô hình tổ chức xử lý, ta phải lập một bảng được gọi là bảng công việc (hay là bảng thủ tục chức năng).

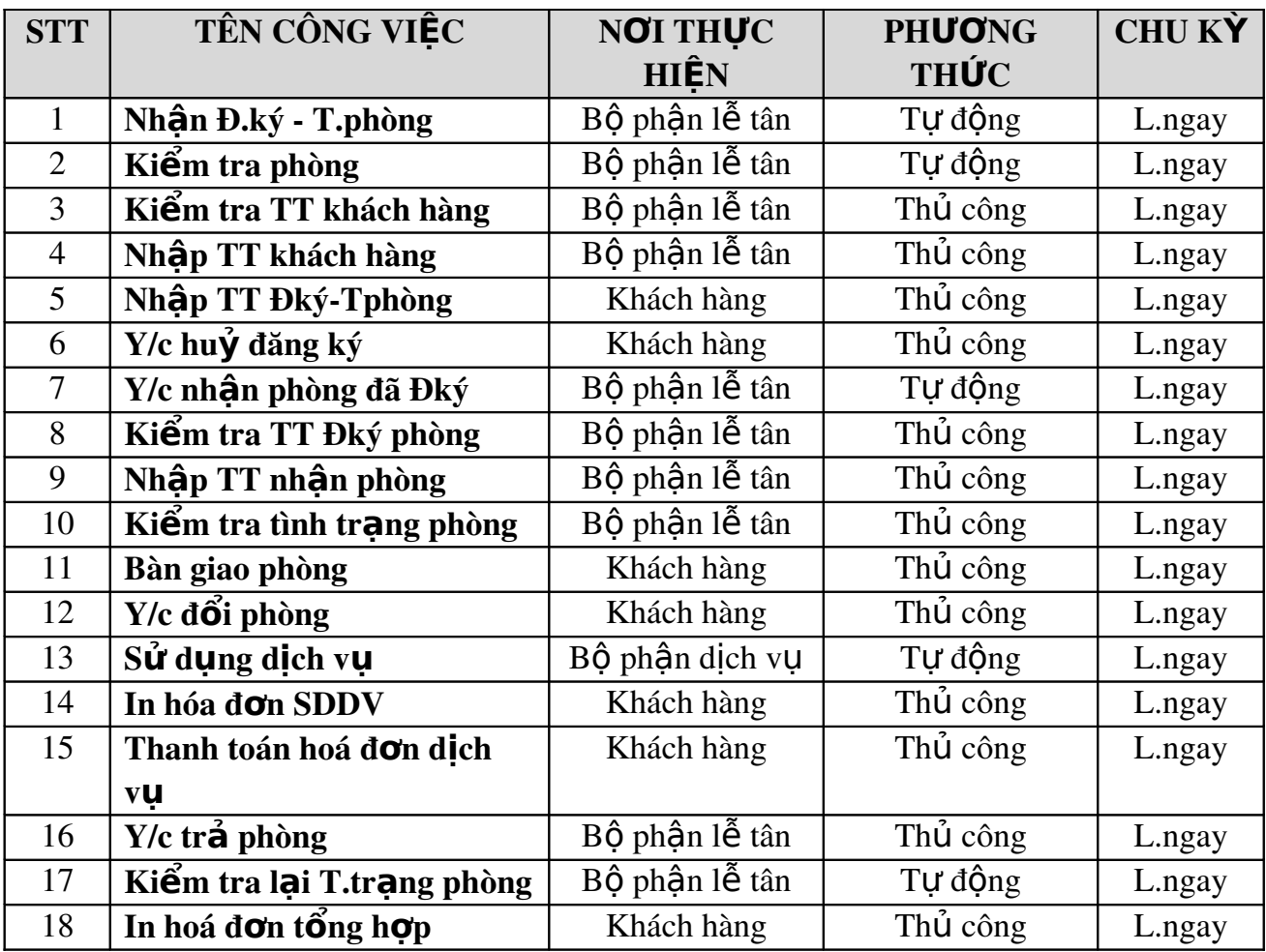
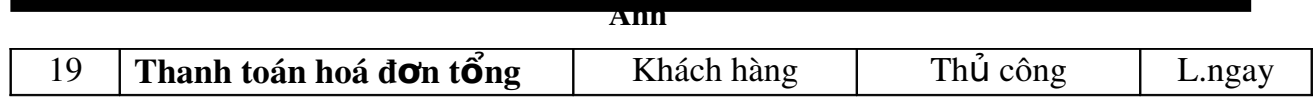

# 2. Mô hình tổ chức xử lý

Là mô hình liên hoàn các biến cố, thủ tục chức năng được đặt tại vị trí làm việc cụ thể.

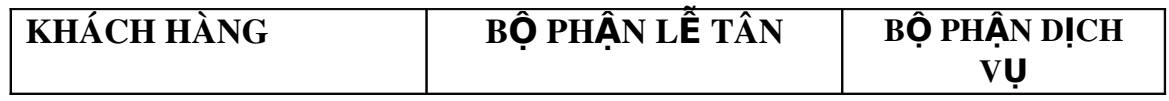

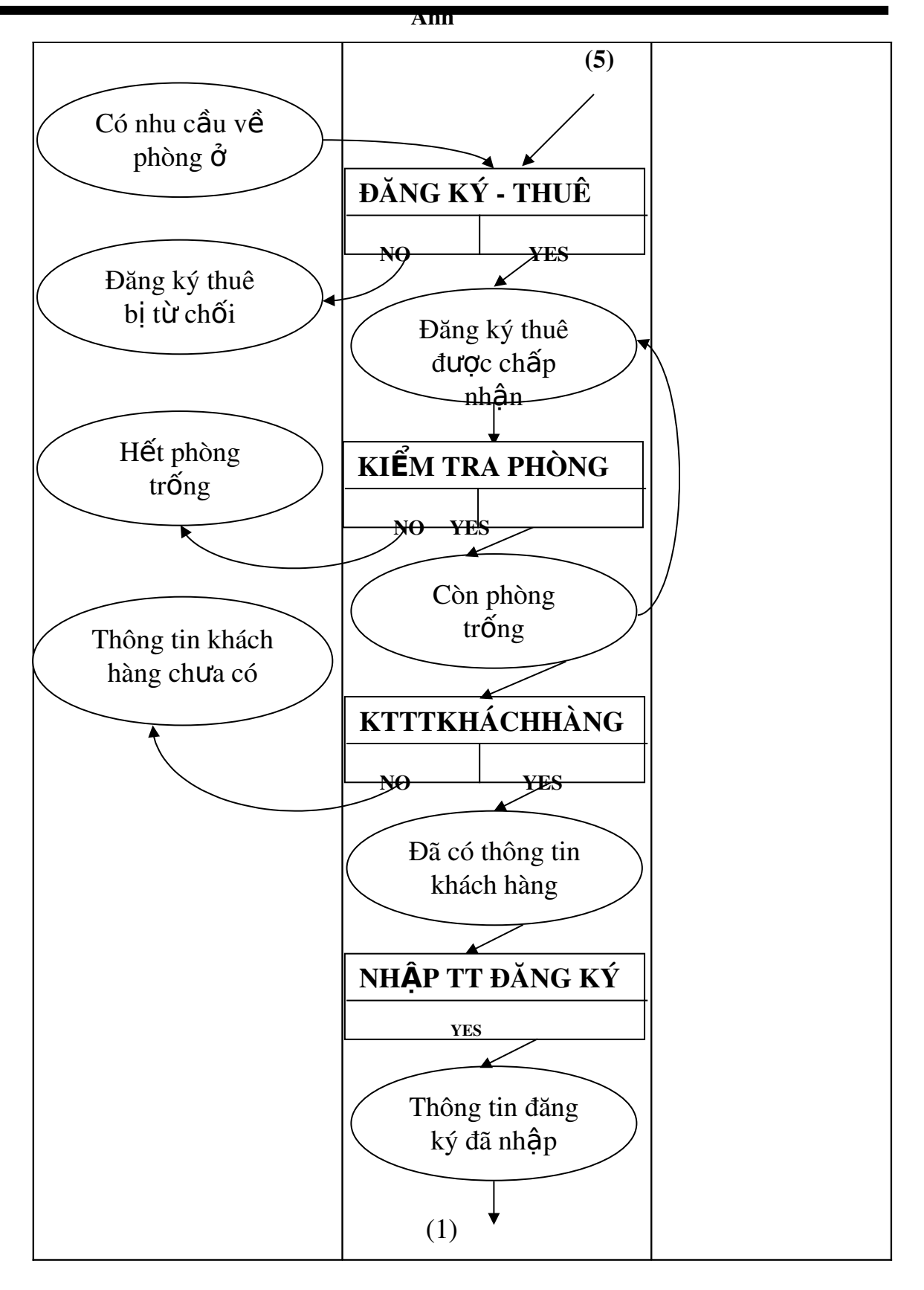

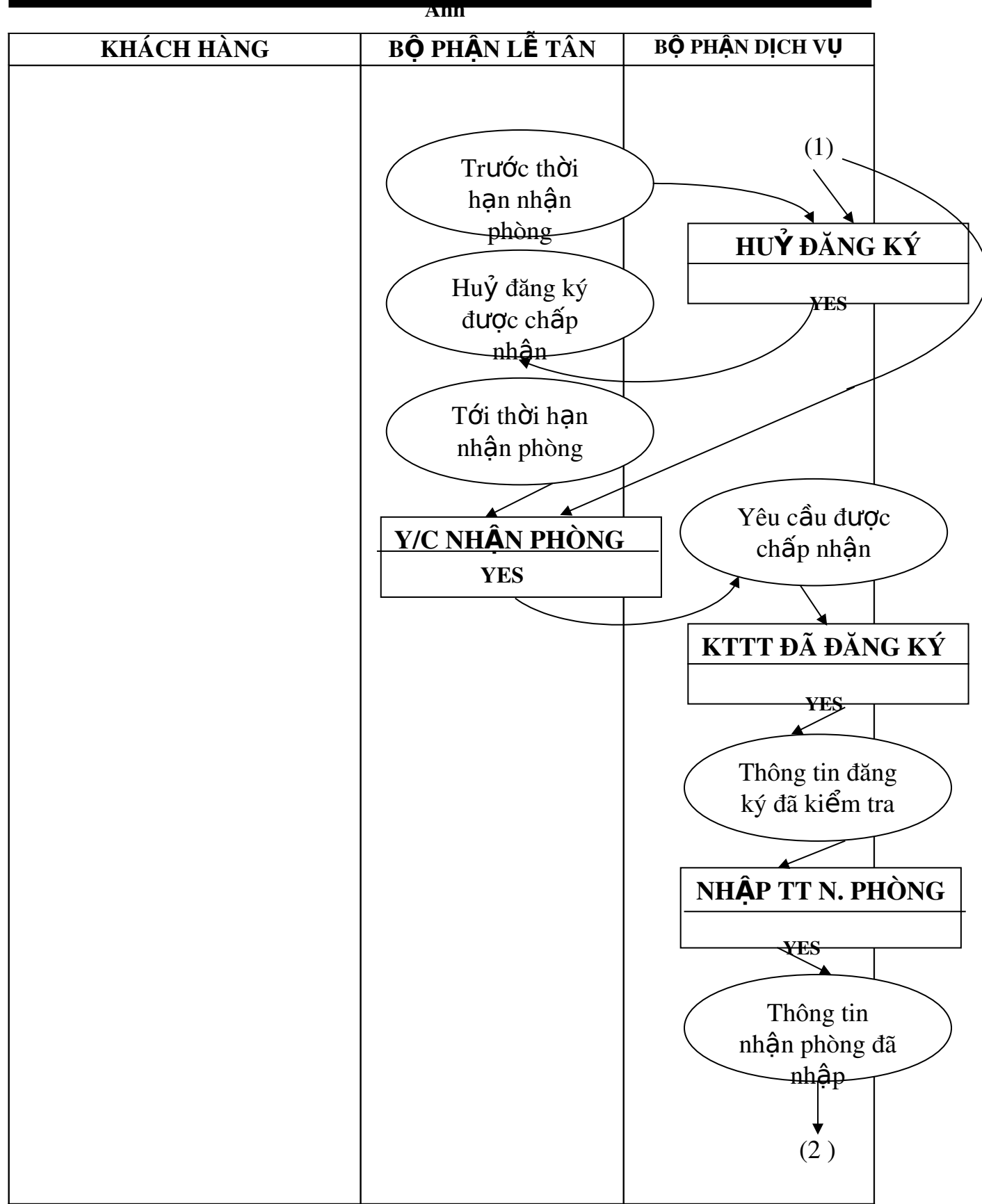

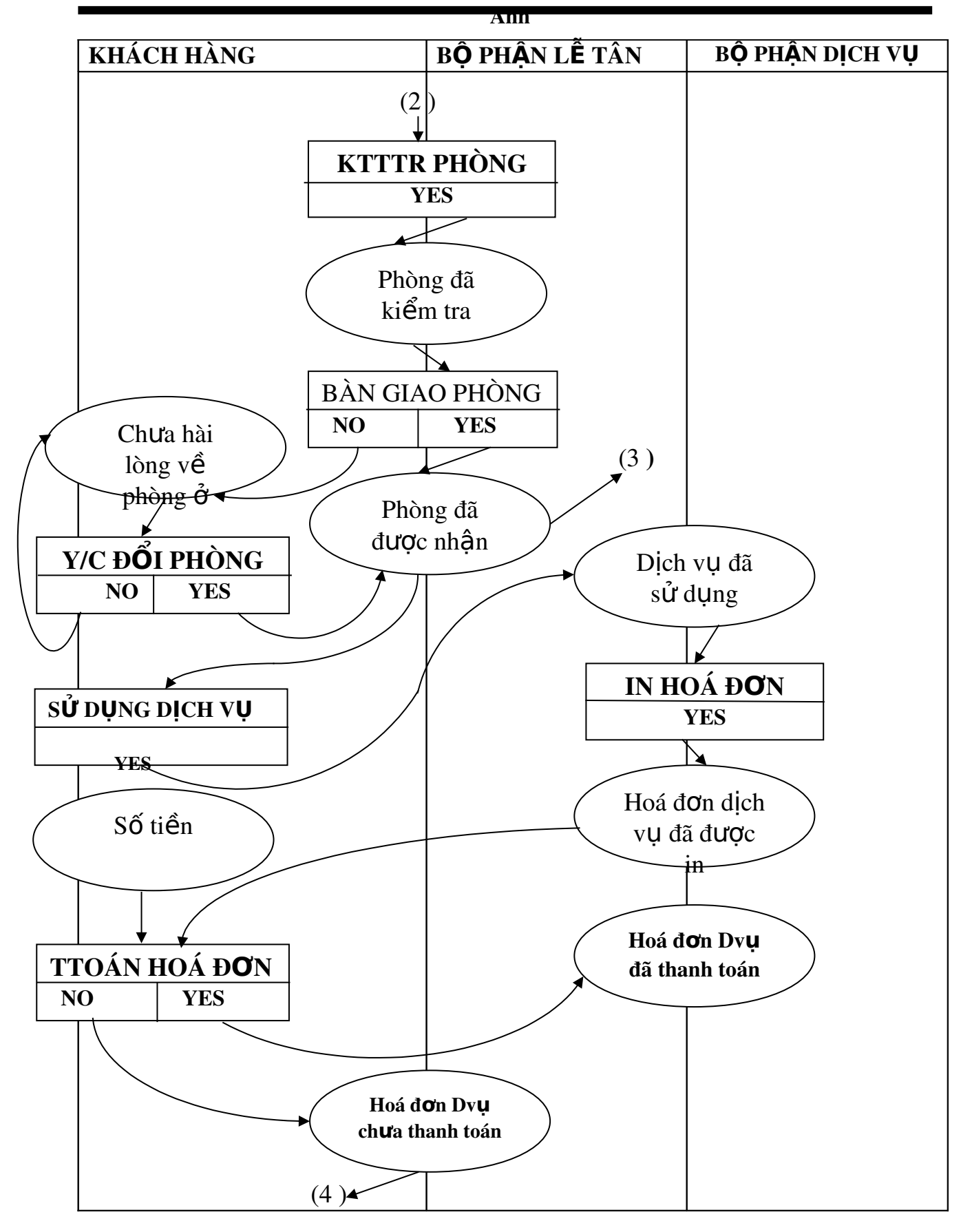

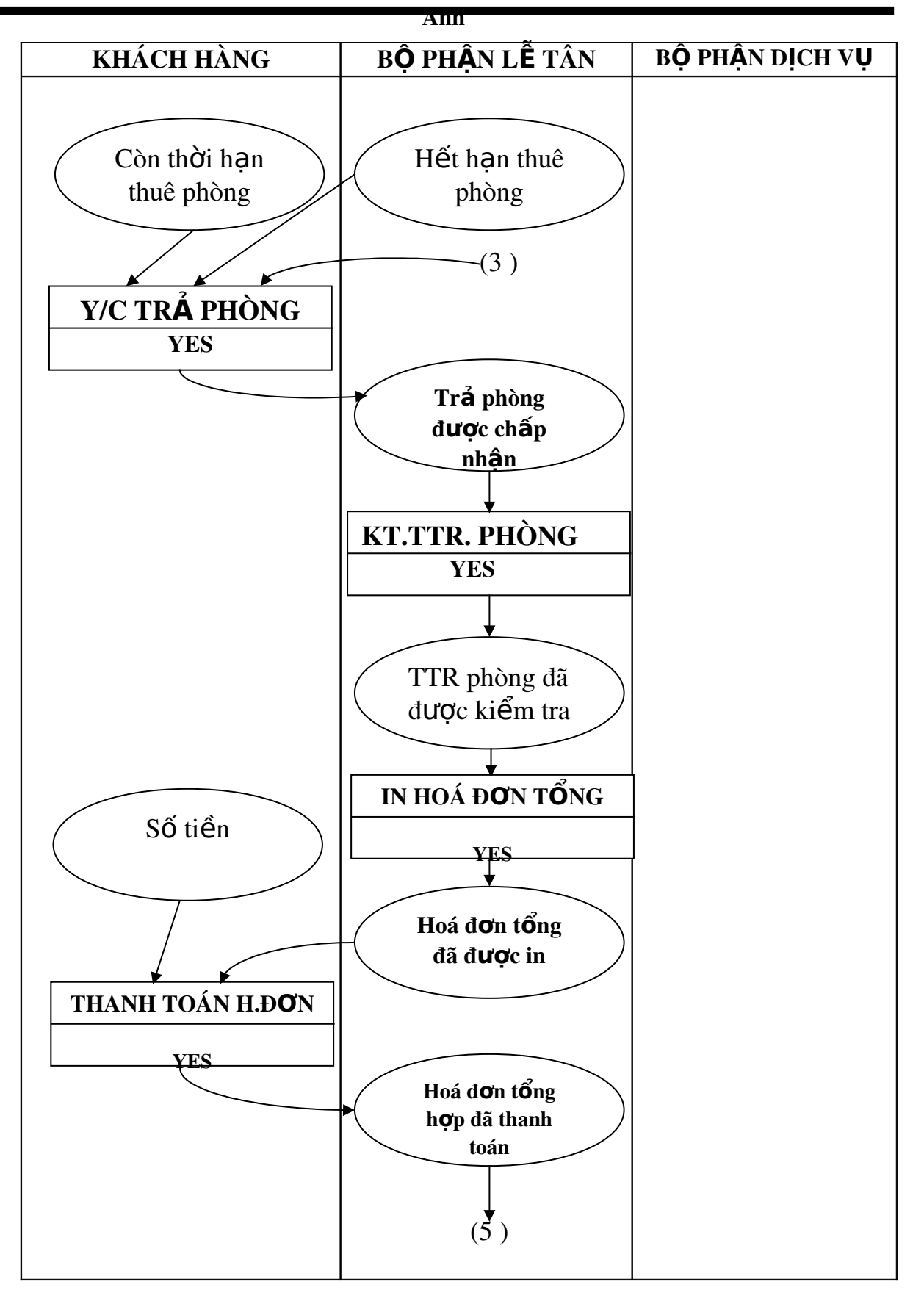

# IV. Mô hình vật lý xử lý

Với mô hình tổ chức xử lý đã có, người phân tích sẽ tiến hành xem xét, biến các thủ tục chức năng thành các đơn vị chương trình. Ứng với mỗi đơn vị chương trình mà ta đã đặc tả chi tiết để chuẩn bị cho việc cài đặt chương trình.

Một chương trình bao gồm các đơn vi tổ chức xử lý ( là một tấp hợp các thủ tuc chức năng có liên quan với nhau và được thực hiện liền mạch nhằm thực hiện  $m\hat{O}t$  quy tắc quản lý nào đó ).

Có hai cách tiếp cần để tổ chức các đơn vi xử lý:

1. Tiếp cần theo không gian của các thủ tục chức năng (vi trí làm việc): Cách tiếp cận này thì các thủ tục chức năng cùng một nơi làm việc được gom thành các đơn vị tổ chức xử lý.

2. Tiếp cận theo từng chức năng: Theo cách này thì các thủ tục chức năng giống nhau tổ chức thành các đơn vị tổ chức xử lý.

Trong bài toán này để tư đồng hoá công tác quản lý bao gồm: Bồ phân lễ tân, Bộ phân dịch vụ. Ta có thể tổ chức theo hai cách khác nhau.

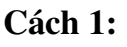

Cách 2:

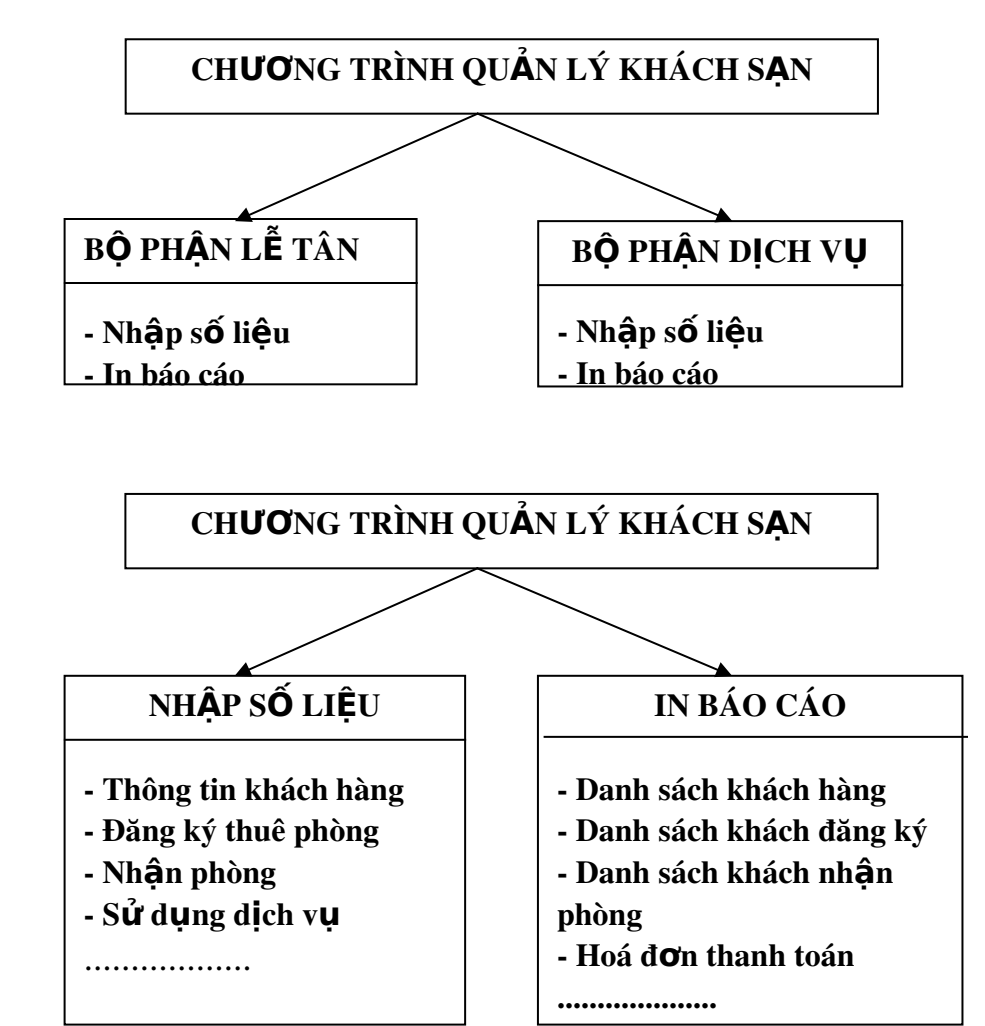

# IPO Chart (IPO: Input - Processing - Output)

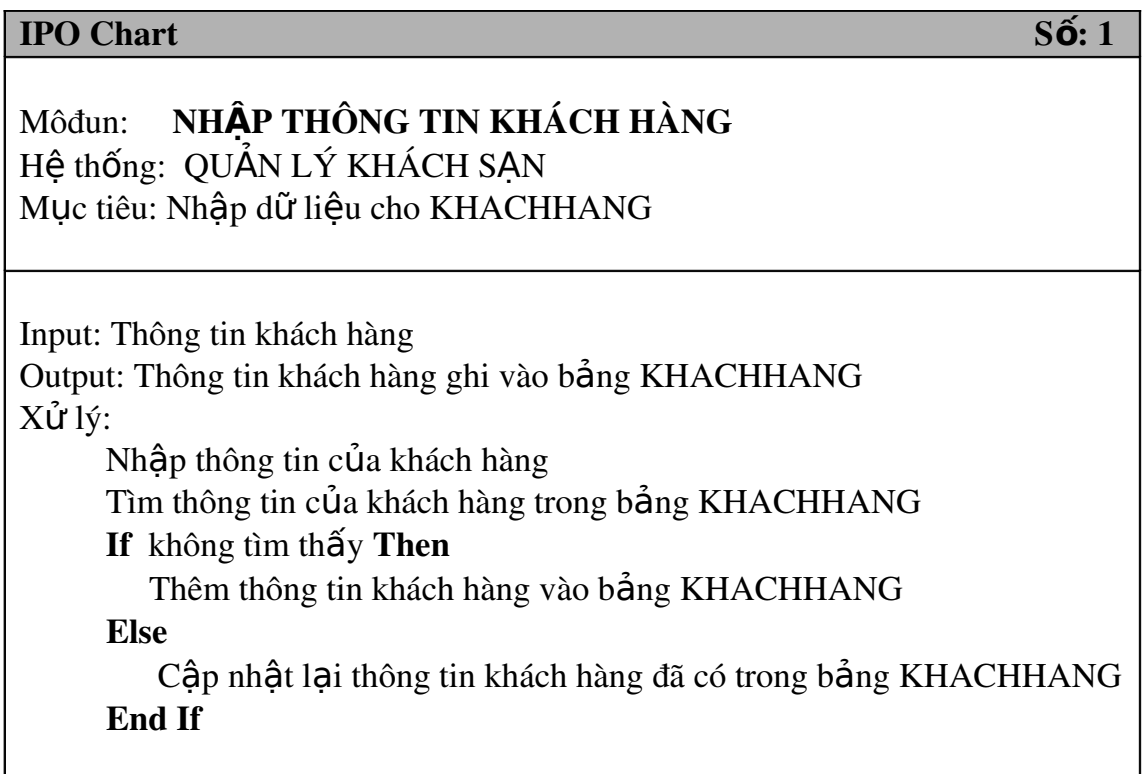

# IPO Chart Số: 2

Môđun: NHÂP THÔNG TIN ĐĂNG KÝ -THUỀ PHÒNG Hệ thống: QUẢN LÝ KHÁCH SẠN Mục tiêu: Nhập dữ liệu cho DANGKY

Input: Thông tin đăng ký - thuê phòng Output: Thông tin đăng ký - thuê phòng ghi vào bảng DANGKY  $X\mathring{u}$ lý:

Nhập thông tin của đăng ký -thuê phòng Tìm thông tin của đăng ký - thuê phòng trong bảng DANGKY

If không tìm thấy Then

Thêm thông tin đăng ký - thuê phòng trong bảng DANGKY Else

 $C<sub>9</sub>$  p nhật lại thông tin đăng ký - thuê phòng đã có trong bảng DANGKY

End If

 $IPO$  Chart  $S\acute{\mathbf{0}}$ : 3

Môđun: NHẬP THÔNG TIN ĐĂNG KÝ -THUỀ PHÒNG Hệ thống: QUẢN LÝ KHÁCH SAN Mục tiêu: Nhập dữ liệu cho NHANPHONG

Input: Thông tin đăng ký - thuê phòng Output: Thông tin nhận phòng ghi vào bảng NHANPHONG  $X\mathring{u}$  lý:

Nhập thông tin của nhận phòng

Tìm thông tin nhận phòng trong bảng NHANPHONG

If không tìm thấy Then

Thêm thông tin nhân phòng trong bảng NHANPHONG

Else

Cập nhật lại thông tin nhận phòng đã có trong bảng NHANPHONG End If

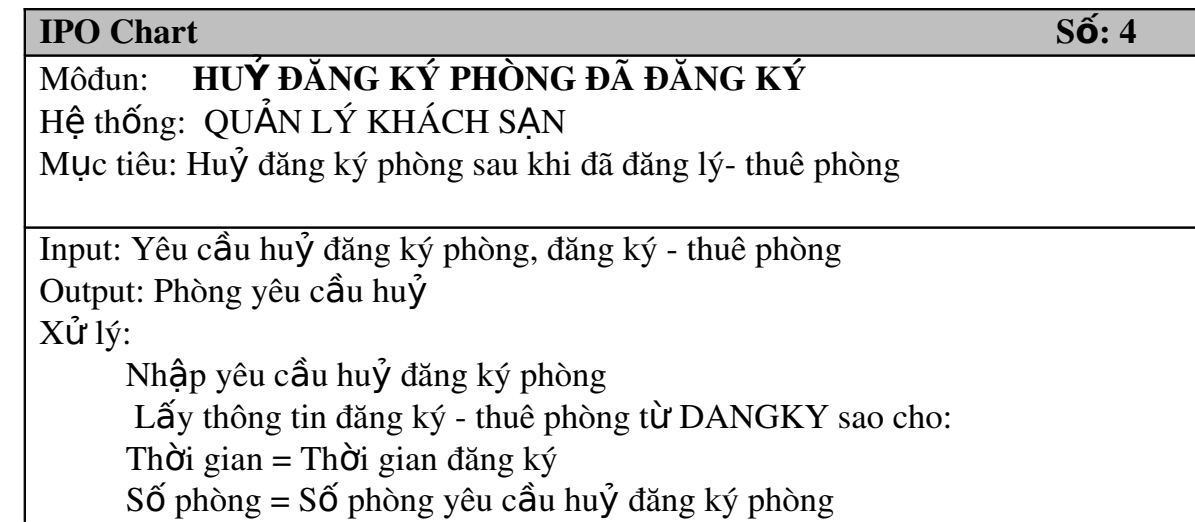

Anh Khách hàng = Khách hàng huỷ đăng ký phòng If không có được thông tin theo yêu cầu Then Phòng yêu cầu huỷ đăng ký phòng đã được đăng ký - thuê phòng hoặc đã nhân Else Phòng được đổi = Phòng yêu cầu đổi; Cập nhật lại thông tin DANGKY End if  $\text{IPO Chart}$   $\text{S6: 5}$ Môđun: NHÂP THÔNG TIN TRẢ PHÒNG Hệ thống: QUẢN LÝ KHÁCH SAN Mục tiêu: Nhập dữ liệu cho TRAPHONG Input: Thông tin trả phòng Output: Thông tin trả phòng ghi vào bảng TRAPHONG  $X \mathring{u}$  lý: Nhập thông tin trả phòng Tìm thông tin trả phòng trong bảng TRAPHONG If không tìm thấy Then Thêm thông tin trả phòng trong bảng TRAPHONG Else Cập nhật lại thông tin trả phòng đã có trong bảng TRAPHONG End If

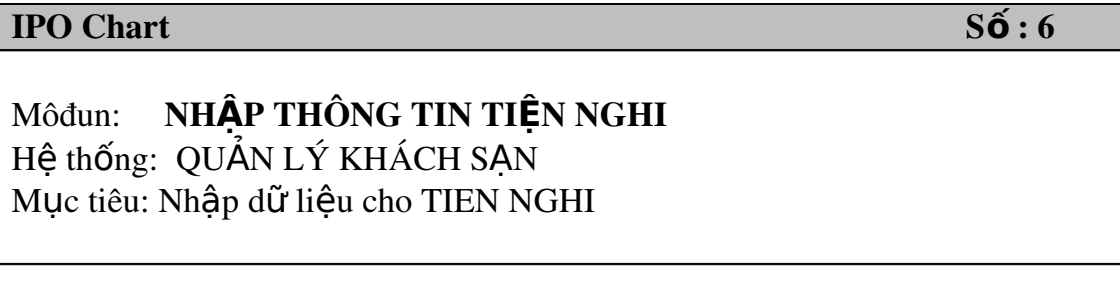

Input: Thông tin tiện nghi

Output: Thông tin tiện nghi ghi vào bảng TNGHI

 $X \mathring{\mathsf{u}}$  lý:

Nhập thông tin tiên nghi Tìm thông tin trả phòng trong bảng TNGHI If không tìm thấy Then Thêm thông tin tiện nghi trong bảng TNGHI Else Cập nhật lại thông tin tiện nghi đã có trong bảng TNGHI End If

#### IPO Chart  $S\tilde{\mathbf{0}}:7$

Môđun: NHÂP THÔNG TIN TRANG THIẾT BI Hệ thống: QUẢN LÝ KHÁCH SAN Muc tiêu: Nhập dữ liêu cho T.THIET BI

Input: Thông tin về trang thiết bị Output: Thông tin trang thiết bị ghi vào bảng T.THIET BI

 $X\mathring{u}$  lý:

Nhập thông tin trang thiết bi

Tìm thông tin trang thiết bị trong bảng T.THIET BI

If không tìm thấy Then

Thêm thông tin trang thiết bị trong bảng T.THIET BI

Else

Cập nhật lại thông tin trang thiết bị đã có trong bảng T.THIET BI End If

# IPO Chart  $S\acute{\mathbf{6}}$ : 8

Môđun: NHÂP THÔNG TIN CƠ QUAN Hệ thống: QUẢN LÝ KHÁCH SAN

Mục tiêu: Nhập dữ liệu cho COQUAN

Input: Thông tin  $v \hat{e} c \sigma$  quan

Output: Thông tin c $\sigma$  quan ghi vào bảng COQUAN  $X\mathring{u}$  lý:

 $N$ hập thông tin cơ quan

Tìm thông tin cơ quan trong bảng COQUAN

If không tìm thấy Then

Thêm thông tin cơ quan trong bảng COQUAN

Else

Cập nhật lại thông tin cơ quan đã có trong bảng COQUAN End If

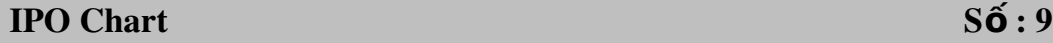

Môđun: NHẬP THÔNG TIN DỊCH VỤ Hệ thống: QUẢN LÝ KHÁCH SAN Mục tiêu: Nhập dữ liệu cho DICHVU

Input: Thông tin về dịch vụ

Output: Thông tin dịch vụ ghi vào bảng DICHVU

 $X \mathring{u}$  lý:

Nhập thông tin dịch vụ Tìm thông tin dịch vụ trong bảng DICHVU If không tìm thấy Then Thêm thông tin dịch vụ trong bảng DICHVU

Else

Cập nhật lại thông tin dịch vụ đã có trong bảng DICHVU End If

 $\text{IPO Chart}$   $\text{S6}:10$ 

Môđun: NHẬP THÔNG TIN SỬ DỤNG DỊCH VỤ Hệ thống: QUẢN LÝ KHÁCH SAN Mục tiêu: Nhập dữ liệu cho SDDV

Input: Thông tin về dịch vu Output: Thông tin sử dung dịch vu ghi vào bảng SDDV  $X \mathring{u}$  lý:

Nhập thông tin dịch vụ Tìm thông tin dịch vụ trong bảng SDDV

If không tìm thấy Then

Thêm thông tin sử dụng dịch vụ trong bảng SDDV

Else

Cập nhật lại thông tin sử dụng dịch vụ đã có trong bảng SDDV End If

# IPO Chart S : 11 **ố**

Môđun: **NHẤP THÔNG TIN NHÂN VIÊN** Hệ thống: QUẢN LÝ KHÁCH SAN Mục tiêu: Nhập dữ liệu cho NHANVIEN

Input: Thông tin về nhân viên Output: Thông tin nhân viên ghi vào bảng NHANVIEN  $X\mathring{u}$  lý:

Nhập thông tin nhân viên

Tìm thông tin nhân viên trong bảng NHANVIEN

If không tìm thấy Then

Thêm thông tin nhân viên trong bảng NHANVIEN

Else

Cấp nhất lại thông tin nhân viên đã có trong bảng NHANVIEN End If

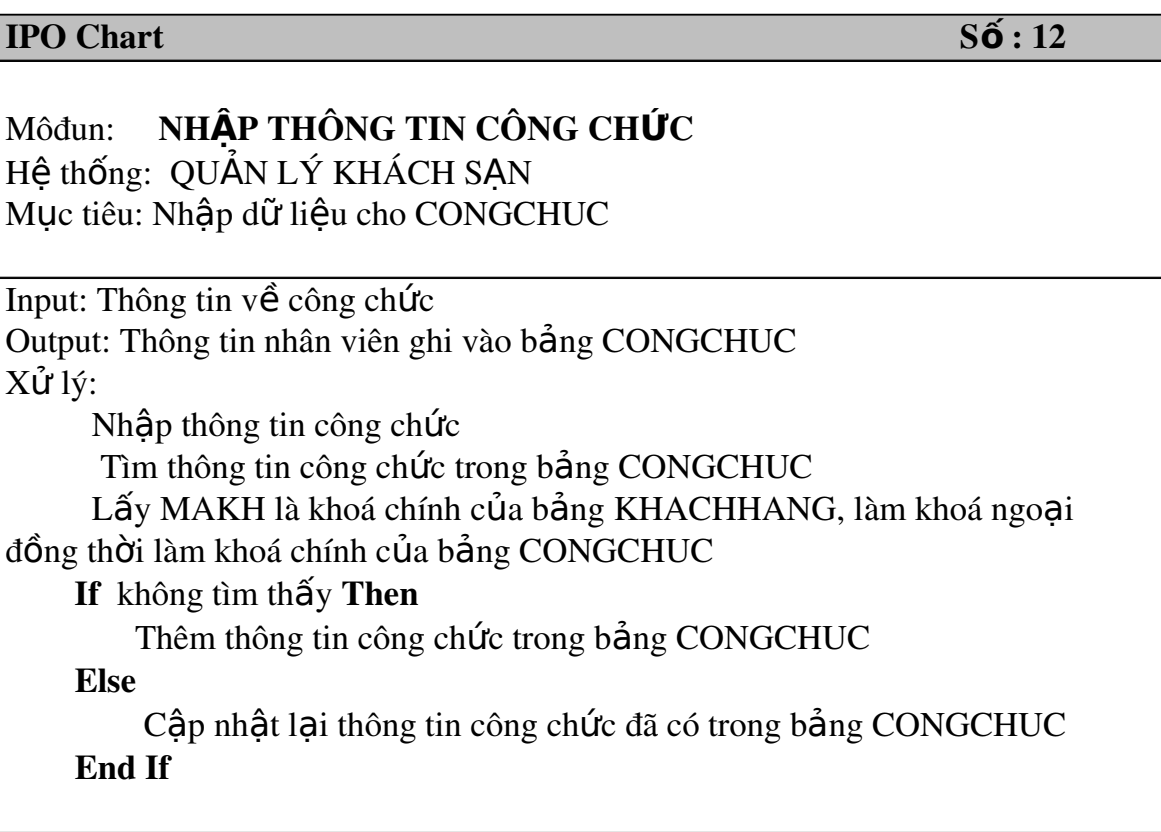

# IPO Chart S : 13 **ố**

Môđun: NHẬP THÔNG TIN VỢ CHỒNG Hệ thống: QUẢN LÝ KHÁCH SAN Mục tiêu: Nhập dữ liệu cho VOCHONG

Input: Thông tin về vợ chồng

Output: Thông tin vợ chồng ghi vào bảng VOCHONG

 $X \mathring{u}$  lý:

Nhập thông tin vợ chồng Tìm thông tin vợ chồng trong bảng VOCHONG Lấy MAKH là khoá chính của bảng KHACHHANG, làm khoá ngoại

đồng thời làm khoá chính của bảng VOCHONG

If không tìm thấy Then

Thêm thông tin vợ chồng trong bảng VOCHONG

Else

Cập nhật lại thông tin vợ chồng đã có trong bảng VOCHONG End If

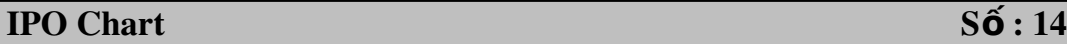

Môđun: NHẬP THÔNG TIN PHÒNG Hệ thống: QUẢN LÝ KHÁCH SAN Muc tiêu: Nhâp dữ liêu cho PHONG

Input: Thông tin về phòng Output: Thông tin phòng ghi vào bảng PHONG  $X \mathring{u}$  lý:

Nhập thông tin phòng

Tìm thông tin phòng trong bảng PHONG

If không tìm thấy Then

Thêm thông tin phòng trong bảng PHONG

Else

Cập nhật lại thông tin phòng đã có trong bảng PHONG End If

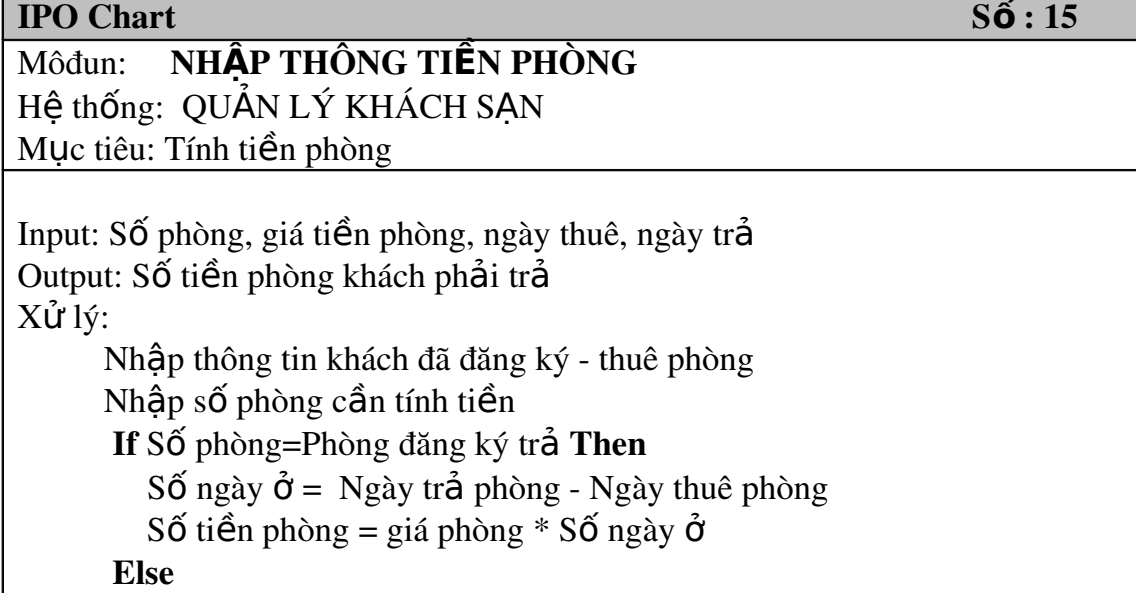

 If Có đăng ký thuê Then Nhập thông tin về đăng ký trả phòng Tính tiền phòng Else Thông báo $l\tilde{0}i$  End If End If

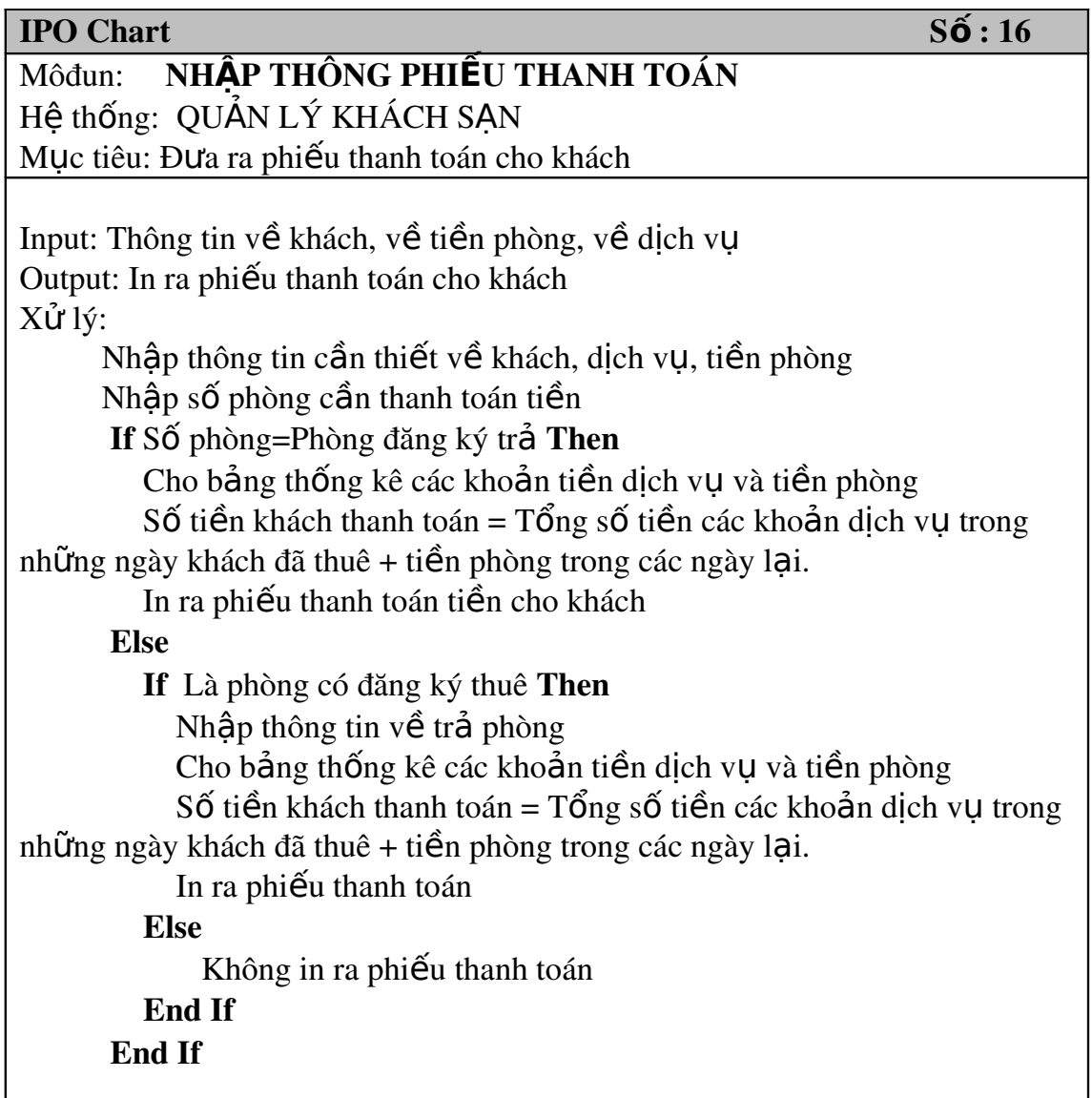

# Chương V:

# AN TOÀN D**Ữ** LI ỆU

I. Tại sao phải phải đặt vấn đề an toàn dữ liệu

Những sự cố có thể xảy ra: - Đĩa cứng bị hồng - Máy bị nhiễm Virus - Mất điện đột ngột

- Thay đổi quên không lưu...

Đối với hề thống có lượng lớn thì việc cấp nhật lai dữ liệu đã mất tốn rất nhiều thời gian và bất tiên. Để khắc phục sự mất mát dữ liêu do sự cố thì chúng ta phải tổ chức công tác an toàn dữ liệu.

# II. Các ph**ươ**ng pháp tổ chức an toàn dữ liêu

Tuỳ thuộc vào công tác tin học hoá trên thực tế ở từng nơi ta có thể áp dụng một trong các phương pháp hoặc áp dung đồng thời các phương pháp sau:

# 1. Backup s**ố** li**ê**u

- Phương pháp này rất đơn giản có thể áp dụng với bất cứ nơi nào.

 $\sim$  Các số liêu được ghi lưu ra đĩa mềm hoặc ra các đĩa cứng khác. Công viêc ghi lu *được* làm theo một định kỳ nào đó. Định kỳ càng ngắn thì lượng dữ liêu được đảm bảo càng lớn. Việc định kỳ tuỷ thuộc vào lượng dữ liệu có được câp nhất thường xuyên hay không. Định kỳ đó phải đảm bảo lương dữ liêu bị mất (không khôi phục được vì chưa ghi lưu) tai một thời điểm nào đó càng ít càng tốt.

- Các dữ liêu bị hỏng sẽ được khôi phục lai từ bản sao nếu chúng đã được ghi lưu. Nếu dữ liêu không được ghi lưu thường xuyên thì lượn dữ liêu này là không nhiều. Vì vậy công việc ghi lưu phải được tiến hành thường xuyên, phải bảo quản tốt các đĩa lưu trữ các bản sao.

# 2. Dùng hai **ổ** đĩa theo ch**ế** đ**ô** soi g**ươ**ng

- Phương pháp này áp dung với mang máy tính nó đòi hỏi hai o $\ddot{o}$  đĩa hoàn toàn giống nhau.

- Theo cơ chế này chúng ta cũng làm viêc với một ổ đĩa như bình thường. Hai  $\hat{0}$  đĩa này sẽ tư đông câp nhât dữ liêu của nhau. Trong đó môt  $\hat{0}$  đĩa sẽ sử dung để làm việc hàng ngày, ổ còn lại chỉ để lưu trữ dữ liệu như một bản sao. Khi có sự cố xảy ra  $\hat{\sigma}$  đĩa này thì ta vẫn còn dữ liêu trên  $\hat{\sigma}$  khác.

 $-C$ ó hai cơ chế:

\* Cơ chế MIRRORING: dùng hai ổ đĩa giống nhau với một Card điều khiển.

\* Cơ chế DUPLEXING: dùng hai ổ đĩa giống nhau với một Card điều khiển cho hai  $\ddot{\text{o}}$  đó.

- Phương pháp này, dữ liệu được lưu thành hai bản hoàn toàn tự động, người dung không càn quan tâm tới việc sao lưu. Dữ liệu khi đươ cập nhật luôn được lưu thành hai bản.

# 3. Dùng hai file server v**ớ**i môi tr**ườ**ng m**ạ**ng máy tính

- Dữ liêu được ghi đồng thời vào hai file server,  $\hat{z}$  file server luôn ghi lưu dữ liêu của nhau.

Với phương pháp này dữ liệu được cập nhật luôn được lưu thành hai bản khác nhau. Khi có sự cố trên một file ta sẽ làm việc với file còn lại.

# **PHẦN II**

# CÀI ĐẶT HỆ THỐNG

# Chương I:

# MÔ TẢ HỆ THỐNG

# I. Gi**ới** thiêu ngôn ngữ

Như đã đề cấp trong Phần I, việc lưa chon ngôn ngữ để cài đặt chương trình em đã sử dung ngôn ngữ lấp trình Visual Basic 6.0. Để biết nhiều hơn về ngôn ngữ này chúng ta hãy tìm hiểu nó qua một số nổi dung sau:

# 1. T**ống quan về ngôn ngữ**

Visual Basic, con đường nhanh nhất và đơn giản nhất để tạo những ứng dụng cho Microsoft Windows. Bất kể ban là một nhà chuyên nghiệp hay là người mới lập trình Windows. Visual Basic cung cấp cho ban một tập hợp các công cu hoàn chỉnh để nhanh chóng phát triển các ứng dụng. Vậy Visual Basic là gì?

- Thành phần "Visual" nói đến phương thức dùng để tạo giao diện đồ hoa ng ười sử dung (GUI). Thay vì viết những dòng mã để mô tả sư xuất hiên và vi trí những thành phần giao diên, ta chỉ cần thêm vào những đối tương đã định nghĩa trước ở vị trí nào đó trên màn hình.

- Thành phần "Basic" nói đến ngôn ngữ "BASIC" \_(Beginners All Purpose Symbolic Instruction Code) một ngôn ngữ được dùng bởi nhiều nhà lập trình hơn bất cứ một ngôn ngữ nào khác trong lịch sử máy tính. Visual Basic được phát triển trên ngôn ngữ BASIC. Ngôn ngữ lấp trình Visual Basic không chỉ là Visual Basic mà hê thống lập trình Visual Basic\_ những ứng dụng bao gồm Microsoft Exel, Microsoft Access và nhiều ứng dụng Windows khác đều cùng sử dụng một ngôn ngữ.

Mặc dù mục đích của chúng ta là tạo ra những ứng dụng nhỏ cho bản thân hay một nhóm, một hệ thống các công ty lớn hoặc thậm chí phân phối những ứng dụng ra toàn cầu qua Internet. Visual Basic là công cụ là mà bạn cần.

> Những chức năng truy xuất dữ liêu cho phép ta tao ra những cơ sở dữ liêu, những ứng dung front-end, những thành phần pham vi Server-side cho hầu hết các dang thức cơ sở dữ liêu phổ biến, bao gồm SQL server và những cơ sở dữ liệu mức Enterprise khác.

> Những kỹ thuật ActiveX cho phép ta dùng những chức năng được cung cấp từ những ứng dung khác như chương trình xử lý văn bản, bảng tính và những ứng dụng Windows khác.

> Khả năng Internet làm cho nó dễ dàng cung cấp cho viê thêm vào những tài liệu và ứng dụng qua Internet hoặc Intranet từ bên trong ứng dụng của bạn hoặc tạo những ứng dụng Internet server.

> Ứng dung của ban kết thúc là một file.Exe thất sư. Nó dùng một máy ảo Visual Basic để ban tư do phân phối ứng dung.

# 2. Cấu trúc của một ứng dụng

Một ứng dụng thực ra là một tập các chỉ dẫn trực tiếp đến máy tính để thi hành một hoặc nhiều tác vụ . Cấu trúc của một ứng dụng là phương pháp trong đó các chỉ dẫn được tổ chức, đó là nơi mà chỉ dẫn được lưu giữ và thi hành theo một trình tự nhất định.

Anh

Vì một ứng dung Visual Basic, trên cơ bản là một đối tương, cấu trúc mã đóng để tương trưng cho các mô hình vật lý. Bằng việc định nghĩa những đối tương chúa mã và dữ liêu. Form tương trưng cho những thuộc tính, quy định, cách xuất hiên và cách xử lý. Mỗi Form trong một ứng dung, có một quan hê Module form  $(frm)$  dùng để chứa mã của nó.

Mỗi module chứa những thủ tục, sư kiên, đoan mã. Form có thể chứa nhiều điều khiển. Tương ứng với mỗi điều khiển trên form có một tâp hợp các thủ tục sư kiện trong module đó. Một thủ tục để đáp ứng những sư kiện trong những đối tương khác nhau phải được đặt trong cùng module chuẩn (với tên có đuôi.BAS). Một lớp module (.cls) được dùng để tao những đối tượng, có mà có thể được goi từ những thủ tục bên trong ứng dụng. Coi module chuẩn như một điều khiển vì nó chỉ chứa mã.

# 3. Chúng ta có thể làm gì v**ớ**i Visual Basic

1) Tao giao diễn người sử dụng: Giao diễn người sử dụng có lễ là thành phần quan trong nhất đối với một ứng dụng. Đối với người sử dụng, giao diên chính là ứng dung; ho không cần quan tâm đến thành phần mã thực thi bên dưới. Ứng dụng của ta có được phổ biến hay không phụ thuộc vào giao diện.

2) Sử dụng những điều khiển chuẩn của Visual Basic: Sử dụng những điều khiển ấy để lấy thông tin mã của người sử dụng nhâp vào và để hiển thi kết xuất trên màn hình. Ví dụ: hộp văn bản, nút lệnh, hộp danh sách...

3) Lập trình với đối tượng: Những đối tượng là thành phần chính để lập trình Visual Basic. Đối tượng có thể là form, điều khiển, cơ sở dữ liệu.

4) Lập trình với phần hợp thành: Khi cần sử dụng khả năng tính toán của Microsoft Excel, định dang một tài liêu sử dụng thanh công cụ của Microsoft Word, lưu trữ và xử lý đữ liệuùng Microsoft Jet...Tất cả những điều này có thể thực hiện bằng cách xây dựng những ứng dụng sử dụng thành phần ActiveX. Tuy nhiên người sử dung có thể tao ActiveX riêng.

5) Đáp ứng những sư kiên phím và con chuột: Sử dụng phím nóng, rê và thả chu $\hat{\sigma}$ t như tính năng của OLE...

6) Làm việc với văn bản đồ hoa: Xử lý văn bản, chèn hình theo ý muốn.

 $7)$  Gỡ rối và quản lý lỗi

8) Xử lý ổ đĩa thư mục và file: Qua phương thức cũ là lệnh Open, Write# và một tập hợp những công cu mới như FSO (File System Object).

9) Thiết kế cho việc thi hành và tính tương thích: Chia xẻ hầu hết những tính năng ngôn ngữ cho ứng dung.

10) Phân phối ứng dụng: Sau khi tạo xong một ứng dụng ta có thể tự do phân phối cho bất kỳ ai. Ta có thể phân phối trên đĩa, trên CD, trên mạng...

# 4. Tóm t**ắ**t ngôn ngữ

4.1 Biến: Được dùng để lưu tam thời nnhững giá tri tính toàn trong quá trình xử lý chương trình.

Cách khai báo: **Dim** <tên biến > As <kiểu biến >

Có thể không cần khai báo kiểu biến. Lúc này biến sẽ có kiểu Variant.

Quy tắc đặt tên biến:

- Tên biến có chiều dài tối đa 255 ký tư
- Phải bắt đầu bằng một chữ cái
- Không đặt các khoảng trống và các ký hiệu  $(+, -...)$  trong tên biến
- Không được trùng với từ khoá của ngôn ngữ
- Tránh đặt tên trùng nhau
- Nên khai báo biến trước khi dùng

Pham vi sử dung biến: Tuỳ thuộc vào cách ban khai báo và chỗ ban đặt dòng lênh khai báo biến.

- Nếu ban khai báo trong phần General, biến có thể được dùng ở bất kỳ đo an lênh nào trong form và cũng chỉ mất đi khi nào form được giải phóng khỏi bô nhớ.

- Nếu bạn khai báo giữa dòng Sub và End Sub của mã lệnh thì biến chỉ tồn tại và dùng được trong phạm vi hai dòng đó mà thôi. Biến như vậy gọi là **biến riêng** hay **biến nổi bồ** (**local**). Khi kết thúc công việc xử lý này biến cũng sẽ mất và giá trị của nó cũng không còn nữa.

- Nếu ban dùng từ khoá Public thay cho Dim để khai báo biến, biến sẽ tồn tai trong suốt thời gian thực hiện chương trình và có thể sử dung trong bất kỳ đo an lênh nào trong chương trình. Biến như vây được goi là biến chung hay biến toàn cuc (global).

- Bạn có thể dùng từ khoá Private để khai báo các biến riêng như Dim. Có thể dung từ khoá Static thay cho Dim nếu bạn muốn sử dụng lại đoạn lệnh mà biến vẫn còn giữ lại giá trị của lầ thực hiện trước.

# 4.2 Các kiểu d**ữ** liêu trong Visual Basic

Khi bạn khai báo một biến trong chương trình tức là bạn đã định ra một khoảng bộ nhớ để lưu giá trị, khoảng bộ nhớ đó lớn hay nhỏ tuỳ thuộc vào biến đó có kiểu gì. Vậy ban phải xác định kiểu biến cho phù hợp với các giá trị mà ban định đặt vào.Visual Basic cho phép bạn khai báo biến với những kiểu dữ liệu chuẩn sau:

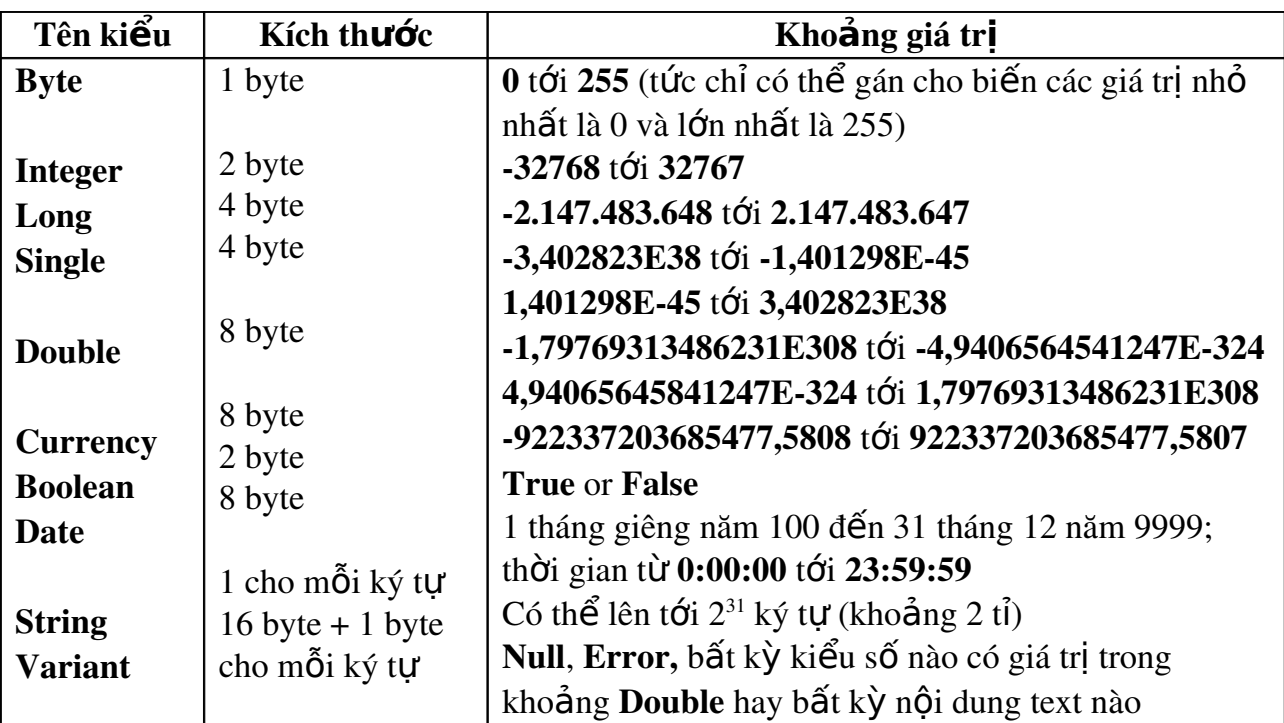

Ký hiệu Exx phía sau số có nghĩa là nhân với 10 $^{\rm{xx}}$ .

Trên đây là những kiểu dữ liêu chuẩn mà Visual Basic đã đỉnh nghĩa sẵn. Tuy nhiên trong khi lập trình nó cũng cho phép ban có thể định nghĩa thêm những kiểu dữ liệu mới. Ví dụ:

Trong một chương trình bạn cần lưu những thông tin về các nhân viên trong một cơ quan nào đó để xử lý. Mỗi nhân viên cần lưu các thông tin: Họ tên, Tuổi, Nghề nghiệp, Địa chỉ. Bạn có thể khai báo như sau:

Type Nhanvien

Hoten As String \* 25 Tuoi As Integer Nghenghiep As String \* 20 Diachi As String \* 40

# End Type

Kiểu dữ liệu như kiểu Nhanvien trên gọi là kiểu bản ghi (record ). Cú pháp:

Public|Private Type Tên kiểu

<Khai bao các trường>

# End Type

Cách truy xuất các trường trong một biến kiểu bản ghi, cách thức giống như truy xuất các property trong một đối tượng. Chẳng hạn:

Dim nguoi As Nhanvien

Nguoi.Hoten = "Nguyen Van A"

 $N$ guoi.Tuoi = 30 Nguoi.Nghenghiep = " $K\tilde{V}$  thu  $\hat{a}t$  viên"  $Nguoi.Diachi = " Trung tâm tin học"$ 

# Cách khai báo m**ả**ng (Array)

Mảng là một dãy các giá trị cùng kiểu với nhau, có cùng một cái tên và truy xuất thông qua một con số gọi lầ chcỉ số của mảng ( $index$ ). Khai báo:

 $Dim|Private|Public|Static$  Tên (số phần tử) As Kiểu Hoăc

Dim|Private|Public Tên (phần tử đầu To phần tử cuối) As Kiểu Truy xuất theo cú pháp:

 $T\hat{e}n$ (chỉ số) = giá tr**ị** 

Ví dụ: Dim AInt(10) As Integer  $\dot{M}$  Mang AInt gồm 11 phần tử

 $\text{AInt}(1) = 100$  ' Gán phần tử thứ hai trong mảng Aint giá trị 100 Hay các property List và ItemData của ListBox và ComboBox cũng chính là các mảng. List là mảng chuỗ ký tự, ItemData là mảng các số nguyên.

# 4.3 Các toán t**ử** trong Visual Basic

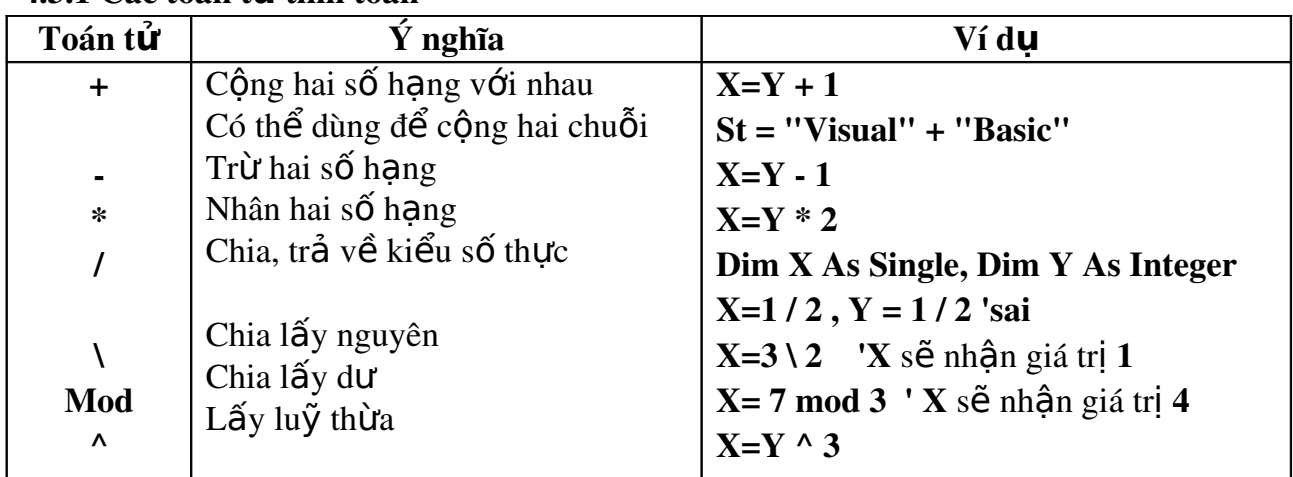

# 4.3.1 Các toán t**ử** tính toán

# 4.3.2 Các toán tử so sánh ( luôn trả về kiểu luân lý: Boolean)

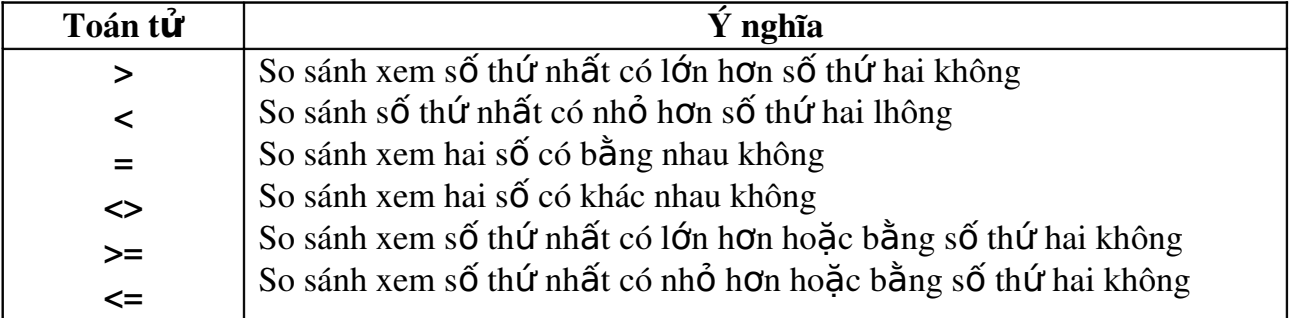

4.3.3 Các toán tử luận lý

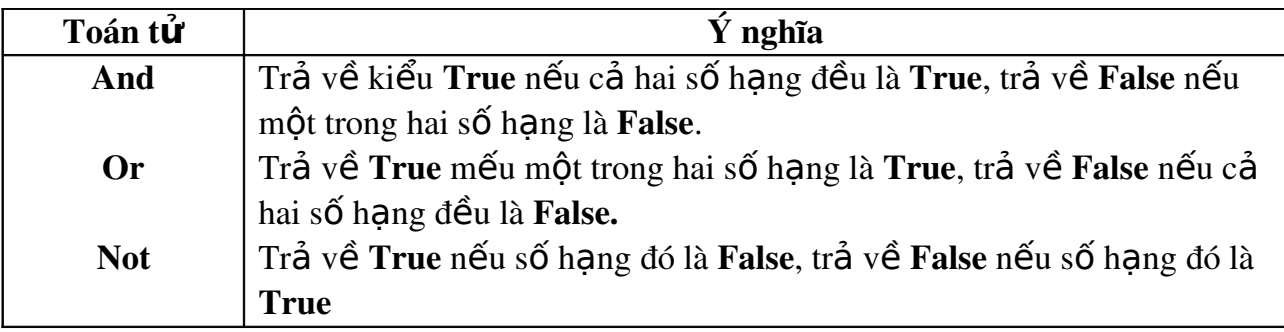

# 4.4 Cấu trúc tuyển và lặp 4.4.1 C**ấ**u trúc tuy**ế**n 1. C**ấ**u trúc tuy**ế**n If

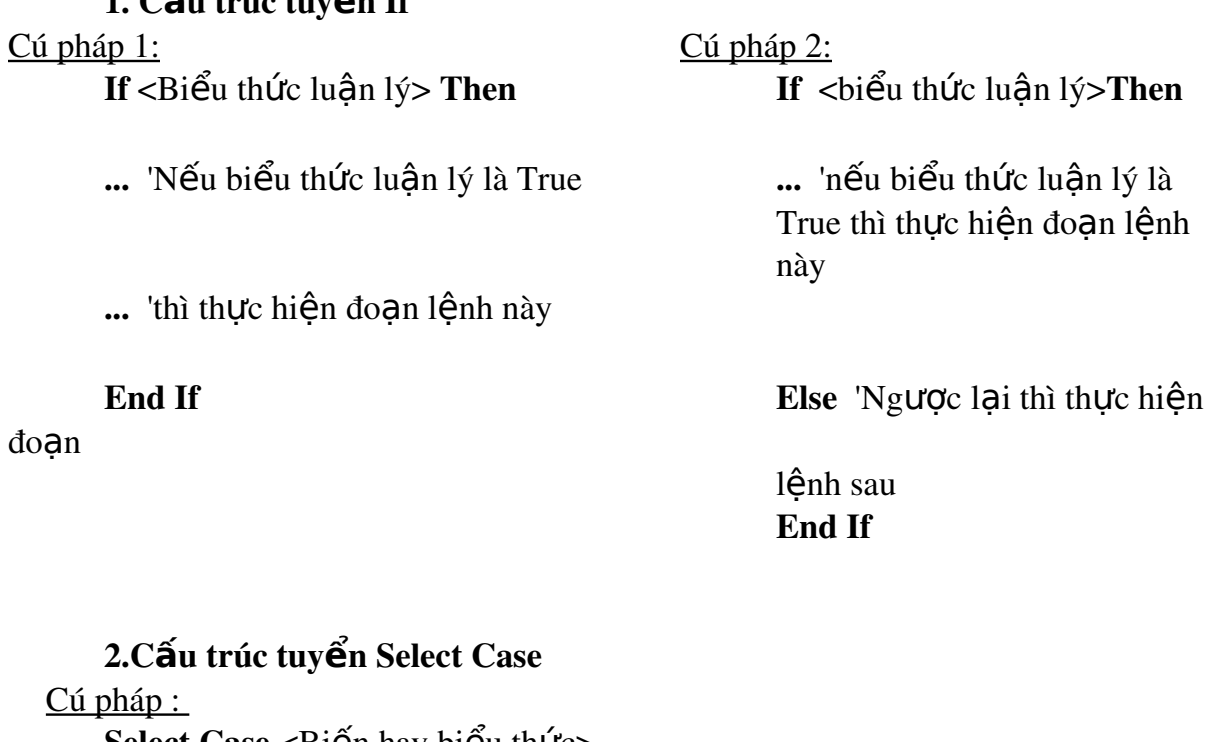

Select Case  $\langle$ Biền hay biểu thức $>$ Case<Các giá trị> <Các câu lệnh> ... Case <Các giá trị> <Các câu lệnh> ...

Anh Case Else 'Có thể không cần xét đến mềnh đề này <Các câu lệnh> ... End Select 4.4.2 Cấu trúc lặp 1. Cấu trúc Do ... Loop Cú pháp 1: Do While <Biểu thức điều kiện> 'Trong khi biểu thức điều kiện đúng thì  $\langle$ Các câu lềnh>  $\langle$  ' thực hiền các câu lềnh này **Loop** ' Quay trở về dòng Do While để kiểm tra lại Cú pháp 2: Do ' Thực hiện các câu lênh đến khi nào điều kiện <Các câu lênh> **Loop Until**  $\langle$ Diều kiên >  $\langle$   $\rangle$  '  $\langle$   $\rangle$  =  $\langle$   $\rangle$  True hay khác 0) 2.C**ấu** trúc For ... Next Cú pháp : For Biến = Giá trị đầu To Giá trị cuối Step khoảng tăng <Các câu lênh> Next Biến Chú ý : Trong trường hợp này Giá tri đầu  $>$  Giá tri cuối. 4.5 Hằng, thủ tục, hàm  $1.$  H $\ddot{\mathbf{a}}$ ng (constant) Cú pháp: Public Private Const  $\langle$ Tên hằng> As Kiểu =  $\langle$ giá trị> Trong đó : Const là từ khoá Giá trị cũng có thể là một biểu thức nhưng các số hạng trong biểu thức đó phải là các hằng đã khai báo hay các giá trị cụ thể: Ví du: Const con $Pi=3.14$ Const conPi $2 = \text{con}$ Pi $* 2$ **Const** myDate =  $\# \text{March } 8\ 1997\#$  ' Khaibáo hằng myDate  $ch$ ứa ngày 8/3/97

Hoặc để đặt cách canh cho một nhãn (Label) ban phải nhớ ba giá trị: 0 canh trái, 1 canh phải, 2 canh giữa. Tuy nhiên cũng có thể đặt ra ba hằng có tên như sau: Left bằng 0, Right bằng 1, Center bằng 2.

# **2. Thủ tuc** (module)

Cách định nghĩa một thủ tục

Một thủ tục trước khi sử dụng nó phải được định nghĩa. Dùng từ khoá Sub để khai báo như sau:

**Private/ Public Sub**  $\langle$ Tên thủ tục $\rangle$  (Tham số)

 $\sim$  <Các mã lênh mà thủ tục thực hiến

#### End Sub

- Các method cũng chính là các thủ tục mà luôn gắn với đối tương

- Các phần mã viết để xử lý cho một sự kiện xảy ra là các thủ tục trong chương trình

Thủ tực có truyền tham số

Khi một thủ tục được gọi mà có truyền thêm một số giá tri vào, các giá tri này được gọi là các tham số của thủ tục đó. Để làm điều này, khi khai báo thủ tục ban cần ghi thêm nó sẽ nhận bao nhiêu tham số bằng cú pháp sau:

Private/ Public Sub <Tên thủ tục> (<Tên tượng trưng cho tham số> As  $\langle$ Ki $\tilde{e}$ u>, ...)

#### Ví du:

Các thủ tục như: Xoá, Thêm, Lưu, Thoát, Sửa hầu như xảy ra trên các Form của chương trình. Chúng có cùng cú pháp:

Private Sub Object\_Click()

<br />
Ooan mã lệnh<br />  $\geq$ 

#### End Sub

Hoặc thủ tục: Private Sub Object\_KeyPress(KeyAscii As Integer)

<Đoạn mã lệnh>

# End Sub

...

# 3. Hàm (module)

Khái niệm: Hàm là một đơn thể trong chương trình, tính năng giống như thủ tuc nhưng khác ở chỗ sau khi thực hiện phần lệnh của nó sẽ trả về một giá tri kết quả. Khi muốn sử dung hàm, ban cần biết tên hàm, nó cần những tham số nào và nó trả về kết quả kiểu nào. Visual Basic có đỉnh nghĩa sẵn một số hàm.

# Cú pháp :

Privatel Public Function <Tên hàm>(Tham số As Kiểu) As <Kiểu trả về> ...

Tên hàm = Giá trị trả về

# End Function

Dùng lệnh Exit Sub để thoát khỏi thủ tục, Exit Function để thoát khỏi hàm.

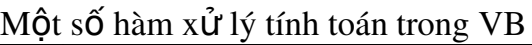

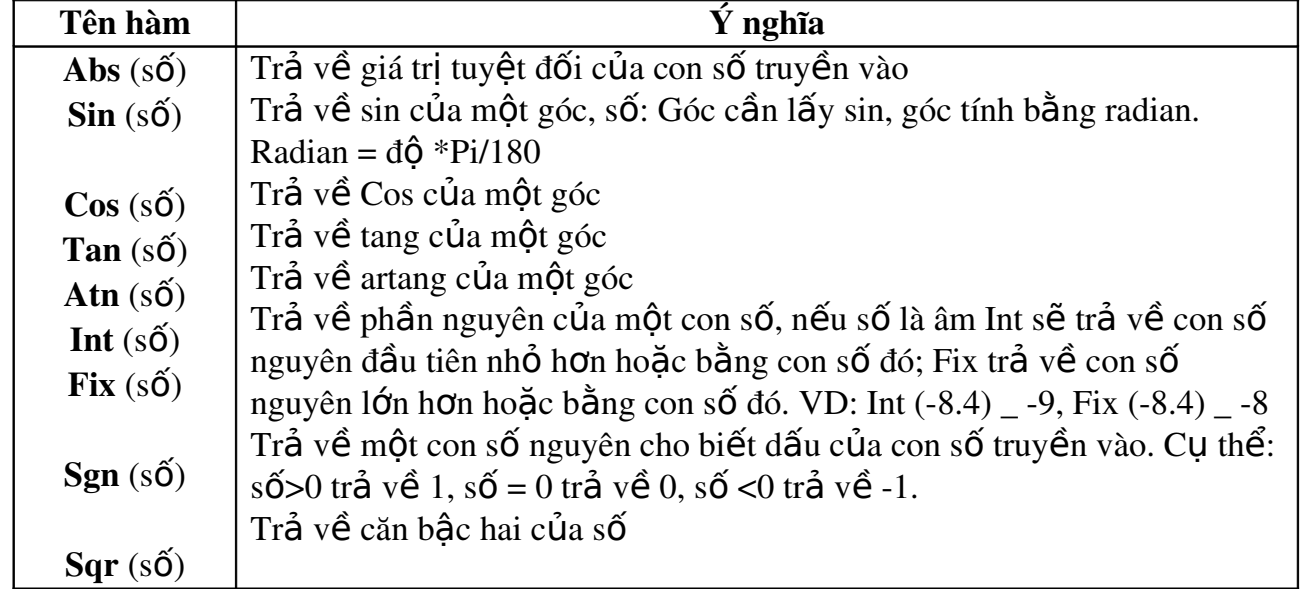

Lưu ý: - Có thể dùng hàm như một số hạng trong một biểu thức

- Có thể dùng hàm như một tham số trong câu lệnh gọi hàm hay thủ tục khác

Hàm chuyển đổi kiểu chuỗi và số

| Tên hàm                   | Ý nghĩa                                                               |
|---------------------------|-----------------------------------------------------------------------|
| $Val$ (chu $\tilde{0}i$ ) | Hàm trả về một con số tương ứng với chuỗi truyền vào. Chuỗi phải      |
|                           | là một chuỗi gồm các ký số hợp lệ. Hàm tự động bỏ qua các khoảng      |
|                           | trống. Khi gặp ký tự không phải ký tự số thì dừng ngay. Khi chuỗi ghi |
|                           | một con số có phần lẻ thập phân. Val chỉ nhận ra phần thập phân đó    |
|                           | dựa vào dấu chấm. VD: $X = Val(123.5)$ 'X bằng 123.5                  |
| $Str(s\acute{o})$         | Hàm trả về một chuỗi ký tự biểu diễn con số truyền vào. Chuỗi trả     |
|                           | về luôn có một ký tự đầu tiên ghi dấu trong trường hợp số âm hoặc     |
|                           | một khoảng trống trong trường hợp số dương.                           |

# Hàm chuyển đổi giữa các kiểu dữ liêu

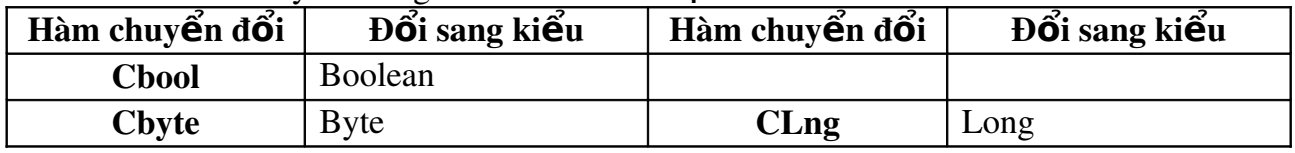

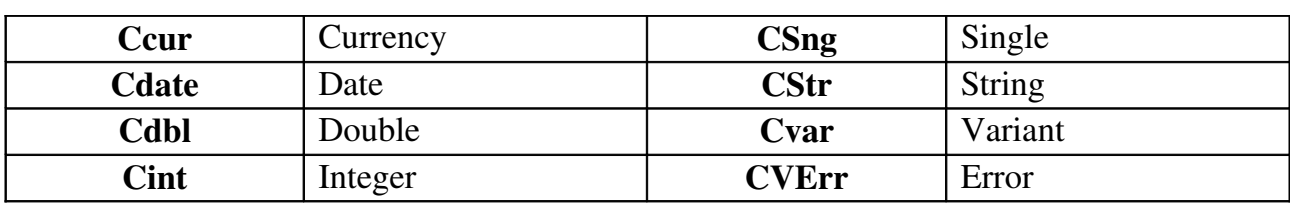

Ví d**u**: Một số Hàm đã được dùng trong chương trình như

1) Hàm  $MsgBox$  dùng để hiện hộp thông báo lên màn hình

Cú pháp: MsgBox (Thông báo, các button , tiêu đề)

Trong đó:

Thông báo: là một chuỗi ký tự ghi nội dung thông báo. Có thể dài tối đa 1024 ký tự và có thể có nhiều dòng (dùng ngắt dòng  $Chr(13)$ )

Các button: dùng để quy định thông báo này gồm những nút nào và trình bày icon nào. Phần này được quy định bằng các hằng đặt sẵn. Ví dụ: vbOkOnly \_ trình bày duy nhất nút Ok,

vbCritical trình bày icon

Tiêu đề: Chuỗi quy định tiêu đề cho hộp đối thoại, nếu không có tham số này Visual Basic sẽ mặc nhiên lấy tên chương trình làm tiêu đề.

2) Function Test\_day(ngay As string ) As boolean trong mođun được trình bày ở phần phu luc.

3) Các hàm Ucase(String),  $Cint(s\tilde{\sigma})$ ,  $Trim(\text{string})$ , IsNumeric(string), Len(string)...

# 5. ADO đối tương không thể thiếu trong ứng dung cơ sở dữ liêu

ADO(Dữ liêu đối tương ActiveX - ActiveX Data Object) là giao diên dưa trên đối tương cho công nghề dữ liêu mới nổi gọi là OLED DB. Ta dùng ADO không chỉ để truy cập dữ liệu thông qua trang Web mà còn có thể dùng nó để lấy dữ liệu từ ứng dụng viết bằng Visual Basic.

Đối tương Connection của ADO để kết nối với nguồn dữ liêu. Dùng phương thức Open của đối tương Connection để thiết lâp kết nối với nguồn dữ liêu. Để thông báo cho ADO cách nối với nguồn dữ liêu, ta phải cung cấp thông tin dưới dang chuỗi kết nối (dùng thuộc tính **ConnectionString**) của ODBC. ADO hỗ trơ một số  $ki$  $\tilde{e}$ u con trổ.

Đối tương Recordset của ADO để thao tác với dữ liêu. Là phương pháp truy  $c$ ấp thông tin được trả về từ trình cung cấp dữ liêu. Ở đây ta dùng trình cung cấp Microsoft Jet OLE DB. Đối với trình cung cấp Jet, chuỗi kết nối là đường dẫn và tâp tin MDB.

# II. Sơ đồ thiết kế

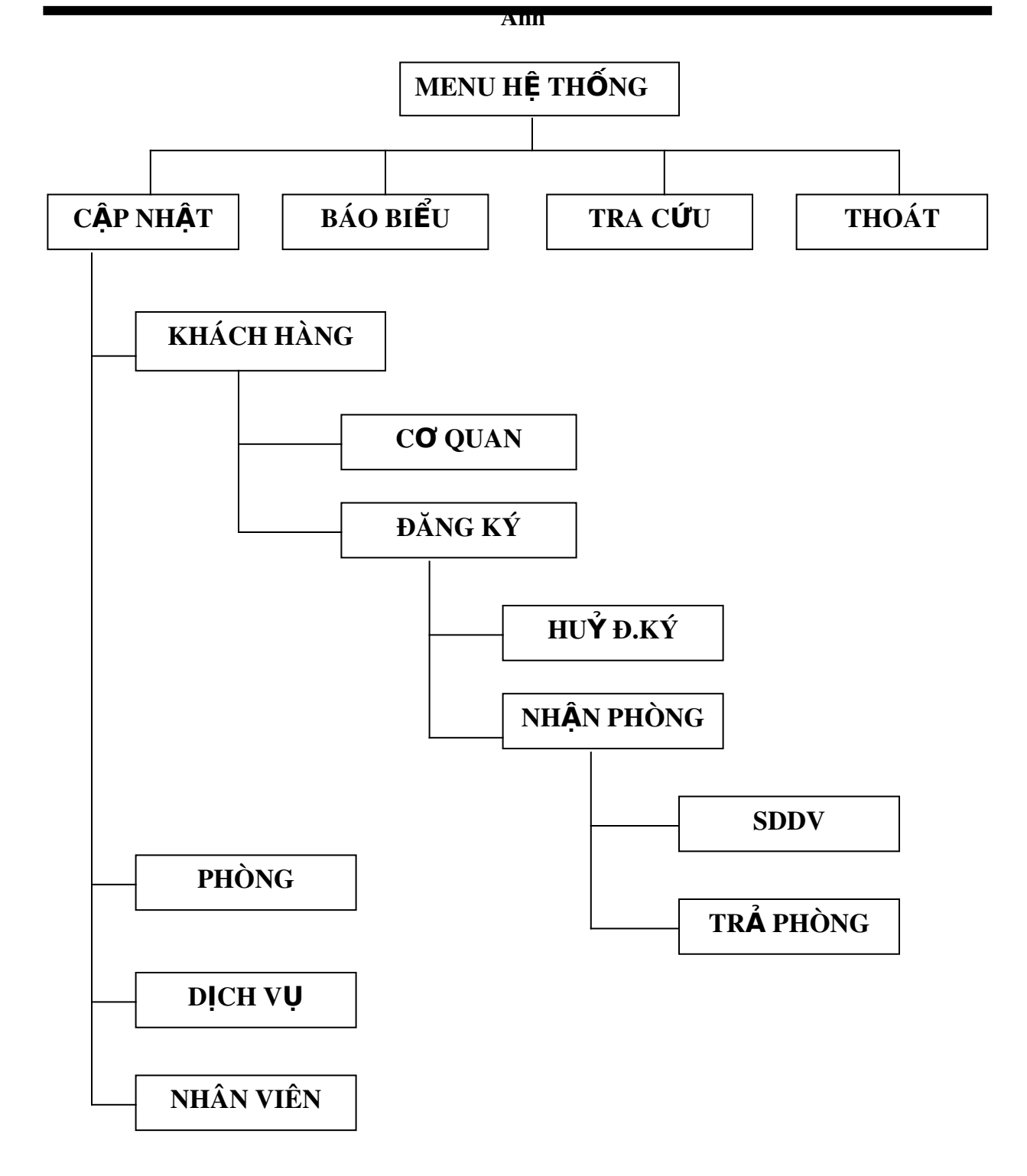

# Chương II:

# **CÀI ĐẶT CH ƯƠNG TRÌNH**

# I. Thiết kế cơ sở dữ liệu trong Access

- Chương trình sử dụng cơ sở dữ liệu của Microsoft Access 97 được kết nối với Visual Basic 6.0 bằng điều khiển Data Environment

- Tên File của cơ sở dữ liệu: "Lien.mdb"

#### 1. Các Table đã được tạo trong bài toán

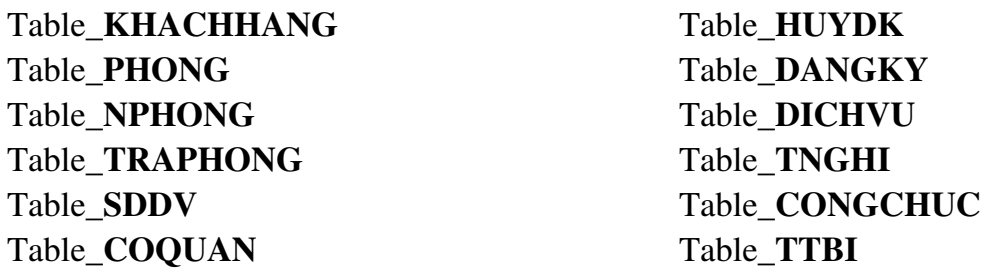

Tuy nhiên, do giới hạn chúng ta chỉ điểm qua một số bảng sau Table\_KHACHHANG, Table\_ DANGKY:

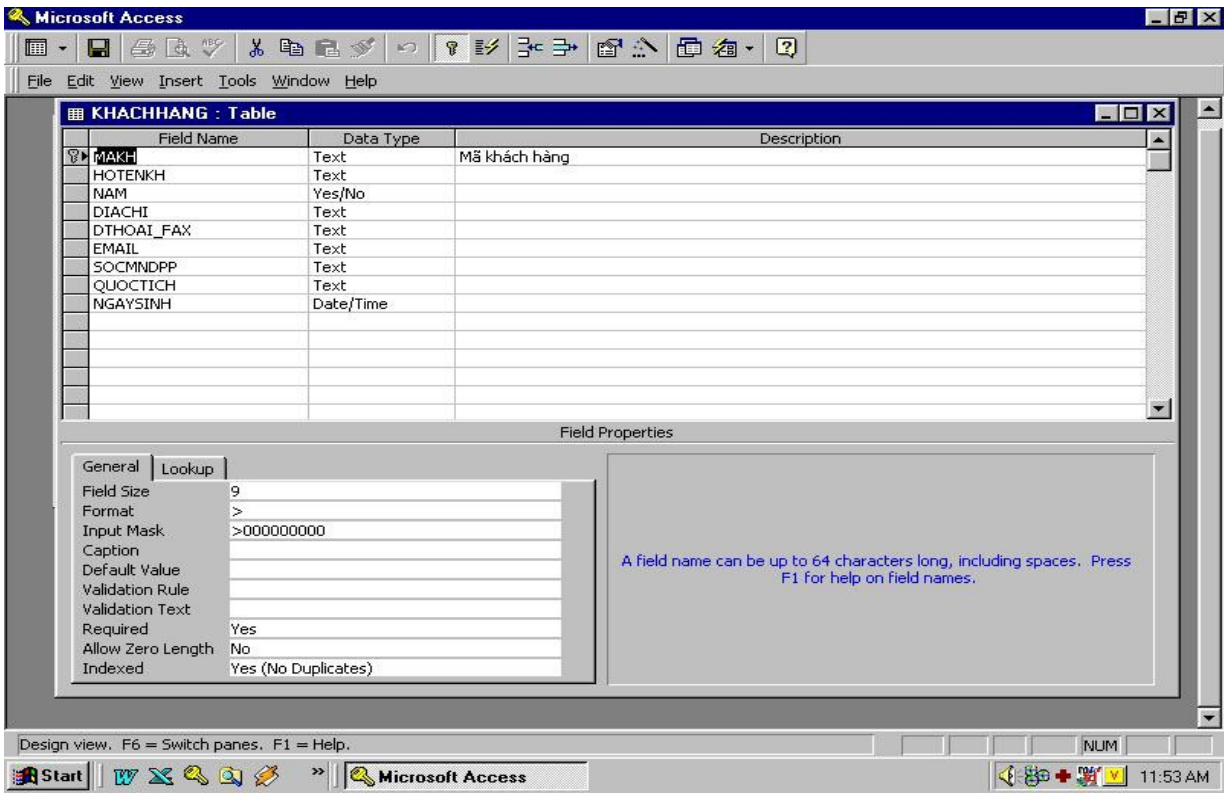

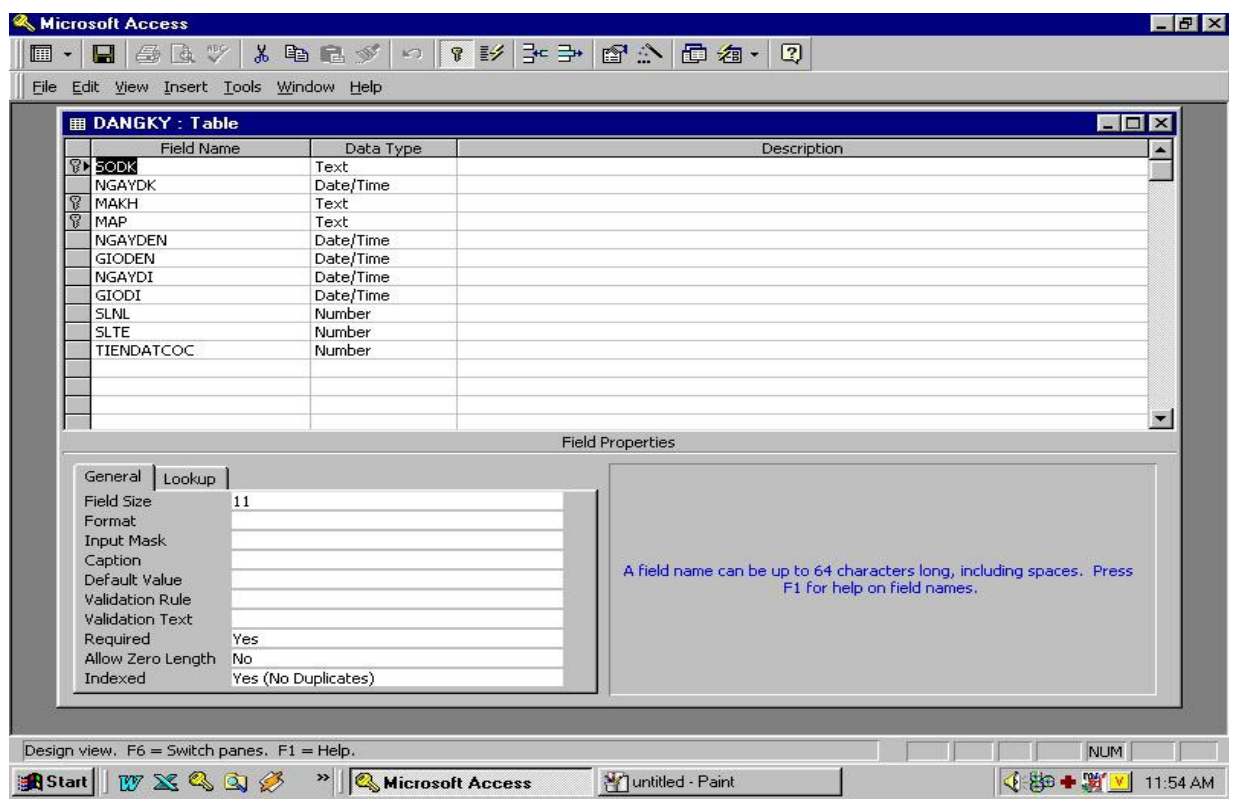

# 2. Ràng buộc

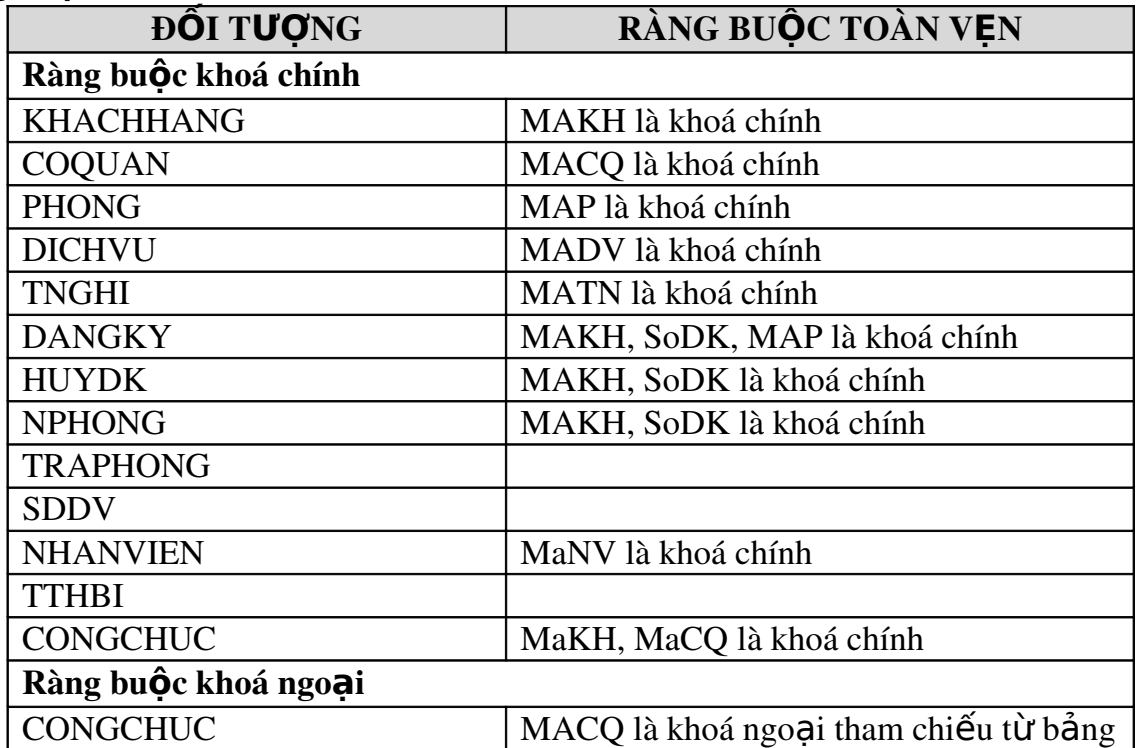

COQUAN

# 3. M**ố**i quan h**ề** giữa các bảng

Dùng công cu Relationships của MS Access để thiết lập mối quan hệ giữa các bảng

Anh

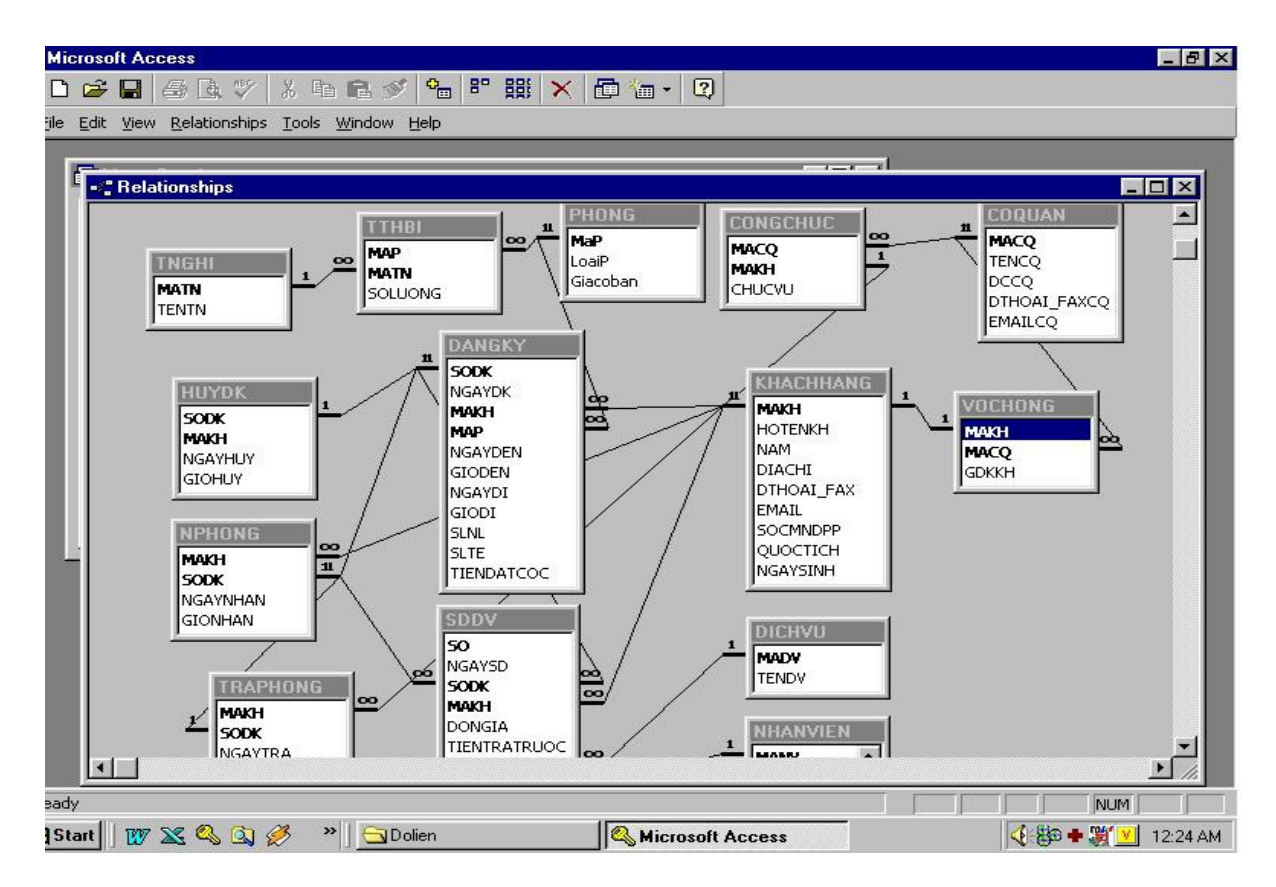

# 4. Cài đ**ặ** t chương trình

Sau đây là m**ộ**t số thủ tục được thực hiện trong chương trình

# Thủ tục mở kết nối dữ liệu

Sub Open\_mdb() Dim db\_name, str As String  $db_name = App.Path & \text{``}Leen.mdb''$ str = "Provider=Microsoft.Jet.OLEDB.3.51;Data Source=" & db\_name & "" DE1.CN1.ConnectionString = "Provider=Microsoft.Jet.OLEDB.3.51;Persist Security Info=False;Data Source=" & db\_name & "" DE1.CN1.Open

```
cn.Open str
      End Sub
Hàm kiểm tra ngày tháng
      Public Function Test_Day(ngay As String) As Boolean
          Dim KTNgay As Integer
      Dim so
      so = \text{CInt}(Val(Trim(Right(ngay, 4))))KTNgay = CInt(Val(Left(ngay, 2)))If CInt(Val(Trim(Right(ngay, 4)))) < 1000 Then
                    MsgBox "Nam phai co 4 chu so.Vui long nhap lai.", 
                    vbOKOnly + vbExclamation, "Thong bao"
                    Test Day = False        Exit Function
                  End If
             If CInt(Val(Trim(Mid(ngay, 4, 2)))) < 1 Or
              CInt(Val(Trim(Mid(ngay, 4, 2)))) > 12 Then
                     MsgBox "Ngay thang khong hop le. Vui long nhap lai", 
                    vbOKOnly + vbExclamation, "Thong bao"
                    Test Day = False
                 Else
      Select Case CInt(Val(Trim(Mid(ngay, 4, 2))))
                   Case 1, 3, 5, 7, 8, 10, 12
      If KTNgay < 1 Or KTNgay > 31 Then
             MsgBox " Thang " & Mid(ngay, 4, 2) \& " co 31 ngay", vbOKOnly
             + vbExclamation, "Thong bao"
      Test Day = False                Else
                           Test_Day = True
                  End If
            Case 2
  If KTNgay < 1 Or KTNgay > 29 Then
                         MsgBox " ngay khong hop le", vbOKOnly + vbExclamation, "Thong bao"
     Test Day = False
                  Else
     If namnhuan(Right(n\text{gay}, 4)) = False Then
       If KTNgay > 28 Then
             MsgBox "Nam " & Right(ngay, 4) & " thang 2 co 28 ngay. Vui 
      long nhap lai", vbOKOnly + vbExclamation, "Thong bao"
```

```
Test Day = False
                                        End If
                                 Else
                Test Day = True
                                 End If
                          End If
                    Case Else
          If KTNgay < 1 Or KTNgay > 30 Then
             MsgBox "Ngay khong hop le! thang " & (Mid(ngay, 4, 2)) & \overline{\phantom{a}}                     " chi co 30 ngay. Vui long nhap lai.", vbOKOnly + vbExclamation, 
"Thong bao"
             Test Day = False
                          Else
             Test_Day = True                End If
             End Select
      End If
End Function
         Thủ tục đăng ký thuê phòng
              Input : THÔNG TIN ĐĂNG KÝ THUÊ PHÒNG
              Output : Thông tin đăng ký thuê phòng ghi vào bảng DANGKY
              X\mathring{u} lý:
       Private Sub Luu Du Lieu()
       Dim rs As New ADODB.Recordset
       Dim rs1 As New ADODB.Recordset
       Dim str
       If Trim(xtSODK) = "'' Or Trim(xtMAKH) = "'' Or Trim(xtMaP) = "'' Then
              MsgBox "Chu y: MaKH, SoDK, MaP khong duoc trong", vbOKOnly + 
              vbExclamation, "Thong bao"
              Me.MousePointer = 0     Exit Sub
       End If
       Test_NULL
       str = "select*from PHONG where MaP="" & Trim(txtMaP) & ""
       rs1.Open str, cn, adOpenKeyset, adLockOptimistic, adCmdText
       If txtMaP = rs1!MaP Then
            rs1.Update
             rs1.Close
```
str = "select\*from Dangky where SoDK=""  $\&$  Trim(txtSoDK)  $\&$  "" rs.Open str, cn, adOpenKeyset, adLockOptimistic, adCmdText

### If  $rs.EOF = True$  Then

 rs.AddNew  $rs!MaKH = txtMaKH$  $rs!soDK = txtSoDK$  $rs!NgayDK = txtNgayDK$  $rs!MaP = txtMaP$  $rs!N$ gayden = txt $N$ gayden rs!Gioden = txtGioden  $rs!Ngaydi = txtNgaydi$  $rs!Giodi = txtGiodi$  $rs!SLNL = txtSLNL$  rs!SLTE= txtSLTE  $rs!Giathue = txtGiathue$  $rs!Tiencoc = txtTiencoc$  rs.Update rs.Close

### Else

Dim kiemtra

#### If  $txtSoDK = rs!$  SoDK Then

kiemtra = MsgBox(" Khach hang co So dang ky [" & txtSoDK & "]da ton tai. Neu ban muon SUA thong tin khach hang thi bam Yes", vbYesNo + vbQuestion, "Thong bao") If kiemtra  $=$  vbNo Then Exit Sub

### Else

 $rs!MaKH = txtMaKH$  $rs!SoDK = txtSoDK$  $rs!NgayDK = txtNgayDK$  $rs!MaP = txtMaP$  $rs!N$ gayden = txt $N$ gayden rs!Gioden = txtGioden  $rs!N$ gaydi = txt $N$ gaydi  $rs!Giodi = txtGiodi$  $rs!SLNL = txtSLNL$  $rs!SLTE = txtSLTE$  $rs!Giathue = txtGiathue$  rs!Tiencoc = txtTiencoc rs.Update

 End If End If End If End If Lock\_Text Display\_Listview cmdNEW.SetFocus  $Me.MousePointer = 0$ End Sub Hàm kiếm tra ngày đến Private Function KTNgayden(Ngayden As String) As Boolean Dim rs As New ADODB.Recordset Dim str str = " select \* from Dangky where SoDK='" & Trim(txtSoDK.Text) & "'" rs.Open str, cn, adOpenKeyset, adLockOptimistic, adCmdText If rs.EOF = True Then If txtNgayDK  $=$  "" Then MsgBox " Ban chua nhap ngay dang ky ! ", vbOKOnly + vbExclamation, "Thong bao"  $KTN$ gayden = **False** txtNgayDK.SetFocus Exit Function Else If CDate(Ngaythang(Ngayden)) < txtNgayDK Then MsgBox " Ngayden phai >= [" & txtNgayDK & "] ", vbOKOnly + vbExclamation, "Thong bao"  $KTN$ gayden = **False**  Else  $KTNgayden = True$  End If End If Else If  $\text{CDate}(\text{Ngaythang}(\text{Ngayden})) < \text{rs}!\text{NgayDK}$  Then MsgBox " Ngayden phai >= [" & txtNgayDK & "] ", vbOKOnly + vbExclamation, "Thong bao"  $KTN$ gayden = **False**  Else KTNgayden = True End If

 End If End Function

### II. Thiết kế giao diện

Có lễ khâu quan trong nhất trong lập trình là thiết kế. Sau khi thiết kế giao diên, ban cần thiết kế cấu trúc chương trình. Cách thiết kế khác nhau sẽ dẫn đến các hoạt động khác nhau và bảo trì theo đó cũng khác nhau. Code trong VB được tổ chức theo dạng cây phân nhánh. Một ứng dụng thông thường chứa một hoặc nhiều mô-đun. Mỗi biểu mẫu có một mô-đun, có thêt có thêm những mô-đun chuẩn chứa những đoan chương trình dùng chung và cũng có thể có thêm mô-đun lớp.

Có hai loại giao diện chính SDI (giao diện đơn tài liệu - single document interface) và MDI (giao diện đa tài liệu - multiple document interface).

Ví du : Notepad là một ví dụ của SDI, Microsoft Excel - Microsoft Word là những MDI.

### Dưới đây là một số Form của chương trình

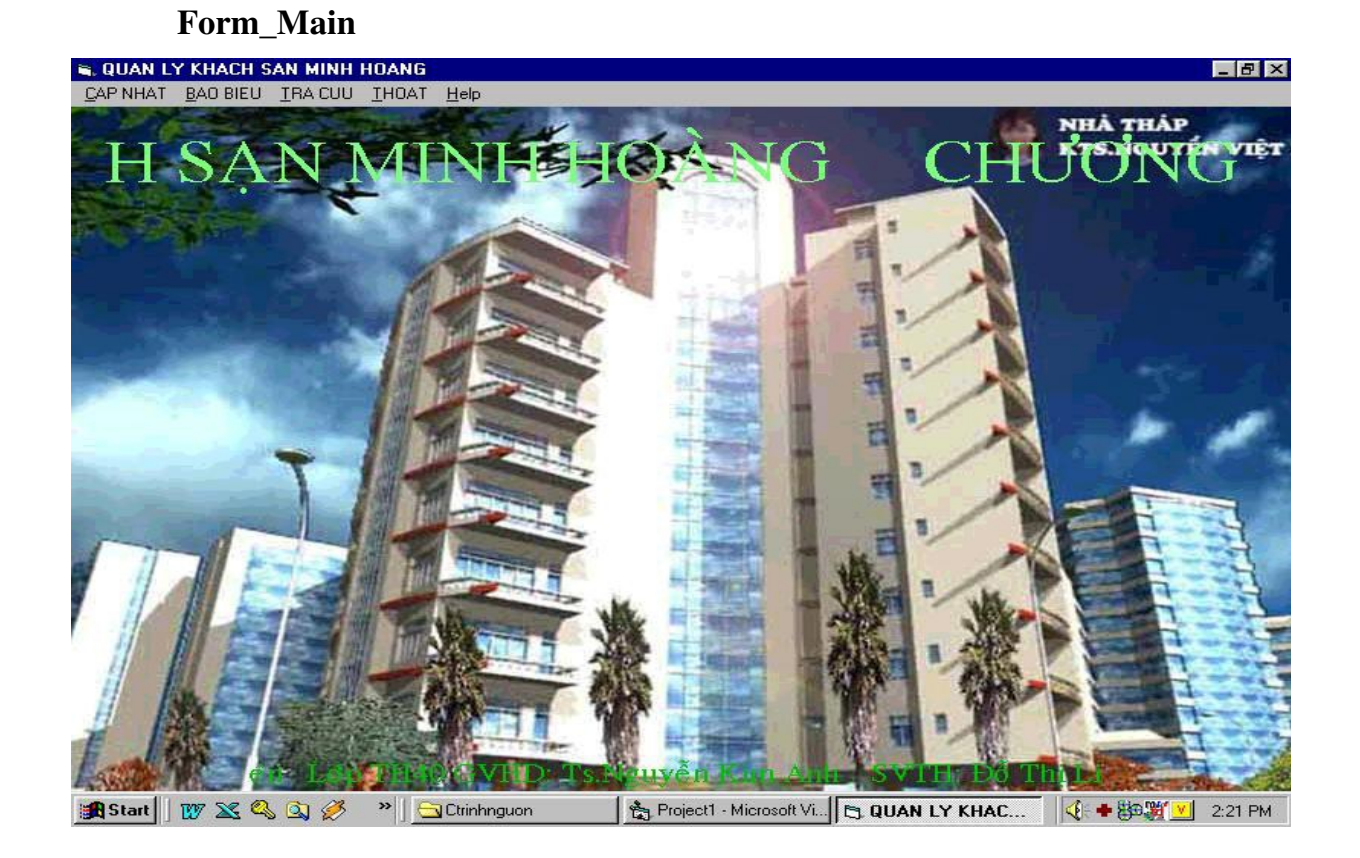

AMIL

### Form\_Khachhang

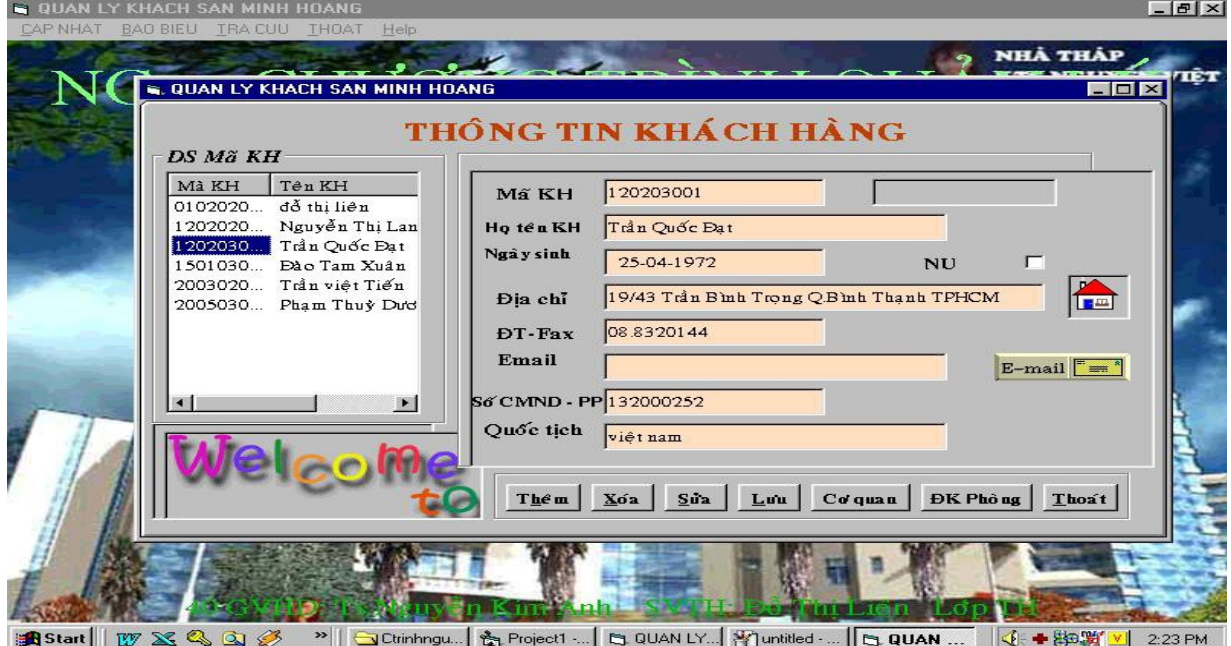

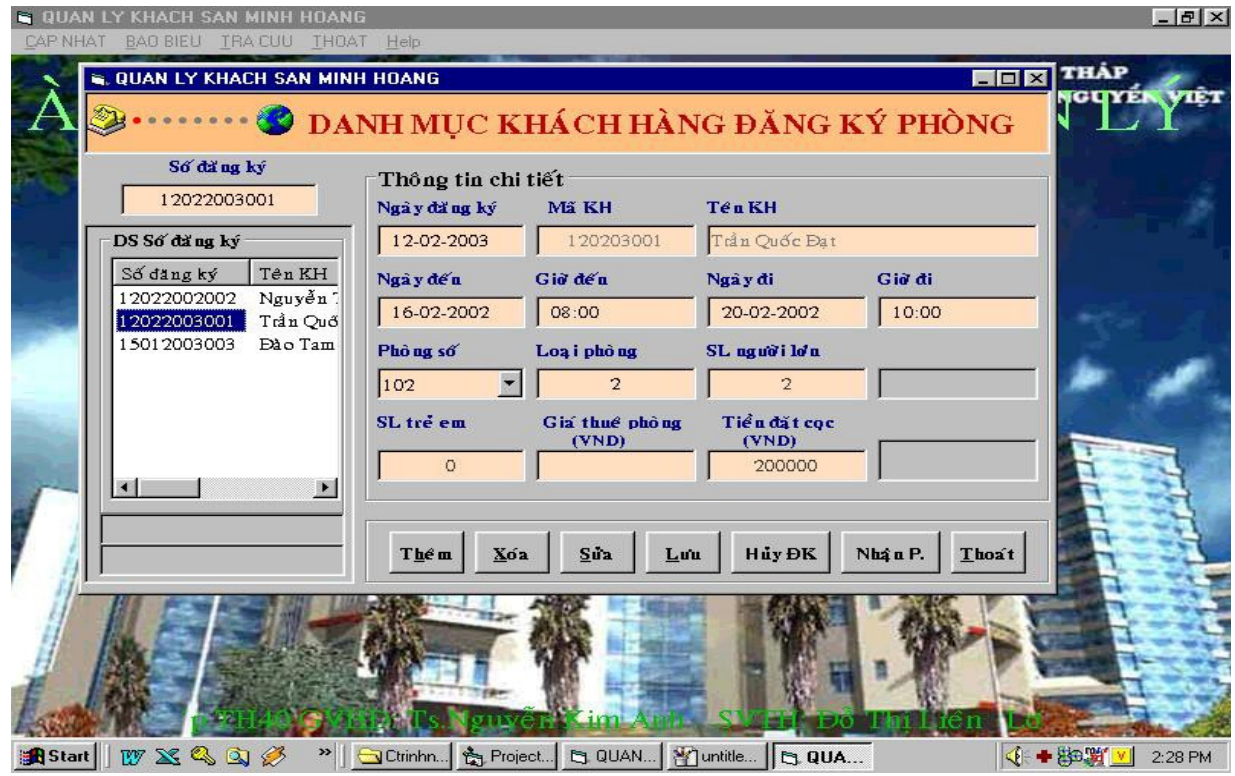

Form \_DANGKY

AMIL

### Form\_NHANPHONG

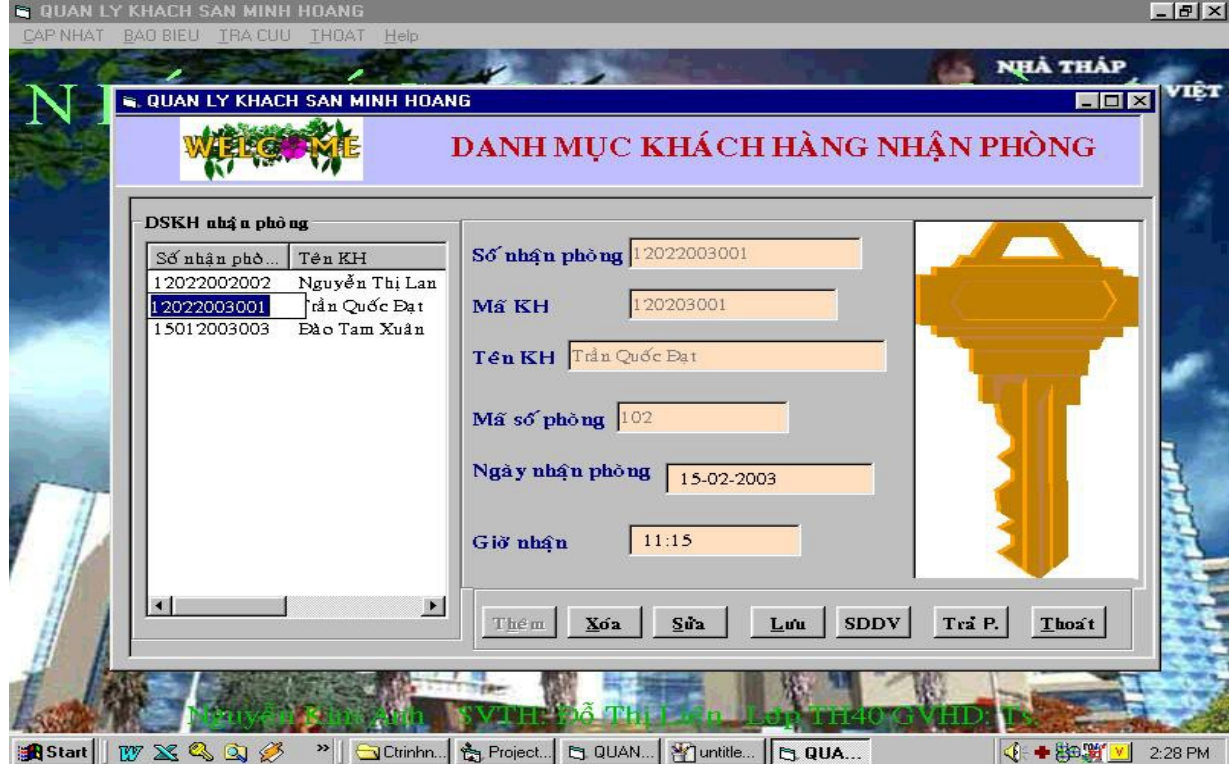

Ann

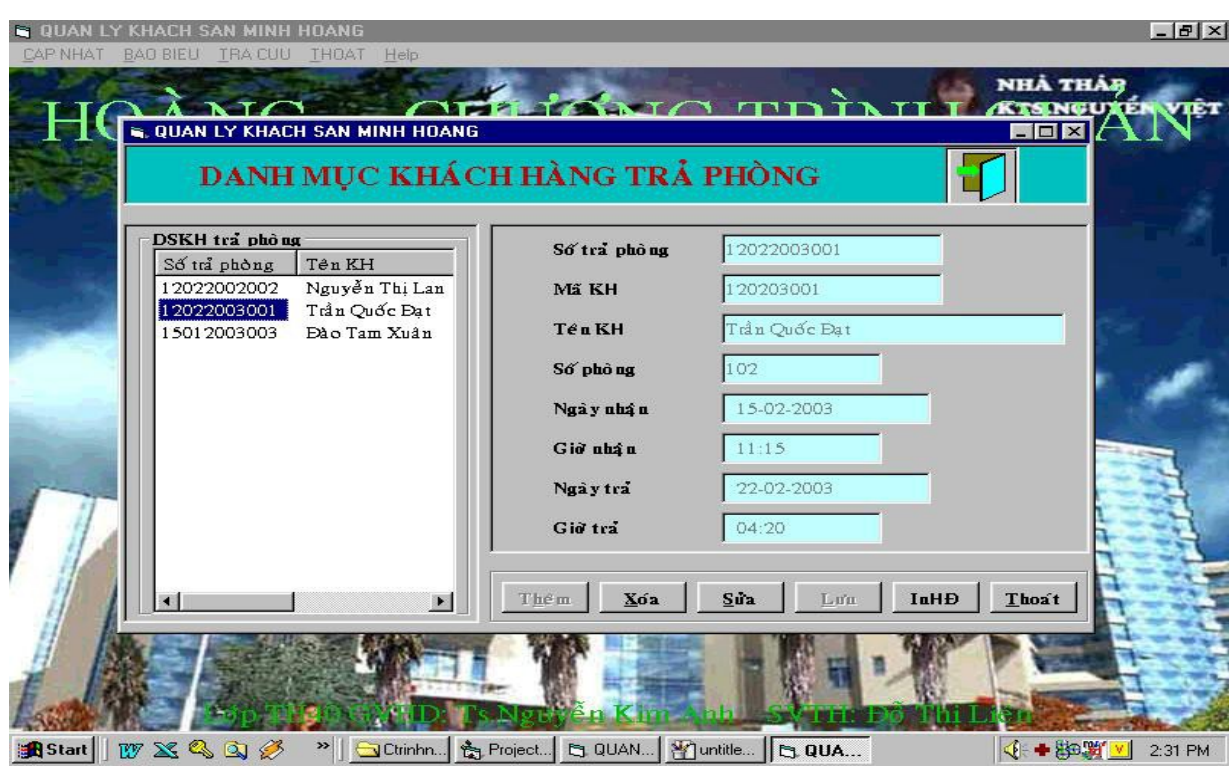

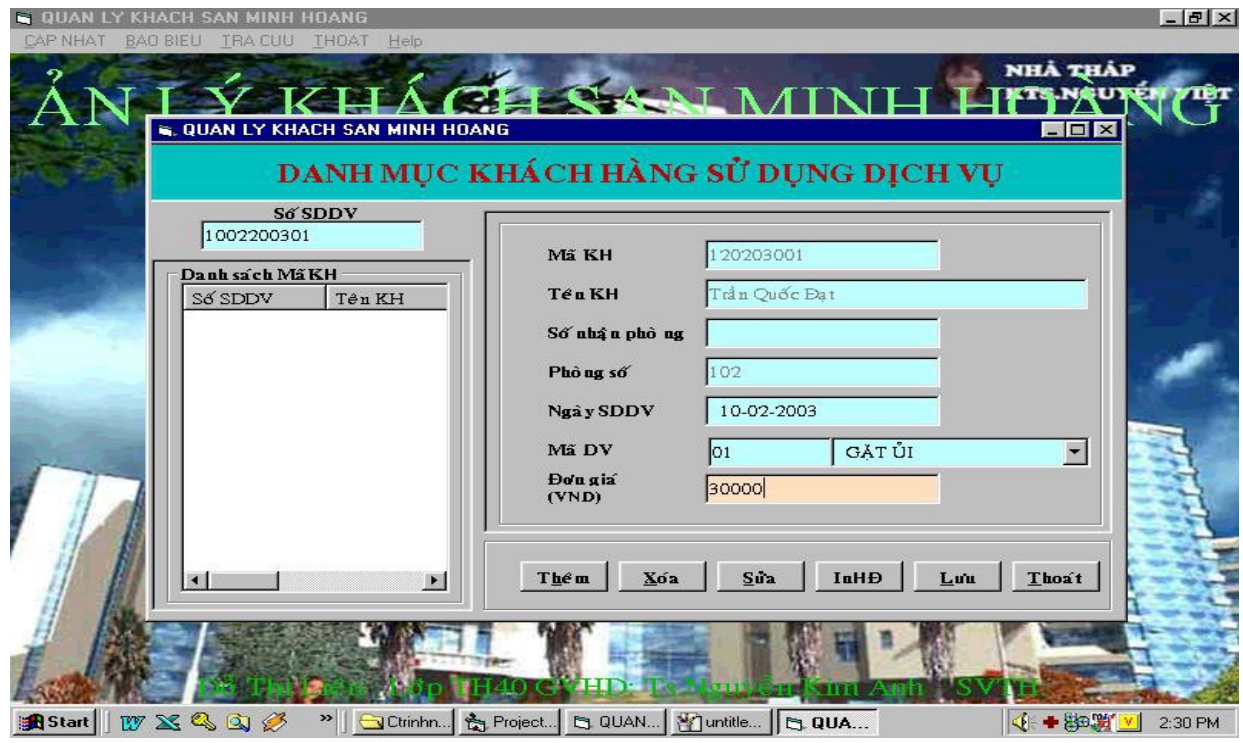

Đỗ Thị Liên - Lớp TH40

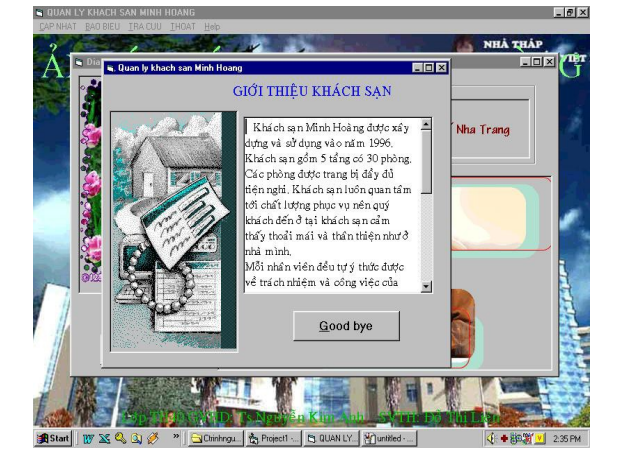

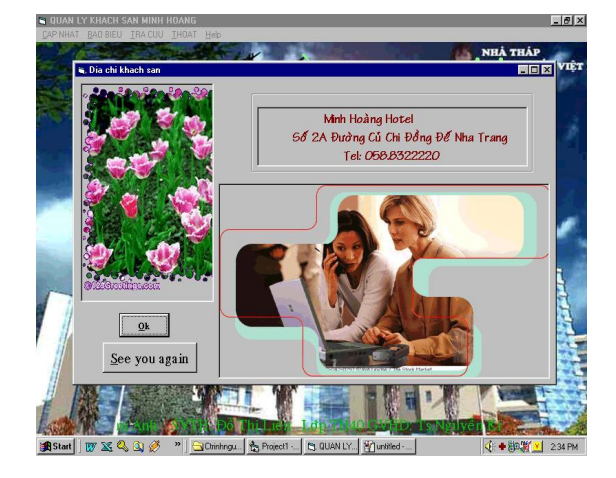

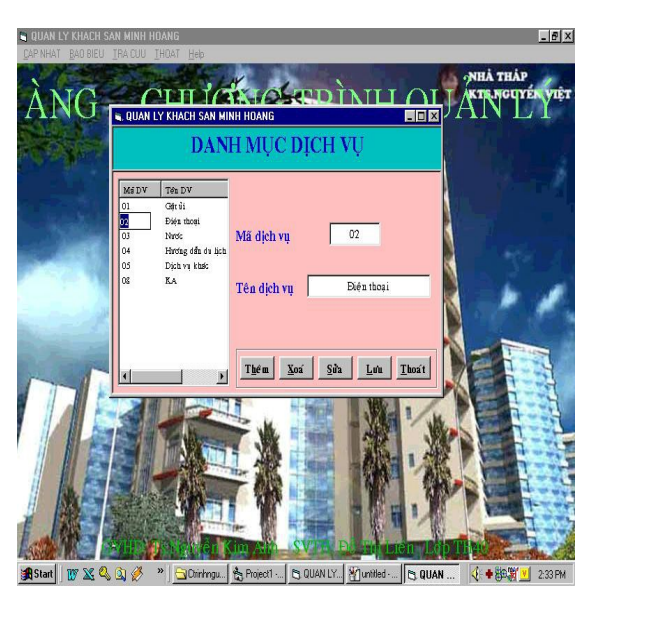

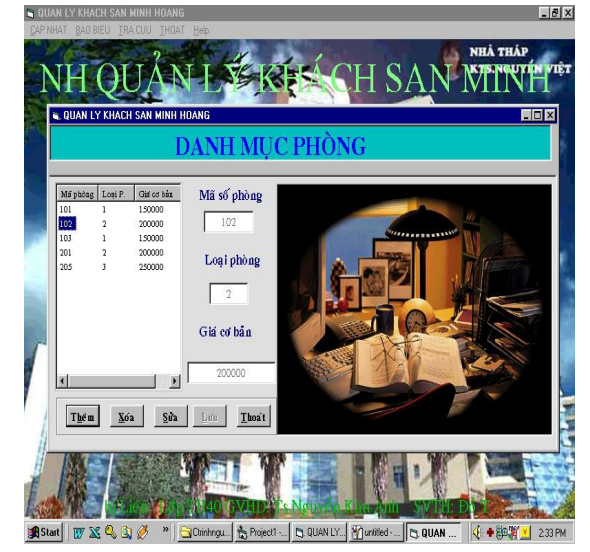

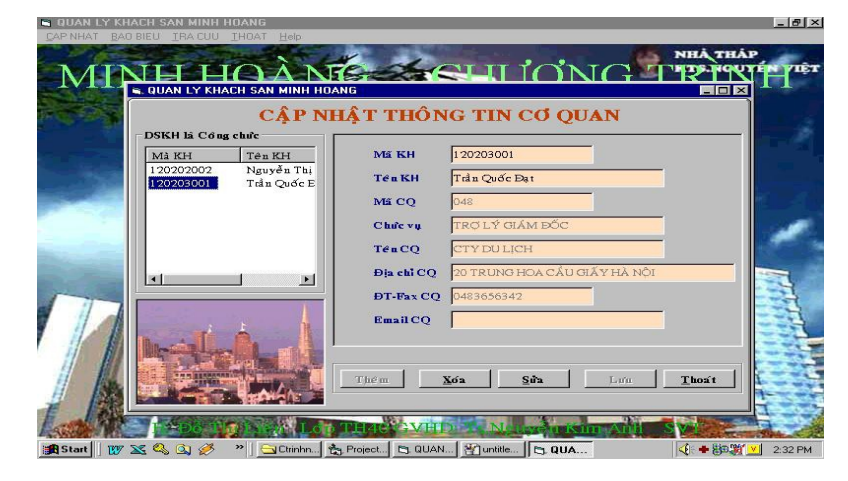

# Kết luận

Mặc dù đã rất cố gắng tìm hiểu công việc " Quản lý khách sạn " nhưng không sao tránh khỏi những thiếu sót. Mong quý Thầy, Cô và các ban đóng góp ý kiến để em rút ra được nhiều kinh nghiêm quý báu khi bước vào cuốc sống mới.

Quá trình khảo sát, phân tích - thiết kế và cài đặt bàitoán quản lý khách san  $c\sigma$  bản đã hoàn thành những công việc sau:

 $-C\hat{a}$  p nhất, lưu trữ, thêm thông tin:

\* Khách hàng đăng ký thuê phòng

 $*$  Khách hàng nhân phòng

 $*$  Khách hàng huỷ đăng ký

\* Khách hàng sử dụng dịch vụ

 $*$  Khách hàng trả phòng

\* Thông tin nhân viên trong khách san

- Báo biểu:

\* Danh muc phòng

\* Danh sách khách hàng đăng ký thuê phòng

\* Danh sách khách hàng nhân phòng

\* Danh sách khách hàng sử dung dịch vu

- Tra cứu:

\* Thông tin khách hàng

\* Thông tin nhân viên của khách san

- \* Hoá đơn dịch vu
- $*$  Hoá đơn tổng hợp

Bài toán được thiết kế và cài đặt bằng ngôn ngữ Visual Basic cho phép chay trên môi trường Windows do đó kế thừa được những tính năng mạnh của Windows như:

- Cho một giao diện thân thiện với người sử dụng

- Chay theo chế độ đa nhiệm

 $-In$  ấn nhanh chóng và thuân lơi

Bài toán quản lý khách san này chủ yếu là áp dụng với khách san có quy mô tương đối nhỏ, do đặc thù của mỗi khách san nên công tác quản lý với mỗi khách san là khác nhau. Ở đây em chỉ tìm hiểu về công tác quản lý của khách san Minh hoàng nên chương trình này chủ yếu áp dung cho công tác quản lý của khách san mà thôi.

Do thời gian hạn chế và trình độ hiểu biết của bản thân chưa nhiều nên việc phân tích thiết kế và cài đặt bài toán quản lý khách san chưa hoàn thiên như một phần mềm quản lý. Nó mang tính chất học hỏi, trao đổi và bắt đầu làm quen với thực tế. Nhưng qua đơt thực tấp này, em đã học hỏi được nhiều kinh nghiêm trong quá trình phân tích thiết kế và cài đặt một chương trình quản lý, đồng thời cũng bổ sung kiến thức cho bản thân.

Anh

Em xin chân thành cảm ơn Cô Nguyễn Kim Anh đã tân tình giúp đỡ để em hoàn thành đồ án của mình. Em cũng bày tổ lòng biết ơn sâu sắc tới quý Thầy Cô khoa Công nghệ thông tin trường Đại học Bách khoa Hà nội, các Thầy Cô khoa Công nghệ thông tin trường Đại học Thuỷ sản đã chỉ dạy trong suốt khoá học. Tôi cảm ơn các bạn đã đóng góp ý kiến và động viên để tôi hoàn thành đồ án này.

## Hướng phát triến

- Chương trình chỉ mới cho phép nhân viên trong khách san tiếp cân hề thống. Nên hướng là cần phải phân quyền sử dung hệ thống cho khách có thể tiếp cận với hệ thống.

 $- M \dot{\sigma}$  rộng bài toán cho nhiều khách san riêng biệt

- Thống kê danh sách khách hàng theo khoảng thời gian nào đó

- Đưa ra doanh thu cho khách san trong khoảng thời gian nhất định

- Ngoài ra để chương trình được tối ưu hơn, ta có thể xây dựng thêm hệ thống cung cấp thông tin về phòng, giá cả và cho phép đặt phòng qua mang.

## Tài liệu tham khảo

1 - " Microsoft Visual Basic & Lập trình cơ sở dữ liệu 6.0 ", Nguyễn Thị Ngọc Mai (chủ biên), Nhà xuất bản lao động -Xã hội.

2 - " Những bài thực hành cơ sở dữ liệu Visual Basic căn bản ", Ks. Đinh Xuân Lâm, Nhà xuất bản thống kê.

3 - " Bài giảng Microsoft Access ", Ths.Nguyễn Đình Thuân

4 - "Bài giảng cơ sở dữ liệu & phân tích và thiết kế hệ thống thông tin quản lý ", Ths. Nguyễn Hữu Trọng.

5 - " Phân tích thiết kế hệ thống thông tin quản lý ", Ths. Đinh Thế Hiển, Nhà xuất bản thống kê - 2000.

6 - " Một số bài luận văn tốt nghiệp " của anh chi các khoá trước.

### Phụ lục

### 1. Cài đ**ặ**t Visual Basic 6.0

Sử dụng chương trình Setup, ta có thể cài đặt Visual Basic trên máy tính. Chương trình Setup cài đặt VB và các thnàh phần khác từ đĩa CD vào đĩa cứng. Chương trình này còn cài đặt các tập tin cần thiết để xem tài liêu trên đĩa CD MSDN (Microsoft Developer Network). Ta không thể thi hành VB bằng cách chỉ copy các tấp tin từ đĩa CD-ROM vào đĩa cứng. Ta phải dùng chương trình Setup để giải nén và cài đặt các tập tin vào thư mục thích hợp.

### a. Cấu hình cài đătVB 6.0

- Microsoft Windows 95 trở lên hoặc Microsoft Windows NT Workstation 4.0 trở lên.

 $- B\hat{O}$  vi xử lý 486DX / 66MHz trở lên

- Một ổ đĩa CD-ROM

- Màn hình VGA hoặc màn hình đ $\hat{\sigma}$  phân giải cao được hỗ trợ bởi Microsoft Windows.

16 MB RAM cho Win95, 32MB RAM cho Win NT Workstation

- Một thiết bị chuột hoặc các thiết bị trỏ tương thích

### b. Đ**ọ** tập tin Readme

Tâp tin này liết kê các sửa đổi trên tài liều của VB từ khi nó được phát hành. Kiểm tra phần đầu của tập tin này để nắm được thông tin mới, chi tiết về cài đặt VB.

### c. Quá trình cài đ**ặ**t

- Đặt đĩa **CD-ROM** vào ổ đĩa CD-ROM

- Dùng lệnh thích hợp với môi trường hệ điều hành để thi hành chương trình Setup chứa trong thư mục gốc của đĩa số 1. Chẳng hạn với Win 98, chọn Start

Run nhập vào E:\Setup (giả sử E là tên ổ đĩa CD trên máy để cài đặt).

### - Chon Install Visual Basic 6.0

- Lần lượt làm theo những hướng dẫn trên màn hình

### d. Kh**ở**i đ**ộ**ng Visual Basic

Sau khi đã hoàn tất thủ tục cài đặt, ta có thể khởi động VB bằng cách sử dụng nút Start trên thanh công việc của Windows. Nếu hệ thống hỗ trợ AutoPlay, ta có thể khởi động VB bằng cách đặt đĩa VB vào ổ đĩa.

### 2. Cài đ**ặ**t Microsoft Access 97

Microsoft Acces 97 nằm trong bồ Microsoft Office 97. Đưa đĩa CD chứa bồ Office 97 vào máy và thực hiện lệnh Setup để bắt đầu quá trình cài đặt. Nên chon mục Custom để cài đầy đủ bộ Access.